Государственное бюджетное профессиональное образовательное учреждение «Кунгурский сельскохозяйственный колледж»

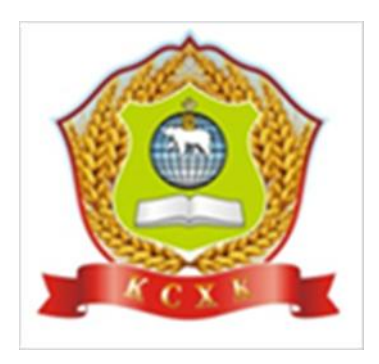

# **КОМПЛЕКТ КОНТРОЛЬНО-ОЦЕНОЧНЫХ СРЕДСТВ по учебной дисциплине**

# **ОП.06 И ИНФОРМАЦИОННЫЕ ТЕХНОЛОГИИ В ПРОФЕССИОНАЛЬНОЙ ДЕЯТЕЛЬНОСТИ**

для профессии 35.01.13 Тракторист машинист – сельскохозяйственного производства

2021

Рассмотрено на заседании методической комиссии

Социально-туманитарных дисциплин

«30 «августа 2021 г.

Предукцатель МК О.Б.Тихонова Утверждаю:

Зам директора m Л.И Петрона

Организация-разработчик: **государственное бюджетное профессиональное образовательное учреждение «Кунгурский сельскохозяйственный колледж»**

Составитель:

.

.

Завьялова Н.Ю., преподаватель

# **Содержание**

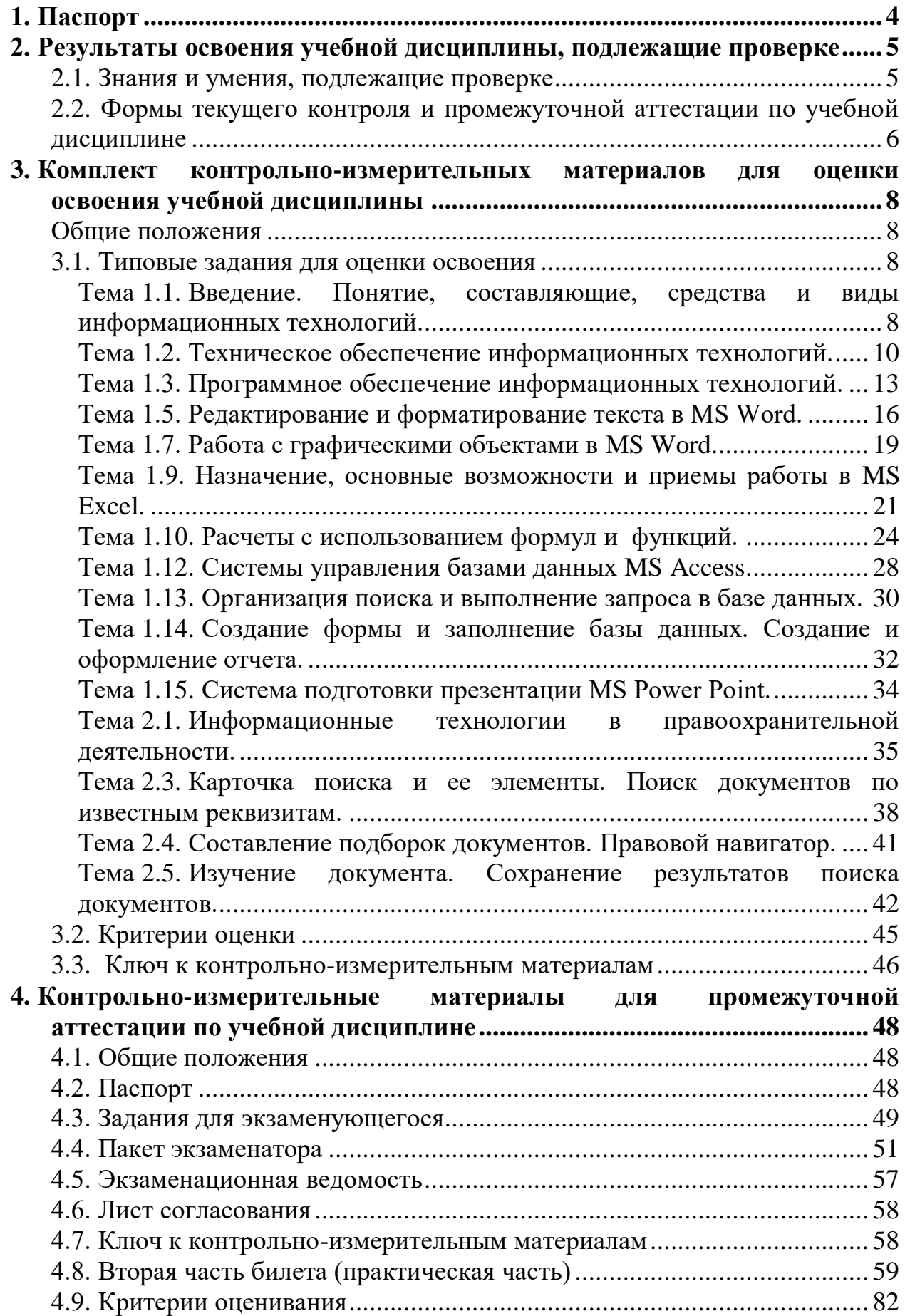

# **1. Паспорт**

1.1. Контрольно-измерительные материалы (КИМ) предназначены для контроля и оценки образовательных достижений обучающихся, освоивших программу учебной дисциплины ОП.06 Информационные технологии в профессиональной деятельности

КИМ включают контрольные материалы для проведения текущего контроля и промежуточной аттестации в форме дифференцированного зачета..

1.2. КИМ разработаны на основании положений:

1) Программы подготовки квалифицированных рабочих и служащих по профессии среднего профессионального образования 35.01.13 Тракторист машинист –сельскохозяйственного производства

2) рабочей программы учебной дисциплины ОП.06 Информационные технологии в профессиональной деятельности

# <span id="page-4-0"></span>**2. Результаты освоения учебной дисциплины, подлежащие проверке**

# <span id="page-4-1"></span>**2.1 Знания и умения, подлежащие проверке**

В результате аттестации по учебной дисциплине осуществляется комплексная проверка следующих умений и знаний, а также динамика формирования элементов общих и профессиональных компетенций:

Таблица 1

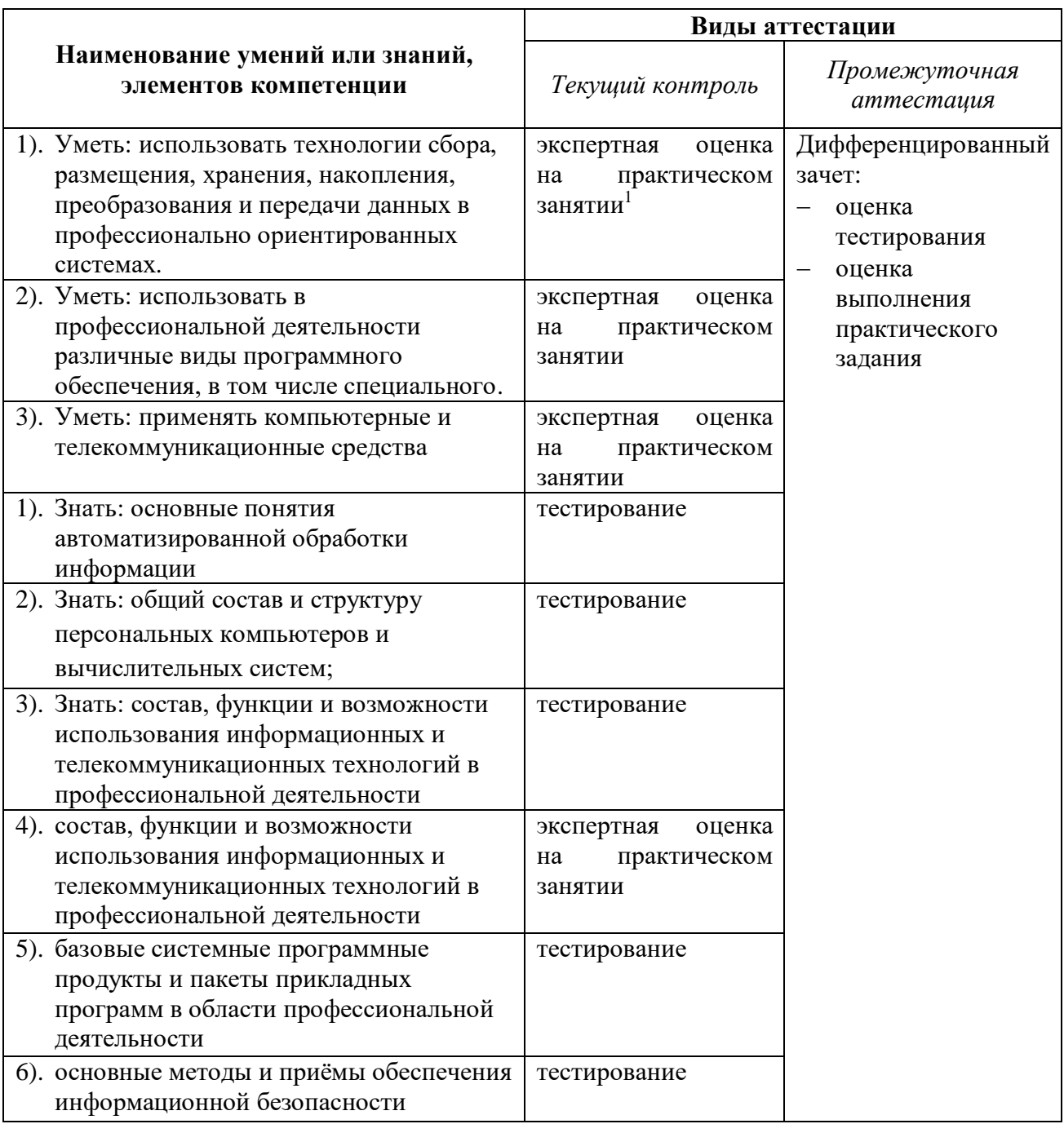

l

<sup>1</sup> задания для обучающихся, выполняемые в рамках проведения практических занятий в КИМах не представлены, входят в состав «Методических рекомендаций для выполнения практических занятий»

# <span id="page-5-0"></span>**2.2 Формы текущего контроля и промежуточной аттестации по учебной дисциплине**

Таблица 2

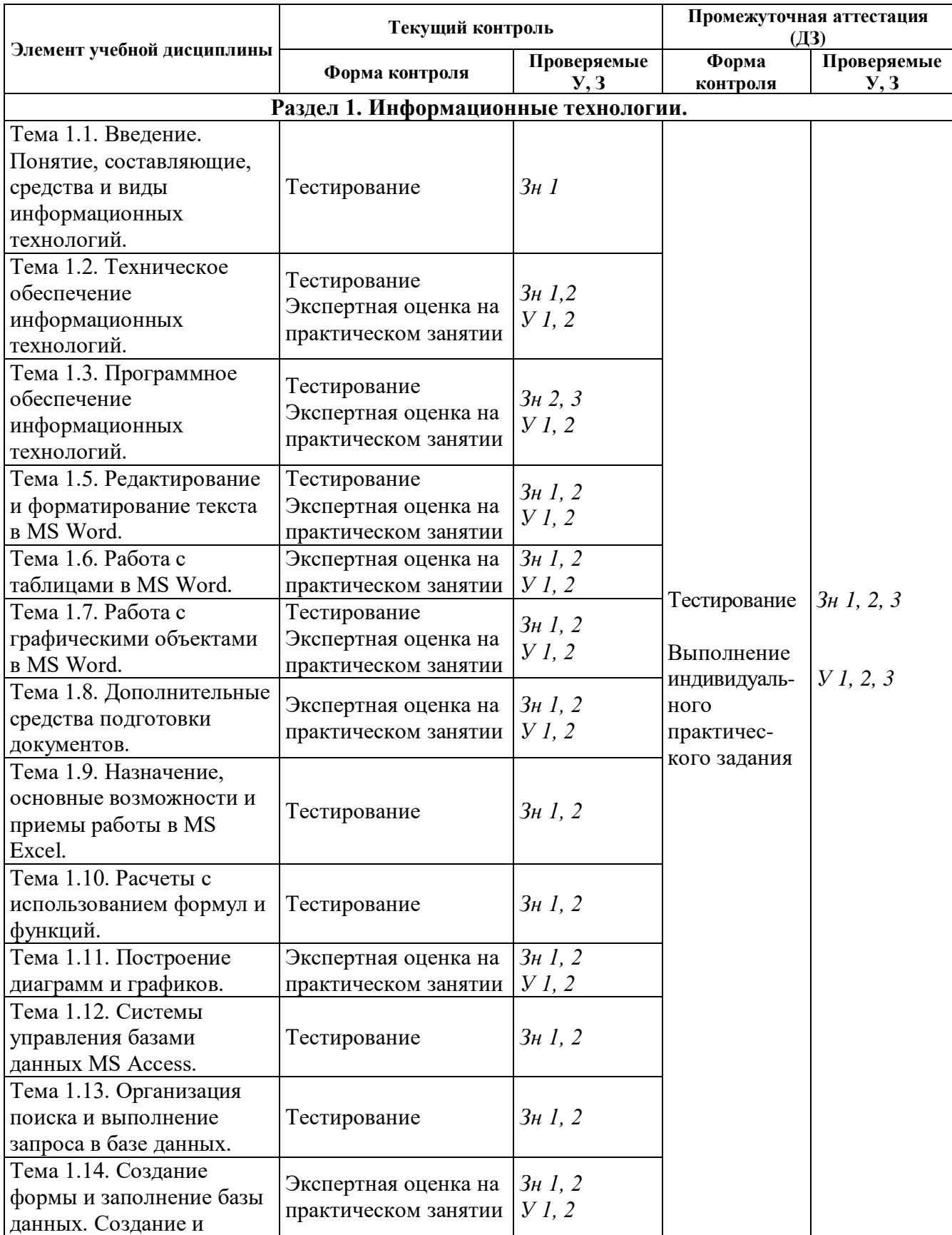

Контроль и оценка освоения учебной дисциплины по темам (разделам)

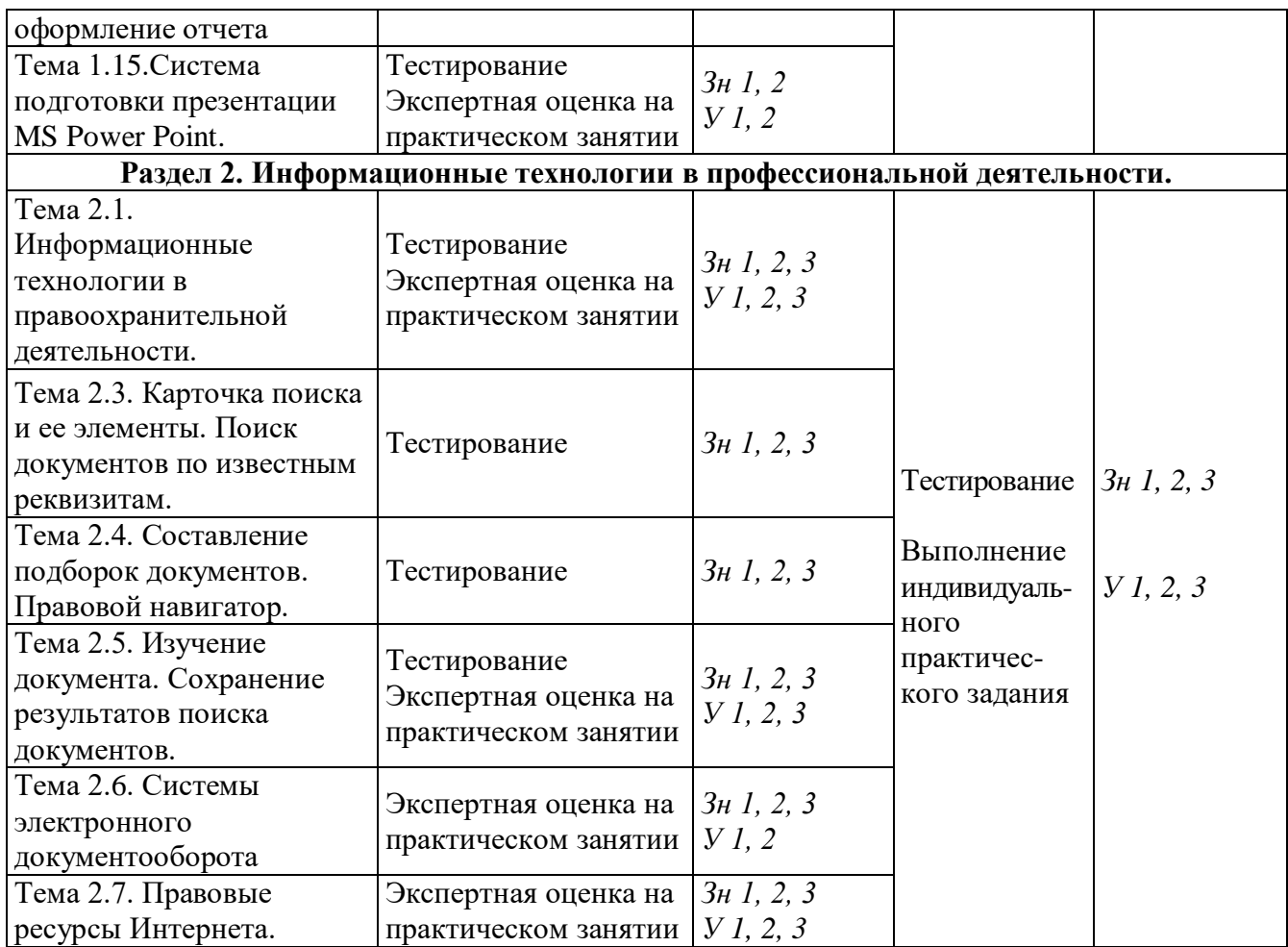

# <span id="page-7-0"></span>3. Комплект контрольно-измерительных материалов для оценки освоения учебной дисциплины

#### <span id="page-7-1"></span>Обшие положения

Основной целью оценки курса учебной дисциплины ОП.06 Информационные технологии в профессиональной деятельности является оценка освоения умений и усвоения знаний.

Оценка осуществляется с использованием следующих форм и методов контроля:

- оценка выполнения тестовых заданий, практических занятий в ходе текущего контроля;
- оценка тестирования и выполнения индивидуального практического задания в ходе проведения промежуточной аттестации в форме экзамена.

#### <span id="page-7-2"></span>3.1 Типовые залания лля оценки освоения

<span id="page-7-3"></span>Тема 1.1. Введение. Понятие, составляющие, средства и виды информационных технологий.

Форма контроля: пестирование (программированное)

#### Условия выполнения залания:

Место выполнения залания: компьютерный класс Максимальное время выполнения задания: 15 мин.

Текст задания: задания контрольной работы

Программа тестирования работает в свободном режиме, где тестируемый может отвечать на вопросы в любой последовательности, переходить (возвращаться) к любому вопросу самостоятельно. Все вопросы теста и варианты ответов выводятся в случайном порядке. В тесте предусмотрены следующие типы заданий: одиночный выбор, множественный выбор.

В тесте 15 вопросов. За каждый правильный ответ начисляется 1 балл.

#### Задание 1

Какие термины не используются в определении информационной технологии? Выберите несколько из 6 вариантов ответа:

- 1) метолы
- 2) производственные процессы

3) снижение энергоемкости

- 4) программно-технические средства
- 5) технологический процесс
- 6) материальные ресурсы

Залание 2

Цель информационной технологии - это...

Выберите один из 4 вариантов ответа:

- 1) выбор управляющих воздействий на процессы управления предприятием
- 2) управление периферийными устройствами вычислительной системы
- 3) обеспечение сохранности конфиденциальной информации
- 4) снижение трудоемкости процессов использования информационных ресурсов и повышение их надежности и оперативности

### Залание 3

Упорядоченная последовательность взаимосвязанных действий, выполняемых с момента возникновения информации до получения заданных результатов, называют... Выберите один из 4 вариантов ответа:

- 1) информационным ресурсом
- 2) информационными технологиями
- 3) технологическим процессом обработки информации
- 4) обеспечивающей информационной технологией

#### Задание 4

Какую роль играет информационная технология?

Выберите один из 4 вариантов ответа:

- 1) экономическую
- 2) стратегическую

# 3) важную

4) социальную

#### Залание 5

Какая из ИТ не является информационной технологией по степени охвата задач управления?

Выберите один из 6 вариантов ответа:

- 1) Электронная обработка данных
- 2) Экспертная поддержка
- 3) Управление персоналом
- 4) Автоматизация функций управления
- 5) Поддержка приятия решений
- 6) Электронный офис

# Задание 6

Какие ИТ существовали в условиях централизованной обработки данных, до массового использования компьютеров?

Выберите один из 4 вариантов ответа:

- 1) Традиционные
- 2) Новые ИТ
- 3) Локальные
- 4) Пакетные

### Задание 7

Комплекс взаимодействующих программных продуктов, имеющих общий интерфейс пользователя, позволяющий применять одни и те же приемы работы - это: Выберите один из 4 вариантов ответа:

- 1) видеоконференция
- 2) интегрированный пакет
- 3) факсимильная связь
- 4) электронная почта

### Залание 8

Отличительной особенностью экспертных систем является использование: Выберите один из 4 вариантов ответа:

1) базы данных 2) базы моделей

- 3) базы знаний
- 4) человека

#### Задание 9

Источниками данных в ИТ принятия решений не являются: Выберите один из 5 вариантов ответа:

- 1) информационные системы операционного уровня
- 2) документы
- 3) внешние источники
- 4) база моделей
- 5) внутренние источники

#### Задание 10

Что не является основным компонентом ИТ обработки данных? Выберите один из 5 вариантов ответа:

- 1) Сбор данных
- 2) Обработка данных
- 4) Создание отчетов
- 5) База моделей

3) База данных

#### Задание 11

Назначение ИТ управления: Выберите один из 4 вариантов ответа:

- 1) решение хорошо структурированных задач, на основании входных данных с помощью алгоритмов их обработки
- 2) поддержка коммуникационных процессов внутри организации и с внешней средой на базе компьютерных сетей и других современных средств передачи и работы с информацией
- 3) удовлетворение информационных потребностей всех сотрудников предприятия, имеющих дело с решением плохо структурированных задач
- 4) предоставление консультации экспертов по любым проблемам, о которых в системе накоплены знания

#### Залание 12

Делопроизводство, управление, контроль управления, создание отчетов, поиск, ввод и обновление информации, составление расписаний...- это задачи: Выберите один из 6 вариантов ответа:

1) ИТ обработки данных

- 
- 2) ИТ управления
- 3) ИТ автоматизации офиса

### Задание 13

Электронный офис - это:

Выберите один из 4 вариантов ответа:

- 1) программно-аппаратный комплекс
- 2) учебник

# 3) система автоматизации документооборота

5) ИТ экспертных систем

6) это не задачи

4) ИТ поддержки принятия решений

4) MS Office

### Задание 14

В технологии автоматизации офиса компонентам офисной технологии не относится: Выберите один из 4 вариантов ответа:

- 1) текстовый процессор
- 2) электронный календарь
- 3) аудиоконференции
- 4) телеконференции

### Задание 15

Отличительной (главной) особенностью ИТ поддержки принятия решений является: Выберите один из 4 вариантов ответа:

- 1) ориентация на решение плохо структурированных задач
- 2) одним из компонентов является база данных
- 3) наличие информации из внешней среды
- <span id="page-9-0"></span>4) постепенное приближение к решению (итерационный процесс)

Тема 1.2. Техническое обеспечение информационных технологий.

Форма контроля: тестирование (программированное)

#### Условия выполнения залания:

Место выполнения задания: компьютерный класс

Максимальное время выполнения задания: 15 мин.

Текст задания: задания контрольной работы

Программа тестирования работает в свободном режиме, где тестируемый может отвечать на вопросы в любой последовательности, переходить (возвращаться) к любому вопросу самостоятельно. Все вопросы теста и варианты ответов выволятся в случайном порядке. В тесте предусмотрены следующие типы заданий: одиночный выбор, множественный выбор, установление последовательности, установление соответствия.

В тесте 15 вопросов. За каждый правильный ответ начисляется 1 балл.

### Задание 1

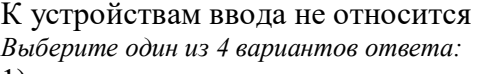

1) клавиатура

2) тачпад

# Задание 2

К внутренней памяти относится... Выберите один из 4 вариантов ответа: 1) оперативная память

2) дискета

# Задание 3

Оперативная память отличается от внешней памяти тем, что данные и программы ... Выберите один из 4 вариантов ответа:

- 1) хранятся долго
- 2) не удаляются
- 3) плоттер
- $4)$  мышь

3) жесткий диск

# 4) оптический диск

- 3) хранятся временно
- 4) записываются при изготовлении

# Задание 4

Укажите соответствие для всех 4 вариантов ответа:

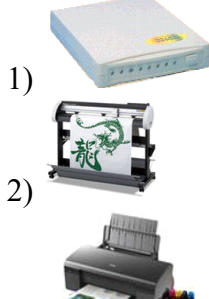

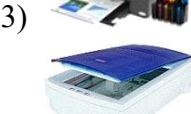

- $4)$
- Плоттер
- Принтер
- Модем
- Сканер

# Задание 5

Для многократной записи используют диски: Выберите один из 3 вариантов ответа:  $1)$  CD-R  $2)$  CD-ROM

 $3)$  CD-RW

# Залание 6

Как связаны быстродействие процессора и быстродействие ПК? Выберите один из 4 вариантов ответа:

- 1) чем ниже тактовая частота процессора, тем быстрее работает компьютер
- 2) нет никакой связи
- 3) связь не оказывает никакого влияния на быстродействие ПК
- 4) чем выше тактовая частота процессора, тем быстрее работает компьютер

# Задание 7

Устройство обработки информации Выберите один из 5 вариантов ответа:

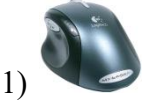

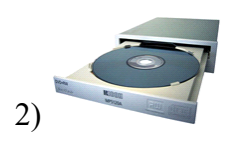

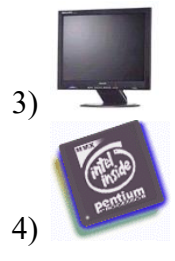

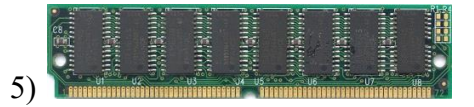

# **Задание 8**

Основными техническими устройствами аппаратного обеспечения компьютера являются...

*Выберите несколько из 5 вариантов ответа:*

- 1) Модем 3) Монитор
- 2) Мышь 4) Принтер

5) Джойстик

# **Задание 9**

Укажите соответствие для всех 4 вариантов ответа:

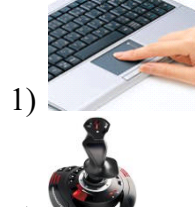

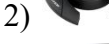

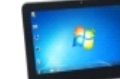

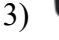

# 4)

- \_\_ графический планшет
- \_\_ джойстик
- \_\_ трекболл
- \_\_ тачпад

# **Задание 10**

Устройство обработки информации: *Выберите один из 3 вариантов ответа:*

1) модем 2) процессор 3) винчестер

# **Задание 11**

В состав системного блока входят:

*Выберите один из 3 вариантов ответа:*

1) блок питания, модем, системная плата, вентилятор, джойстик

2) системная плата, устройство для чтения дискет, плоттер, вентилятор

3) блок питания, вентилятор, системная плата, винчестер, лазерный дисковод

### **Задание 12**

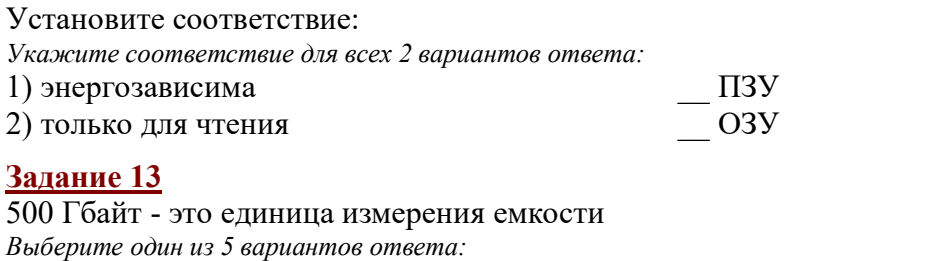

1) ПЗУ 2) CD 3) ОЗУ

12

4) винчестера

5) флеш-карты

#### Задание 14

Чем принтер отличается от плоттера?

Выберите один из 5 вариантов ответа:

1) принтер предназначен для вывода информации, а плоттер - для ввода

2) принтер предназначен для вывода только текстовой информации, а плоттер - только графической

3) принтер предназначен для вывода только графической информации, а плоттер - только текстовой

4) принтер - это устройство для вывода текстовой и графической информации, а плоттер для вычерчивания схем, карт, рисунков, чертежей

5) принтер предназначен для ввода информации, а плоттер - для вывода

#### Залание 15

Высокое типографское качество печати, высокая скорость печати, бесшумная печать - это лостоинства:

Выберите один из 3 вариантов ответа:

2) лазерного принтера 3) струйного принтера 1) матричного принтера

<span id="page-12-0"></span>Тема 1.3. Программное обеспечение информационных технологий.

Форма контроля: \_\_\_\_\_\_\_\_\_ <u> тестирование (программированное ) </u>

#### Условия выполнения задания:

Место выполнения задания: компьютерный класс Максимальное время выполнения залания: 20 мин.

#### Текст задания: задания контрольной работы

Программа тестирования работает в свободном режиме, где тестируемый может отвечать на вопросы в любой последовательности, переходить (возвращаться) к любому вопросу самостоятельно. Все вопросы теста и варианты ответов выводятся в случайном порядке. В тесте предусмотрены следующие типы заданий: одиночный выбор, множественный выбор, установление последовательности, установление соответствия.

В тесте 20 вопросов. За каждый правильный ответ начисляется 1 балл.

#### Задание 1

Лля запуска проводника не используется... Выберите один из 4 вариантов ответа: 1) Контекстное меню значка "Мой компьютер" 3) Контекстное меню кнопки "Пуск" 2) Пуск  $\rightarrow$  Программы  $\rightarrow$  Стандартные 4) Контекстное меню рабочего стола Задание 2 Укажите имена файлов, удовлетворяющих требованиям к заданию имени файла. Выберите несколько из 5 вариантов ответа:

1) ddd##.slovorus 3) lible  $@.$  bmp 2) таблица.xlsx 4) дело $N<sub>2</sub>3$ .ггг

#### $5)$  FILE

### Задание 3

Для переименования файлов используется Выберите несколько из 4 вариантов ответа:

1) Контекстное меню рабочего поля окна → Переименовать

2) Контекстное меню объекта → Переименовать

3) Правка  $\rightarrow$  Переименовать

4) Файл → Переименовать

### **Задание 4**

Укажите имя файла, не удовлетворяющее требованиям к заданию имени файла. *Выберите один из 5 вариантов ответа:*

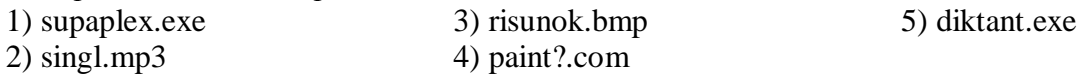

# **Задание 5**

Укажите программы, относящиеся к системному программному обеспечению. *Выберите несколько из 5 вариантов ответа:*

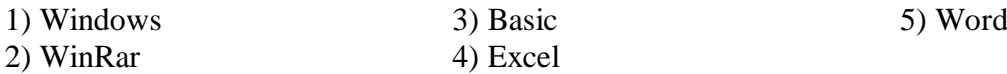

### **Задание 6**

Какая из клавиш не используется при выделении файлов и каталогов? *Выберите один из 4 вариантов ответа:*

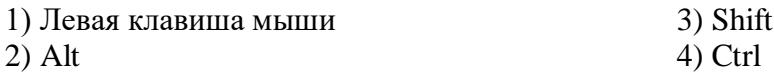

# **Задание 7**

Установите соответствие

*Укажите соответствие для всех 4 вариантов ответа:*

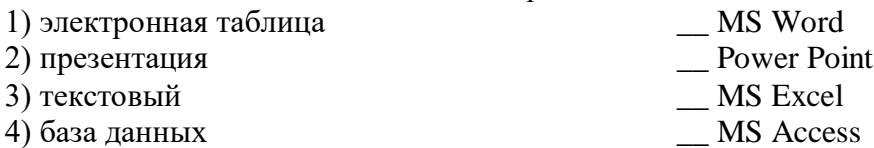

# **Задание 8**

Для архивирования файлов используется

*Выберите несколько из 4 вариантов ответа:*

1) Правка → Добавить в архив

2) Контекстное меню объекта → Добавить в архив

3) Файл → Добавить в архив

4) Контекстное меню рабочего поля окна  $\rightarrow$  Добавить в архив

# **Задание 9**

Прикладное программное обеспечение предназначено для...

*Выберите один из 5 вариантов ответа:*

1) организации взаимодействия устройств компьютера

2) проверки готовности аппаратных устройств к работе

3) решения конкретных задач в конкретной предметной области

4) антивирусной защиты

5) создания новых программ для компьютера

# **Задание 10**

Для того, чтобы просмотреть содержимое папки в Проводнике необходимо *Выберите один из 4 вариантов ответа:*

1) выделить ее имя в правой части

Папки 2) нажать кнопку

3) закрыть Проводник

4) выделить ее имя в дереве каталогов

# **Задание 11**

Архивный файл отличается от исходного тем, что:

*Выберите один из 3 вариантов ответа:*

- 1) доступ к нему занимает меньше времени
- 2) он занимает меньше места
- 3) он в большей степени удобен для редактирования

### **Задание 12**

Укажите путь к файлу аа.bas, если он находится в подкаталоге АРФА подкаталога НОТЫ корневого каталога диска А

*Выберите один из 5 вариантов ответа:*

1) А:\НОТЫ\АРФА\аа.bas

- 2) А:/НОТЫ/АРФА/аа.bas
- 3) А:\АРФА\НОТЫ\аа.bas

4) А:\НОТЫ\аа.bas 5) А:\АРФА\НОТЫ\аа.bas

#### **Задание 13**

Скопировать в буфер обмена нельзя с помощью *Выберите один из 4 вариантов ответа:* 1) Контекстное меню 3) Правка

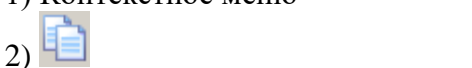

# 4) Файл

3) в статус-строке

4) в меню

### **Задание 14**

Панель задач находится ...

*Выберите один из 4 вариантов ответа:*

- 1) на рабочем столе
- 2) в рабочем поле окна

# **Задание 15**

Панель задач находится ... *Выберите один из 4 вариантов ответа:* 1) в статус-строке 2) в рабочем поле окна 3) в меню 4) на рабочем столе

### **Задание 16**

Что означает запись F:\TEMA\text.txt

*Выберите один из 5 вариантов ответа:*

- 1) каталог text.txt находится в файле ТЕМА подкорневого каталога F
- 2) файл text.txt находится в подкаталоге ТЕМА корневого каталога диска F
- 3) файл text.txt находится в каталоге ТЕМА
- 4) файл text.txt находится в каталоге ТЕМА корневого диска F
- 5) файл text.txt находится в корневом каталоге диска F

# **Задание 17**

Для сортировки значков по расширению не используется *Выберите один из 4 вариантов ответа:*

- 1) Контекстное меню выделенных объектов
- $2)$  Вид
- $3)$   $\overline{III}$

4) Контекстное меню рабочего поля окна

### **Задание 18**

Восстановление файлов из архива в том виде, который они имели до загрузки в архив, называется:

*Выберите один из 3 вариантов ответа:*

1) перемещением 2) разархивацией 3) архивацией

### **Задание 19**

Укажите соответствие для всех 5 вариантов ответа:

- $1)$  CJPG
- $2)$  C:
- $3)$  C.jpg
- 4)  $C\setminus JPG$
- 5) C: $\langle$
- диск
- корневой каталог
- файл
- недопустимый набор символов
- каталог

# Задание 20

Для упорядочения окон используется Выберите один из 4 вариантов ответа:

1) Контекстное меню рабочего поля окна

- 2) Контекстное меню панели задач
- 3) Контекстное меню рабочего стола

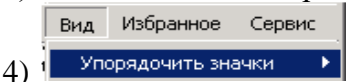

#### <span id="page-15-0"></span>Тема 1.5. Редактирование и форматирование текста в MS Word.

Форма контроля: тестирование (программированное)

#### Условия выполнения залания:

Место выполнения задания: компьютерный класс Максимальное время выполнения задания: 15 мин.

Текст задания: задания контрольной работы

Программа тестирования работает в свободном режиме, где тестируемый может отвечать на вопросы в любой последовательности, переходить (возвращаться) к любому вопросу самостоятельно. Все вопросы теста и варианты ответов выводятся в случайном порядке. В тесте предусмотрены следующие типы заданий: одиночный выбор, множественный выбор, установление соответствия.

В тесте 10 вопросов. За каждый правильный ответ начисляется 1 балл.

#### Задание #1

Привести в соответствие кнопки с их назначением.

Укажите соответствие для всех 5 вариантов ответа:

- 1) По ширине страницы
- 2) Отображение документа в масштабе 1:1
- 3) Установление произвольного масштаба
- 4) Две страницы
- 5) Одна страница

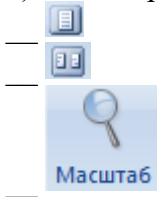

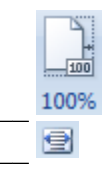

# Задание #2

Файл, созданный в программе MS Word 2007 имеет расширение:

Выберите один из 5 вариантов ответа:  $1)$ .doch  $2)$  .txt

 $3)$ .docx

 $5)$ .txtx

 $4)$  .doc

# Задание #3

Чтобы удалить символ, находящийся слева от курсора, необходимо нажать клавишу: Выберите один из 4 вариантов ответа:

- 1) Delete 3) Enter 4) Backspace
- $2)$  Esc

# Задание #4

Редактирование текста представляет собой:

Выберите один из 4 вариантов ответа:

1) процесс внесения изменений в имеющийся текст

2) процедуру считывания с внешнего запоминающего устройства ранее созданного текста

3) процедуру сохранения текста на диске в виде текстового файла

4) процесс передачи текстовой информации по компьютерной сети

# Задание #5

Чтобы удалить символ, находящийся справа от курсора, необходимо нажать клавишу: Выберите один из 4 вариантов ответа:  $2)$  Esc

1) Enter

3) Delete

4) Backspace

# Задание #6

Привести в соответствие кнопки с их назначением.

Укажите соответствие для всех 8 вариантов ответа:

- 1) Тип шрифта
- 2) Курсив
- 3) Междустрочный интервал
- 4) Зачеркнутый
- 5) Построчный знак
- 6) Надстрочный знак
- 7) Подчеркнутый
- 8) Полужирный

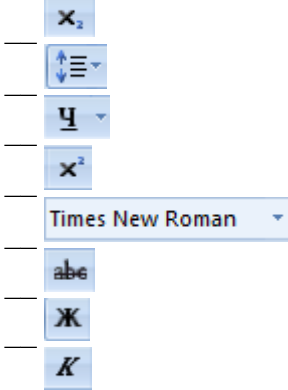

### Задание #7

Используя вкладку Интервал диалогового окна Шрифт можно установить:

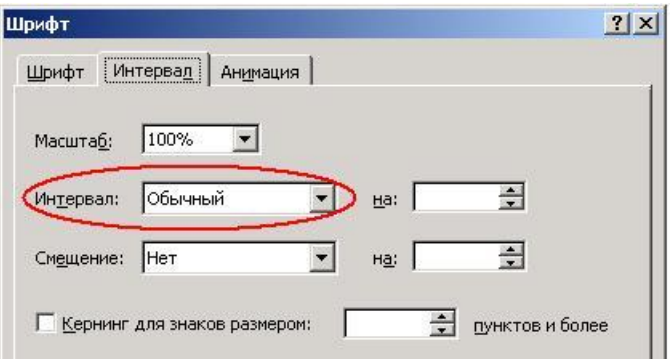

*Выберите несколько из 6 вариантов ответа:*

- 1) обычный интервал
- 2) разреженный интервал
- 3) одинарный интервал
- 4) уплотненный интервал
- 5) интервал после абзаца
- 6) полуторный интервал

#### **Задание # 8**

Привести в соответствие кнопки с их назначением.

*Укажите соответствие для всех 4 вариантов ответа:*

- 1) Регистр
- 2) Уменьшить размер
- 3) Цвет текста
- 4) Увеличить размер

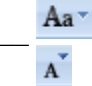

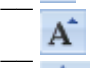

#### **Задание # 9**

Указать кнопки, предназначенные для открытия диалоговых окон.

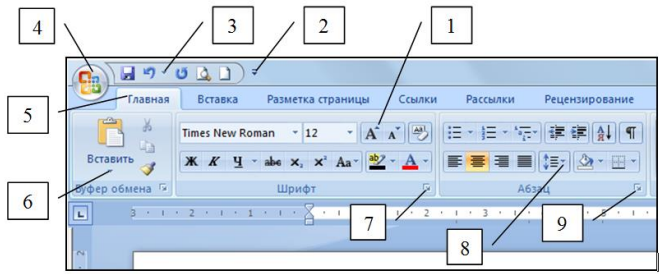

*Выберите несколько из 9 вариантов ответа:*

1) Кнопка 2

7) Кнопка 3

- 2) Кнопка 6 3) Кнопка 9
- 5) Кнопка 7 6) Кнопка 1

4) Кнопка 8

8) Кнопка 4

9) Кнопка 5

### **Задание # 10**

Привести в соответствие кнопки с их назначением.

*Укажите соответствие для всех 4 вариантов ответа:*

1) Выравнивание по правому краю

- 2) Выравнивание по центру
- 3) Выравнивание по ширине
- 4) Выравнивание по левому краю

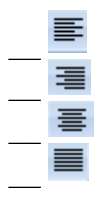

#### <span id="page-18-0"></span>Тема 1.7. Работа с графическими объектами в MS Word.

Форма контроля: \_\_\_\_\_\_\_\_\_\_\_\_ тестирование (программированное)

#### Условия выполнения залания:

Место выполнения задания: компьютерный класс Максимальное время выполнения задания: 15 мин.

#### Текст задания: задания контрольной работы

Программа тестирования работает в свободном режиме, где тестируемый может отвечать на вопросы в любой последовательности, переходить (возвращаться) к любому вопросу самостоятельно. Все вопросы теста и варианты ответов выводятся в случайном порядке. В тесте предусмотрены следующие типы заданий: одиночный выбор, множественный выбор, установление соответствия.

В тесте 10 вопросов. За каждый правильный ответ начисляется 1 балл.

#### Задание #1

В Обтекание текстом " бывает: Выберите несколько из 4 вариантов ответа: 1) Сверху и снизу 2) Перед текстом

3) Слева и справа 4) За текстом

## Задание #2

Чтобы несколько объектов можно было обрабатывать как один объект необходимо Выберите один из 3 вариантов ответа:

1) разгруппировать объекты

- 2) группировать объекты
- 3) изменить обтекание объектов

### Задание # 3

предназначена для: Кнопка

Выберите один из 4 вариантов ответа:

- 1) обрезки рисунка с целью удаления ненужных фрагментов
- 2) вставки рисунка из файла
- 3) придания объема графическим объектам
- 4) группировки объектов

#### Задание #4

Для установления тени к графическому объекту применятся кнопка: Выберите один из 3 вариантов ответа:

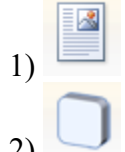

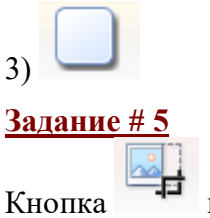

предназначена для:

*Выберите один из 4 вариантов ответа:*

- 1) придания объема графическим объектам
- 2) группировки объектов
- 3) вставки рисунка из файла
- 4) обрезки рисунка с целью удаления ненужных фрагментов

#### **Задание # 6**

Установить соответствие:

*Укажите соответствие для всех 3 вариантов ответа:*

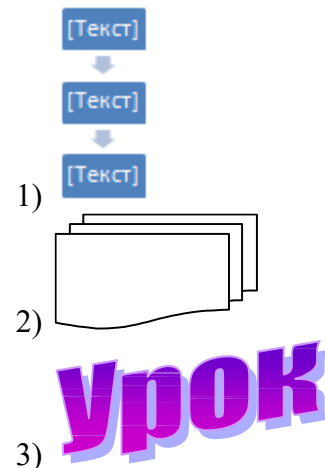

\_\_ WordArt

\_\_ Блок-схема

SmartArt

#### **Задание # 7**

Установить соответствие:

*Укажите соответствие для всех 5 вариантов ответа:*

- 1) На задний план
- 2) Повернуть
- 3) Группировать
- 4) На передний план
- 5) Выровнять

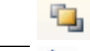

E

哂

÷.

# **Задание # 8**

Установить соответствие:

*Укажите соответствие для всех 3 вариантов ответа:*

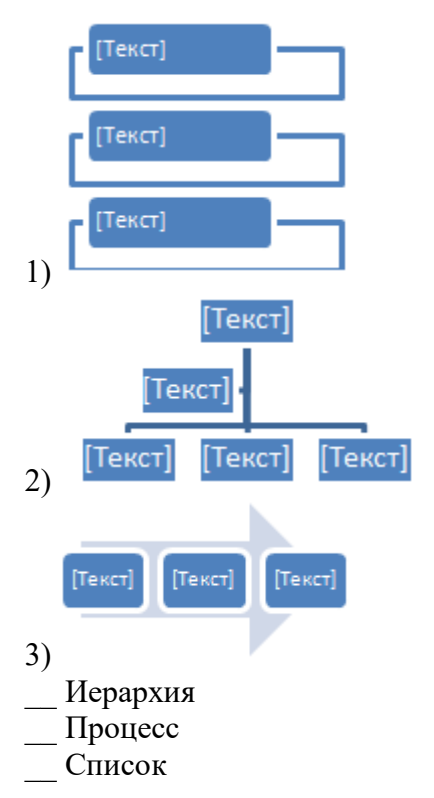

### Задание #9

Для установления объема к графическому объекту применятся кнопка: Выберите один из 3 вариантов ответа:

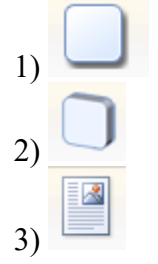

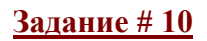

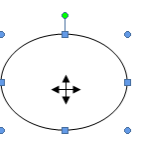

позволяет выполнить:

Маркер в виде четырех направленной стрелки • Выберите один из 4 вариантов ответа:

- 1) изменять обтекание объекта
- 2) вращать объект
- 3) перемещать объект
- 4) изменять размер объекта

#### <span id="page-20-0"></span>Тема 1.9. Назначение, основные возможности и приемы работы в MS Excel.

Форма контроля: \_\_\_\_\_\_\_\_\_ тестирование (программированное)

#### Условия выполнения задания:

Место выполнения задания: компьютерный класс

Максимальное время выполнения задания: 15 мин.

Текст задания: задания контрольной работы

Программа тестирования работает в свободном режиме, где тестируемый может отвечать на вопросы в любой последовательности, переходить (возвращаться) к любому вопросу самостоятельно. Все вопросы теста и варианты ответов выводятся в случайном порядке. В тесте предусмотрены следующие типы заданий: одиночный выбор, установление соответствия, ввод числа.

В тесте 15 вопросов. За каждый правильный ответ начисляется 1 балл.

## Залание #1

В общем случае столбцы электронной таблицы:

Выберите один из 5 вариантов ответа:

1) именуются пользователем произвольным образом

- 2) обозначаются буквами русского алфавита
- 3) обозначаются буквами латинского алфавита
- 4) нумеруются арабскими цифрами
- 5) нумеруются римскими цифрами

# Залание #2

Как происходит выравнивание текстовых данных в ячейке по умолчанию? Выберите один из 4 вариантов ответа:

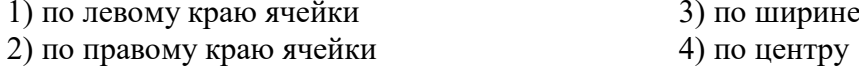

# Залание # 3

При задании диапазона ячеек в качестве разделителя обычно используется: Выберите один из 5 вариантов ответа:

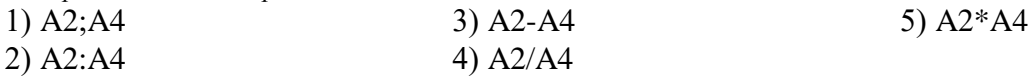

# Задание #4

Файл, созданный в среде MS Excel 2007 имеет расширение...

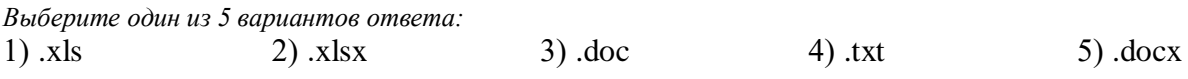

# Задание # 5

Электронная таблица представляет собой:

Выберите один из 4 вариантов ответа:

1) совокупность нумерованных строк и поименованных буквами латинского алфавита столбнов

2) совокупность строк и столбцов, именуемых пользователем произвольным образом

3) совокупность пронумерованных строк и столбцов

4) совокупность поименованных буквами латинского алфавита строк и нумерованных столбнов

### Залание #6

Установить соответствие.

Укажите соответствие для всех 5 вариантов ответа:

1) перенос текста

2) объединить и поместить в центре

- 3) выровнять текст по центру
- 4) ориентация

5) выровнять по середине

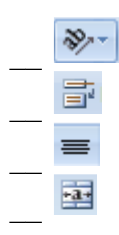

# Задание #7

Диапазоном в электронной таблице называется...

- Выберите один из 4 вариантов ответа:
- 1) группа выбранных ячеек
- 2) группа выбранных строк
- 3) группа выбранных столбцов
- 4) группа выделенных листов

# Задание #8

Для пользователя ячейка электронной таблицы идентифицируется: Выберите один из 4 вариантов ответа:

- 1) адресом машинного слова оперативной памяти, отведенного под ячейку
- 2) путем последовательного указания имени столбца и номера строки, на пересечении которых располагается ячейка
- 3) именем, произвольно задаваемым пользователем
- 4) специальным коловым словом

# Задание #9

Что нужно сделать, если данные не помещаются в видимой части ячейки? Выберите один из 4 вариантов ответа:

1) найти ячейку пошире и записать информацию туда

2) сократить информацию так, чтобы она умещалась по ширине ячейки

3) изменить формулу

4) увеличить ширину ячейки или установить параметр "Перенос текста" для данной ячейки

# Залание #10

Для выделения нескольких разных диапазонов ячеек используется клавиша: Выберите один из 5 вариантов ответа:  $1)$  Alt 2) Enter  $3)$  Ctrl 4) Insert 5) Shift

# Задание #11

В электронных таблицах выделен диапазон ячеек А1:В4. Сколько ячеек входит в этот лиапазон?

 $3$ anuuume yuc $\pi$ o

# Задание #12

Гле отображается содержимое текущей ячейки? Выберите один из 4 вариантов ответа:

- 1) в строке формул
- 2) в левом верхнем углу под стандартной панелью инструментов
- 3) на горизонтальной линейке форматирования
- 4) в строке состояния

### Задание #13

Документ созданный в электронной таблице называется:

Выберите один из 4 вариантов ответа:

1) рабочим листом 2) рабочей тетрадью

- 3) рабочей страницей
- 4) рабочей книгой

Задание #14

**B MS Excel OTCVTCTBVeT:** 

Выберите один из 4 вариантов ответа:

1) полосы прокрутки

2) панель быстрого доступа

Задание #15

3) линейка 4) строка ввода формул

Строки электронной таблицы: Выберите один из 5 вариантов ответа:

1) обозначаются буквами русского алфавита

2) именуются пользователем произвольным образом

- 3) обозначаются буквами латинского алфавита
- 4) нумеруются римскими цифрами

5) нумеруются арабскими цифрами

<span id="page-23-0"></span>Тема 1.10. Расчеты с использованием формул и функций.

Форма контроля: тестирование (программированное)

#### Условия выполнения задания:

Место выполнения задания: компьютерный класс Максимальное время выполнения задания: 20 мин.

Текст задания: задания контрольной работы

Программа тестирования работает в свободном режиме, где тестируемый может отвечать на вопросы в любой последовательности, переходить (возвращаться) к любому вопросу самостоятельно. Все вопросы теста и варианты ответов выводятся в случайном порядке. В тесте предусмотрены следующие типы заданий: одиночный выбор, множественный выбор, установление послеловательности, установление соответствия.

В тесте 20 вопросов. За каждый правильный ответ начисляется 1 балл.

### Задание 1

Какая формула будет получена при копировании в ячейку Е4, формула из ячейки Е2?

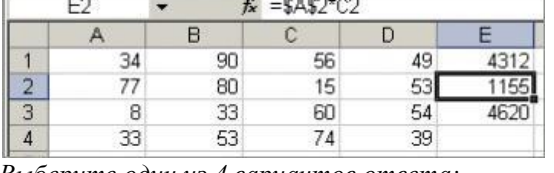

Выберите один из 4 вариантов ответа:  $(2) = A2*SC$4$  $1) = A2*C2$ 

 $3) = $A$2*C4$   $4) = A4*C4$ 

# Задание 2

Мастер диаграмм открывается с помощью:

Выберите один из 3 вариантов ответа:

1) вк. Главная - гр. Диаграммы - кн. Гистограмма

2) вк. Данные - гр. Диаграммы - кн. Гистограмма

3) вк. Вставка - гр. Диаграммы - кн. Гистограмма

### Задание 3

Символ \$ при записи алресов электронной таблицы MS Excel указывает на использование: Выберите один из 4 вариантов ответа:

1) адреса ячейки, содержащей итоговую сумму

2) относительного адреса

3) текущего адреса

4) абсолютного адреса

#### Задание 4

Установите соответствие между названием функции и её назначением:

Укажите соответствие для всех 4 вариантов ответа:

- 1) Минимальное значение из списка аргументов
- 2) Суммирует аргументы
- 3) Среднее (арифметическое) своих аргументов
- 4) Максимальное значение из списка аргументов
- СУММ (число1; число2;...)
- МАКС (число1; число2; ...)
- СРЗНАЧ (число1; число2; ...)
- МИН (число1; число2; ...)

# Задание 5

Строки электронной таблицы:

Выберите один из 5 вариантов ответа:

- 1) нумеруются арабскими цифрами
- 2) нумеруются римскими цифрами
- 3) именуются пользователем произвольным образом
- 4) обозначаются буквами латинского алфавита
- 5) обозначаются буквами русского алфавита

#### Задание 6

Чему будет равно значение ячейки C1, если в нее ввести формулу = A1+B1:

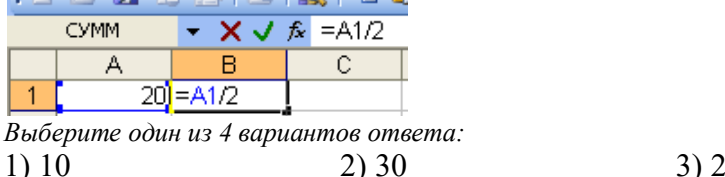

1) 10

 $3) 20$ 

# Залание 7

В общем случае столбцы электронной таблицы:

Выберите один из 5 вариантов ответа:

- 1) именуются пользователем произвольным образом
- 2) нумеруются римскими цифрами
- 3) обозначаются буквами русского алфавита
- 4) нумеруются арабскими цифрами
- 5) обозначаются буквами латинского алфавита

### Задание 8

Чему будет равно значение ячейки А8, если в нее ввести формулу = CVMM(A1:A7)/2:

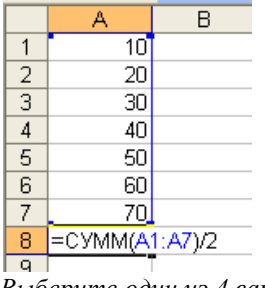

Выберите один из 4 вариантов ответа:  $1)35$  $2)140$ 

 $3) 280$ 

 $4)40$ 

 $4) 15$ 

# Залание 9

Чему будет равно значение ячейки А5, если в нее ввести формулу = CP3HAЧ(A1:A4):

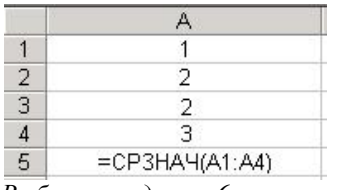

*Выберите один из 6 вариантов ответа:*

- 1) 6
- 2) 1

6) 2

# **Задание 10**

Где отображается содержимое текущей ячейки? *Выберите один из 4 вариантов ответа:*

- 1) в строке формул
- 2) в строке состояния
- 3) в левом верхнем углу под стандартной панелью инструментов

3) 3 4) 4 5) 5

4) на горизонтальной линейке форматирования

# **Задание 11**

Электронная таблица представляет собой:

*Выберите один из 4 вариантов ответа:*

1) совокупность пронумерованных строк и столбцов

2) совокупность нумерованных строк и поименованных буквами латинского алфавита столбцов

3) совокупность строк и столбцов, именуемых пользователем произвольным образом

4) совокупность поименованных буквами латинского алфавита строк и нумерованных столбцов

# **Задание 12**

При копировании формулы

*Выберите один из 4 вариантов ответа:* 1) относительные ссылки ячеек меняются, абсолютные остаются неизменными

2) меняются и абсолютные, и относительные ссылки

3) ни абсолютные, ни относительные ссылки не меняются

4) абсолютные ссылки ячеек меняются, относительные остаются неизменными

# **Задание 13**

Какой тип диаграммы представлен на Рис.4?

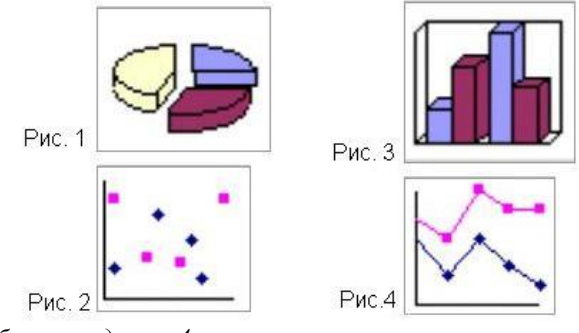

*Выберите один из 4 вариантов ответа:*

1) гистограмма 2) точечная 3) график 4) круговая

# **Задание 14**

В диаграмме MS Excel названием выделенного объекта является:

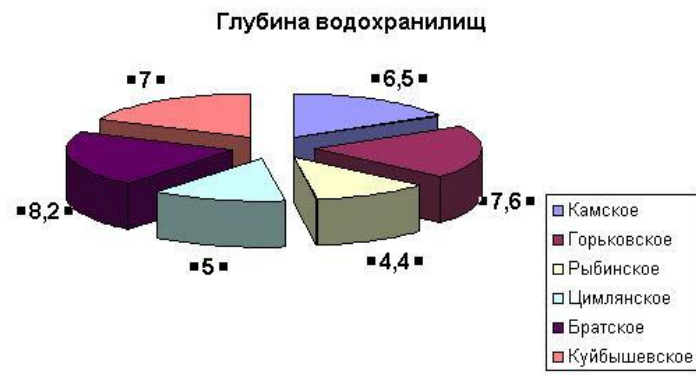

*Выберите один из 4 вариантов ответа:*

- 1) подписи данных
- 2) заголовок

# 3) область построения диаграммы

4) легенда

#### **Задание 15**

Какой тип диаграммы представлен на Рис.3?

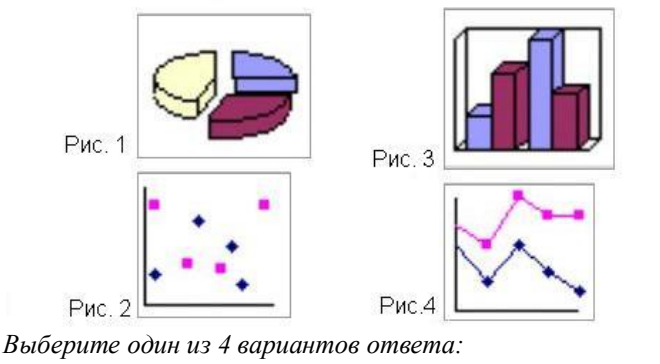

1) точечная 2) круговая 3) график 4) гистограмма

### **Задание 16**

Что означает символ \$ в записи имени ячейки \$B\$2?

*Выберите один из 4 вариантов ответа:*

1) этой ячейке присвоится произвольное имя

- 2) в адресе не будет изменяться только номер строки
- 3) имя ячейки останется неизменным
- 4) в адресе не будет меняться только номер столбца

### **Задание 17**

Какая формула будет получена при копировании в ячейку Е4, формулы из ячейки Е2?

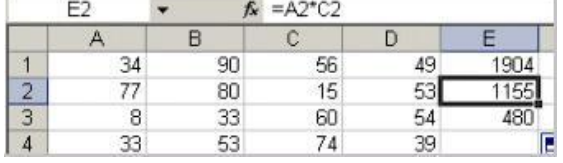

*Выберите один из 4 вариантов ответа:*

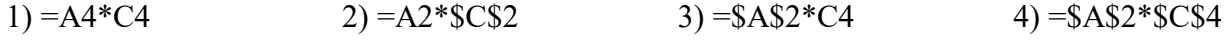

# **Задание 18**

Какая формула будет получена при копировании в ячейку С3, формулы из ячейки С2:

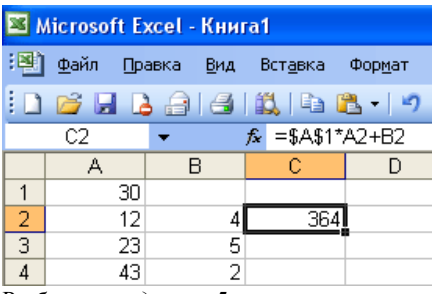

Выберите один из 5 вариантов ответа:

 $1) = $A$2*A3+B3$  $2) = $A$1*A3+B3$ 

 $3) = A1*A2+B2$  $5) = $A$1*$A$2+$B$2$  $4) = $B$2*A3+B4$ 

### Залание 19

Дан фрагмент электронной таблицы в режиме отображения формул. Что будет выведено в ячейках А2, В2 и С2 в режиме отображения значений?

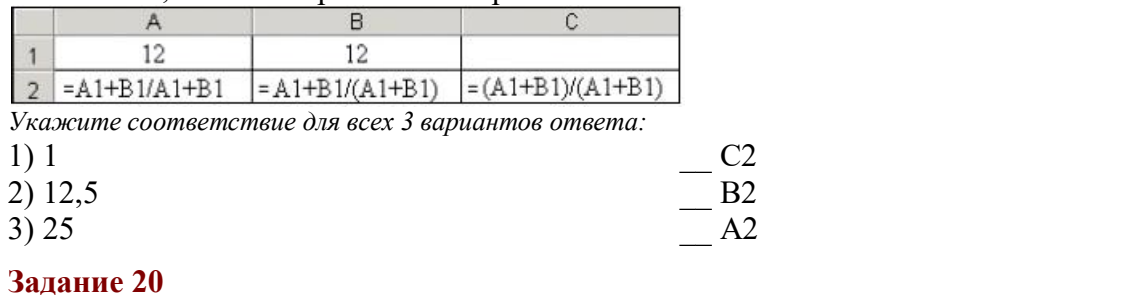

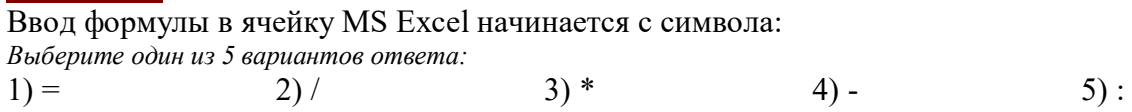

#### <span id="page-27-0"></span>Тема 1.12. Системы управления базами данных MS Access.

Форма контроля: тестирование (программированное)

#### Условия выполнения залания:

Место выполнения задания: компьютерный класс

Максимальное время выполнения задания: 10 мин.

Текст задания: задания контрольной работы

Программа тестирования работает в свободном режиме, где тестируемый может отвечать на вопросы в любой последовательности, переходить (возвращаться) к любому вопросу самостоятельно. Все вопросы теста и варианты ответов выводятся в случайном порядке. В тесте предусмотрены следующие типы заданий: одиночный выбор, установление соответствия.

В тесте 10 вопросов. За каждый правильный ответ начисляется 1 балл.

#### Залание #1

Содержит ли какую-либо информацию таблица, в которой нет полей? Выберите один из 4 вариантов ответа: 1) таблица без полей существовать не может 2) содержит информацию о будущих записях 3) содержит информацию о будущих полях

4) не содержит никакой информации

#### Задание #2

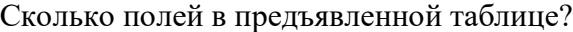

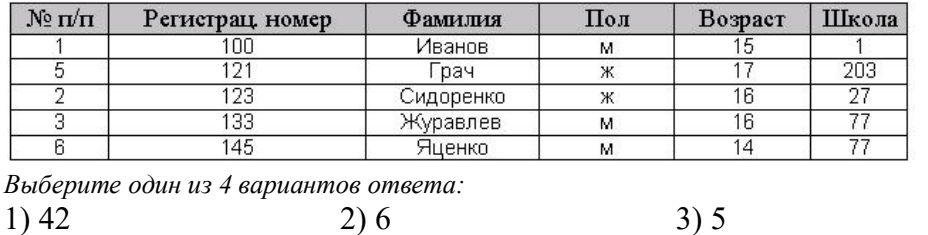

 $4)7$ 

5) Рис. 2

 $4) 5$ 

#### Задание # 3

При создании таблицы базы данных в режиме конструктора задаются отдельные элементы. Установите соответствие между названием заголовка столбца элемента и его назначением.

Укажите соответствие для всех 4 вариантов ответа:

- 1) описывается комментарий по текущему полю
- 2) задаются размер, формат, значение и другие свойства
- 3) вводится имя поля
- 4) задаётся тип поля
- Описание
- Имя поля
- Тип данных
- Свойства поля

#### Задание #4

Для сортировки записей по возрастанию используется кнопка:

Рис.  $1$   $\blacktriangleright\neq\dashv$ P<sub>Hc</sub>  $2 \frac{A}{H}$ P<sub>HC</sub> 3  $\frac{a}{A}$ PHC,  $4$   $\rightarrow \rightarrow$  PHC,  $5$   $\rightarrow$ Выберите один из 5 вариантов ответа: 1) Рис. 5  $3)$  P<sub>IC</sub>.  $3$  $(4)$  P<sub>HC</sub>. 1  $2)$  Рис. 4

#### Задание #5

Сколько записей в представленной таблице?

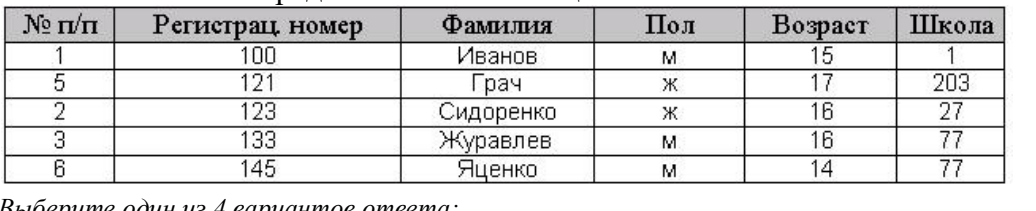

Выберите один из 4 вариантов ответа:  $1)4$  $3)6$  $2)7$ 

#### Задание #6

MS Access - это...

Выберите один из 3 вариантов ответа:

1) реляционная база данных

2) иерархическая база данных

3) сетевая база данных

#### Задание #7

Дана таблица Сотрудники. Какое поле может быть ключевым?

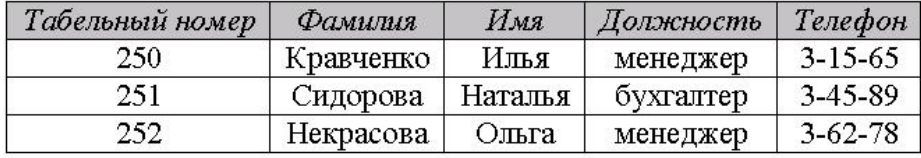

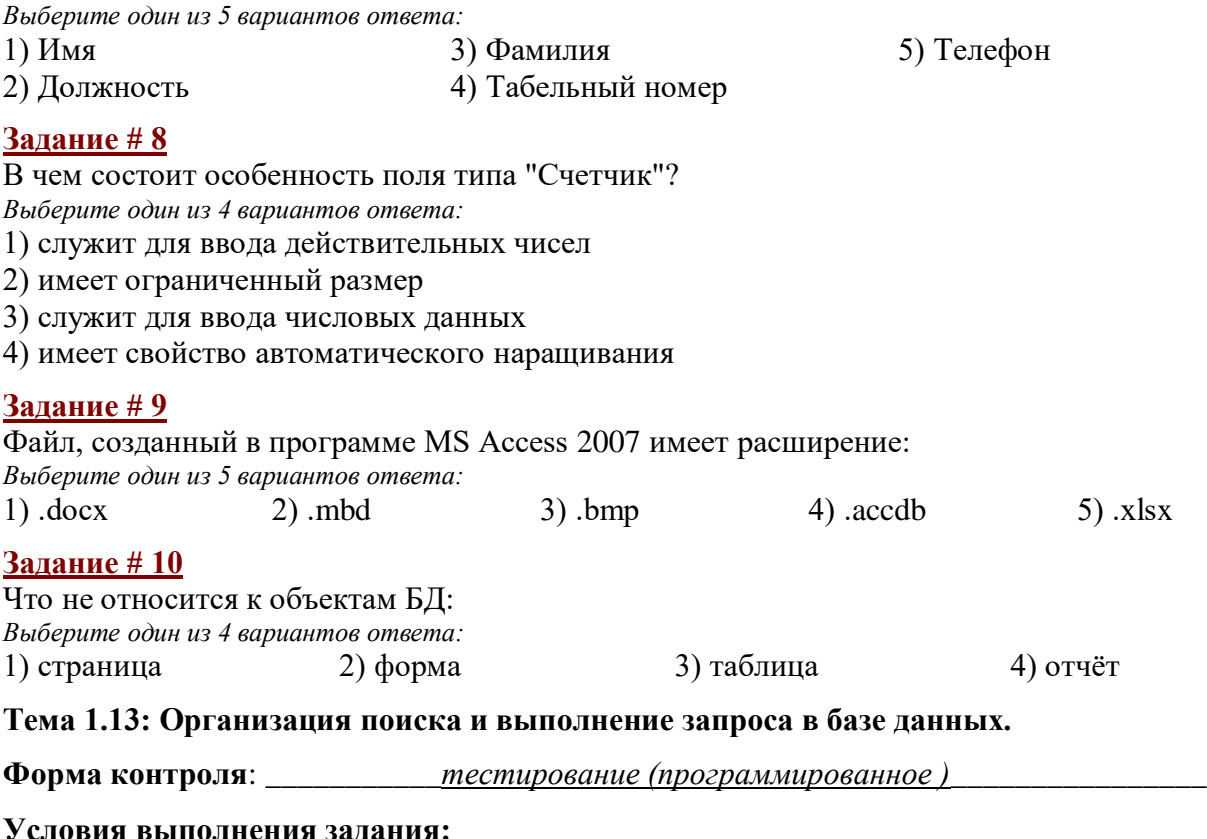

<span id="page-29-0"></span>Место выполнения задания: компьютерный класс

Максимальное время выполнения задания: 10 мин.

Текст задания: задания контрольной работы

Программа тестирования работает в свободном режиме, где тестируемый может отвечать на вопросы в любой последовательности, переходить (возвращаться) к любому вопросу самостоятельно. Все вопросы теста и варианты ответов выводятся в случайном порядке. В тесте предусмотрены следующие типы заданий: одиночный выбор, установление соответствия.

В тесте 10 вопросов. За каждый правильный ответ начисляется 1 балл.

#### Задание #1

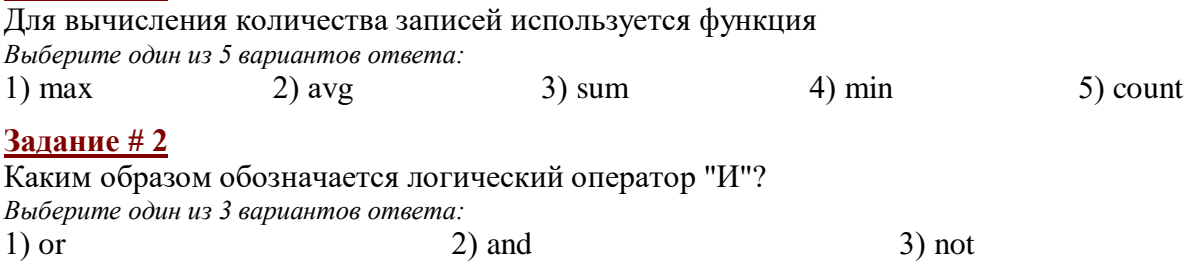

### Задание #3

Необходимо определить общую стоимость материалов по заказам, которые были завершены в 2002 году. Какой из запросов это позволит сделать?

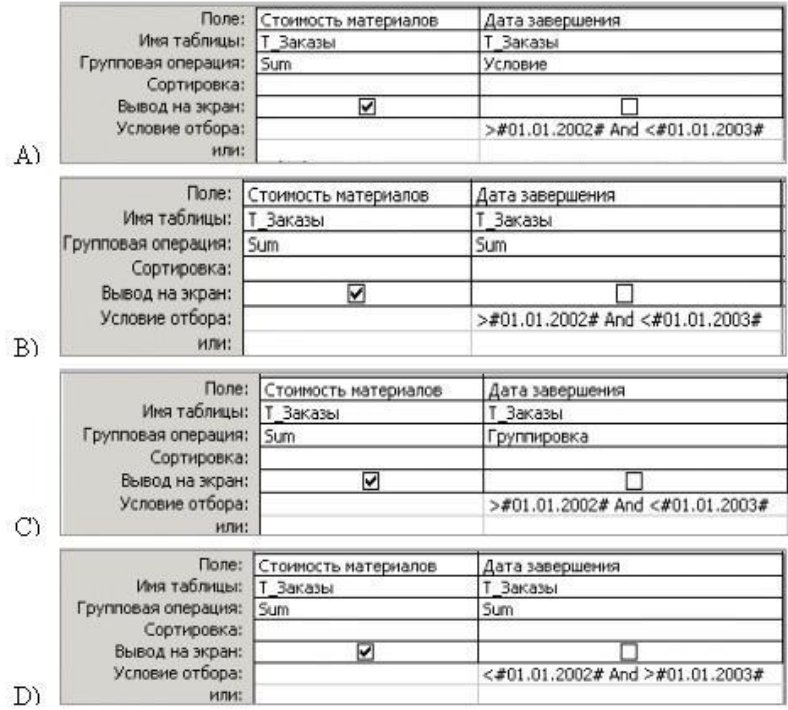

*Выберите один из 4 вариантов ответа:* 1) B) 2) A) 3) C) 4) D)

#### **Задание # 4**

Отобразить все книги, стоимость которых превышает 120 рублей и автором которых является Лермонтов.

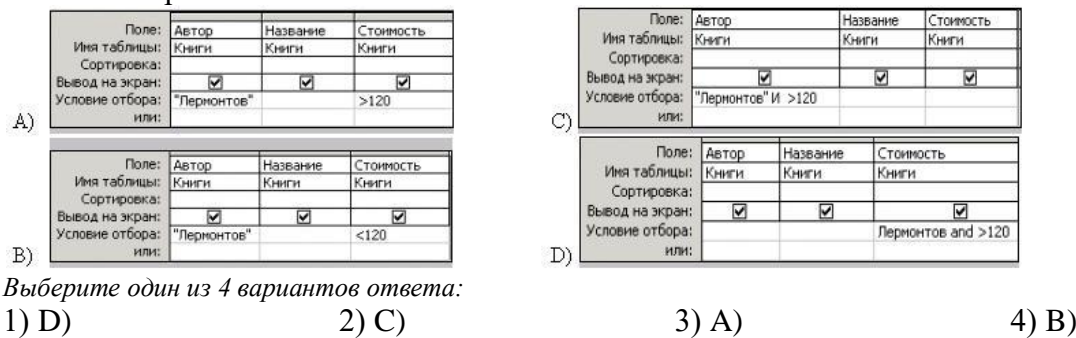

#### **Задание # 5**

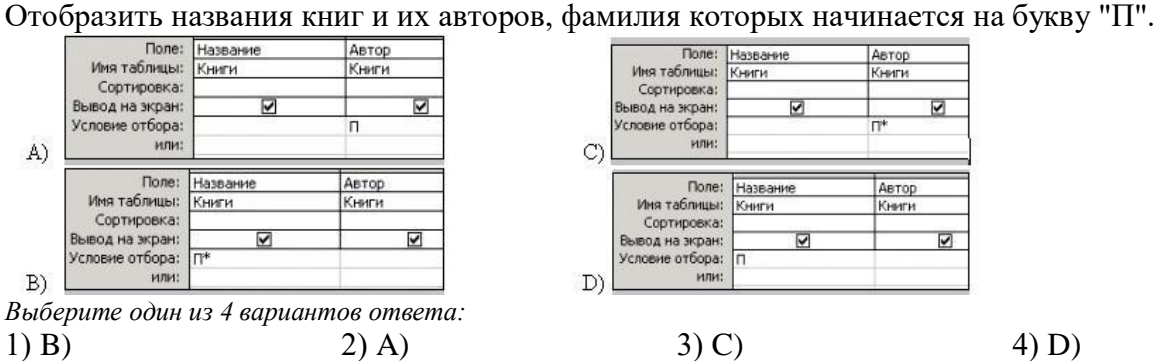

Автор

Книги

 $\overline{\mathsf{H}^*}$ 

Автор

Книги

 $\overline{\mathbf{v}}$ 

 $\overline{a}$ 

# **Задание # 6**

Найти общее количество книг.

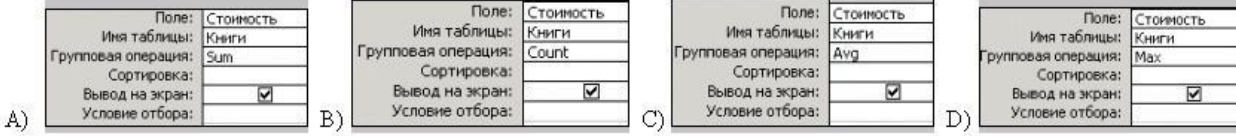

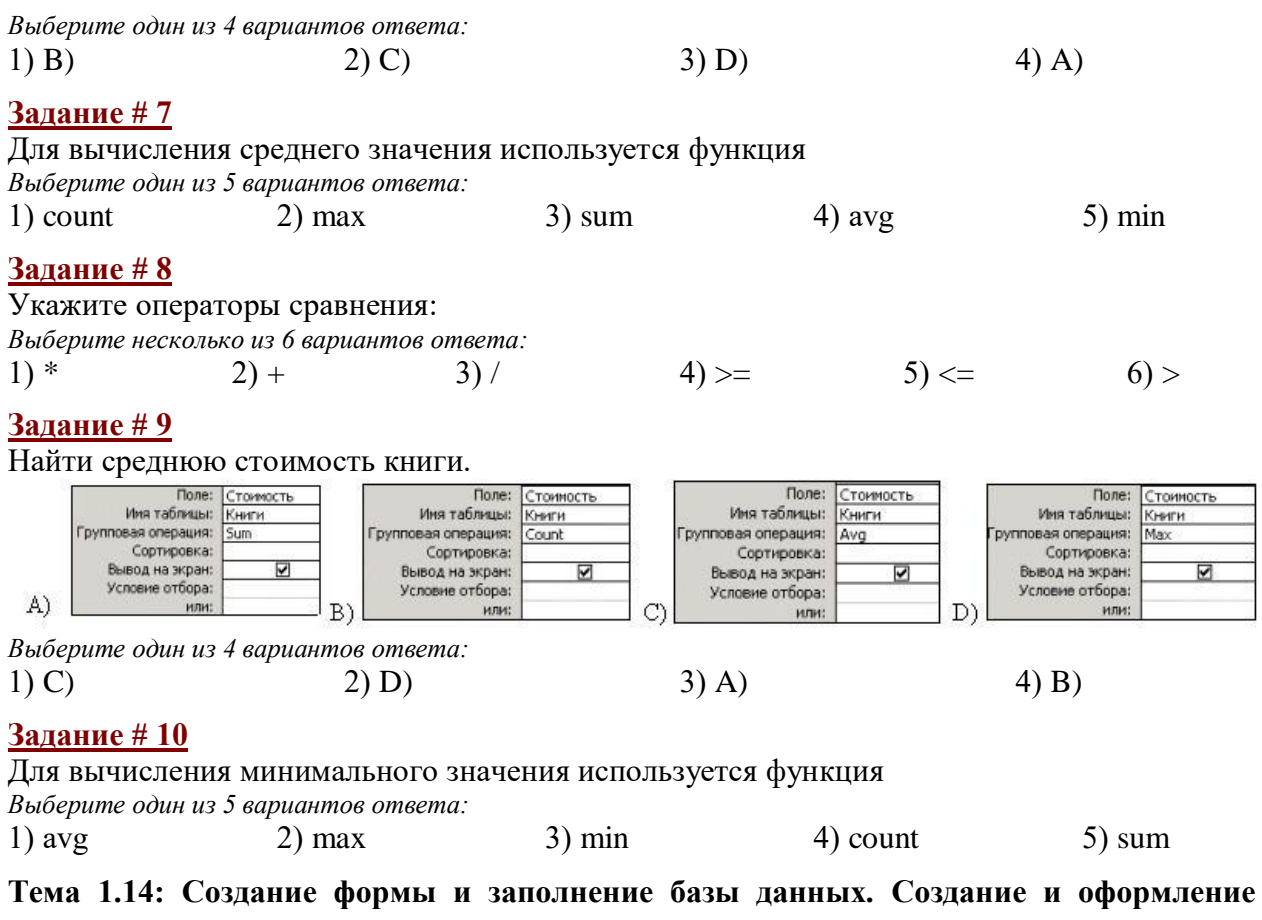

<span id="page-31-0"></span>отчета.

Форма контроля: \_\_\_\_\_\_\_\_\_\_\_ тестирование (программированное)

#### Условия выполнения залания:

Место выполнения задания: компьютерный класс

Максимальное время выполнения задания: 10 мин.

Текст задания: задания контрольной работы

Программа тестирования работает в свободном режиме, где тестируемый может отвечать на вопросы в любой последовательности, переходить (возвращаться) к любому вопросу самостоятельно. Все вопросы теста и варианты ответов выводятся в случайном порядке. В тесте предусмотрены следующие типы заданий: одиночный выбор, установление соответствия.

В тесте 10 вопросов. За каждый правильный ответ начисляется 1 балл.

#### Задание #1

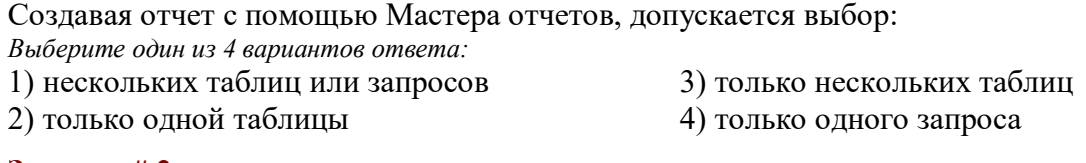

#### Задание #2

Для перехода к первой записи используется кнопка:

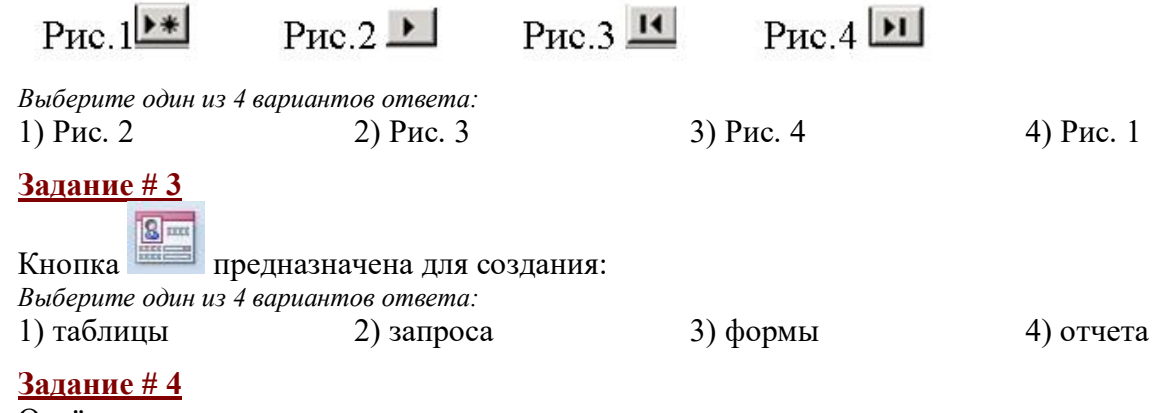

#### Отчёты предназначены:

Выберите один из 4 вариантов ответа:

- 1) для отбора и обработки данных
- 2) для ввода данных и их наглядного просмотра
- 3) для ввода и хранения данных
- 4) для вывода обработанных данных на принтер

#### Залание # 5

На рисунке представлен фрагмент окна формы базы данных. Приведите в соответствие номера и обозначенные этими номерами элементы окна формы.

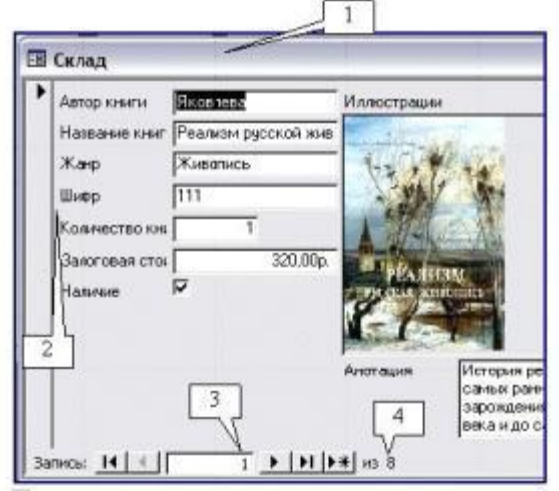

Укажите соответствие для всех 4 вариантов ответа:

1) текущая запись

4) названия полей

- 2) количество записей в таблице
- 3) строка заголовка формы
	-
- Элемент
- Элемент
- Элемент
- Элемент

#### <u> Задание # 6</u>

Выберите правильное высказывание:

Выберите один из 4 вариантов ответа:

- 1) отчёт нельзя открыть в режиме конструктора
- 2) отчёт нельзя распечатать
- 3) в базе данных может быть создано только три отчёта
- 4) отчёт можно распечатать

#### Задание #7

Создавая форму с помощью Мастера форм допускается выбор:

Выберите один из 4 вариантов ответа:

- 1) нескольких таблиц или запросов
- 2) только одной таблицы

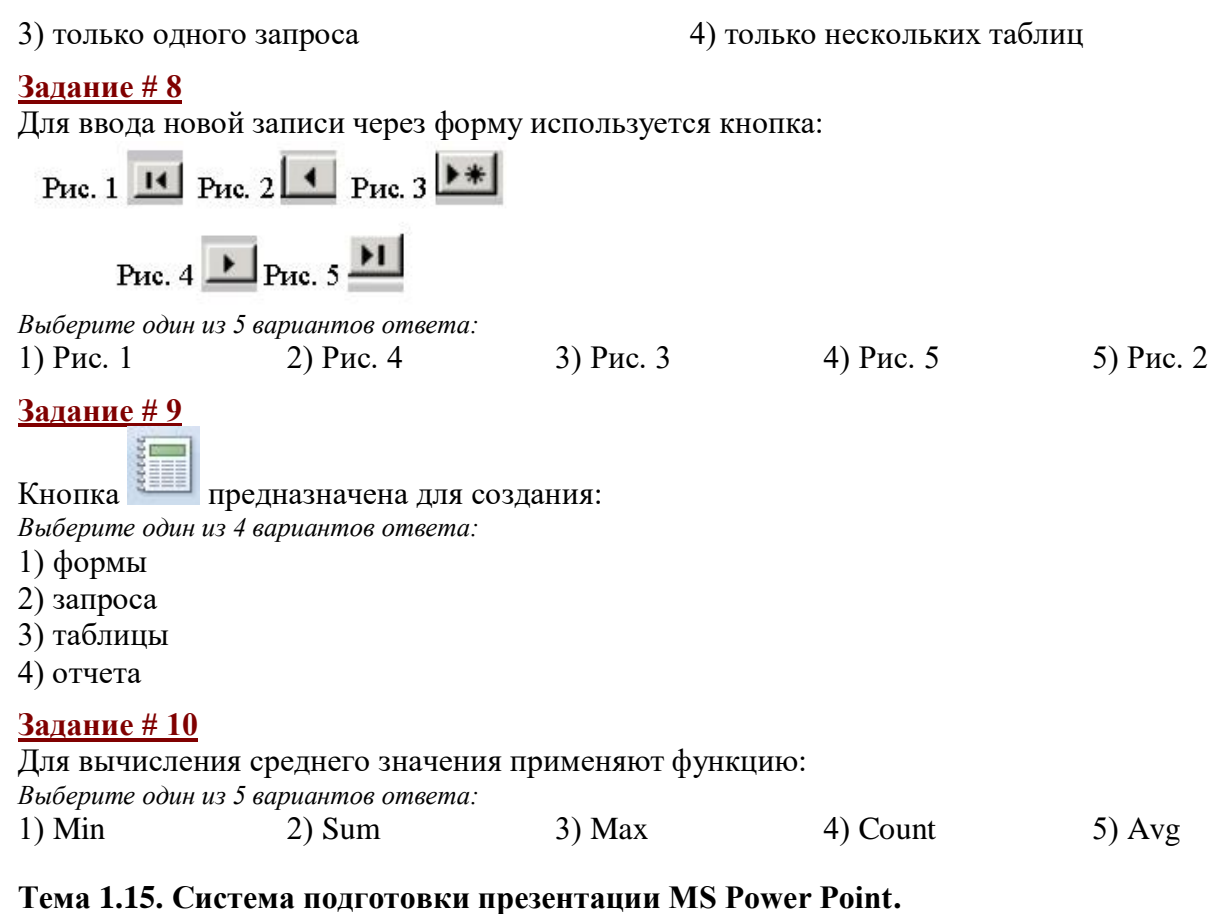

# <span id="page-33-0"></span>Форма контроля: \_\_\_\_\_\_\_\_\_\_\_\_ тестирование (программированное)

#### Условия выполнения залания:

Место выполнения задания: компьютерный класс Максимальное время выполнения задания: 20 мин.

#### Текст задания: задания контрольной работы

Программа тестирования работает в свободном режиме, где тестируемый может отвечать на вопросы в любой последовательности, переходить (возвращаться) к любому вопросу самостоятельно. Все вопросы теста и варианты ответов выводятся в случайном порядке. В тесте предусмотрены следующие типы заданий: одиночный выбор, множественный выбор, установление последовательности, установление соответствия.

В тесте 10 вопросов. За каждый правильный ответ начисляется 1 балл.

#### **Задание 1**

Удаление слайда осуществляется командой: Выберите один из 3 вариантов ответа:

1) вкладка Вид - группа Слайды - Удалить слайд

2) вкладка Главная - группа Слайды - Удалить

3) вкладка Главная - Удалить

#### Залание 2

Последовательность слайдов, для которых определены порядок и способы их показа - это: Выберите один из 3 вариантов ответа:

- 1) графический объект
- 2) шаблон

#### 3) презентация

#### **Задание 3**

Какая из прикладных программ является средством подготовки презентаций и слайдфильмов:

*Выберите один из 4 вариантов ответа:*

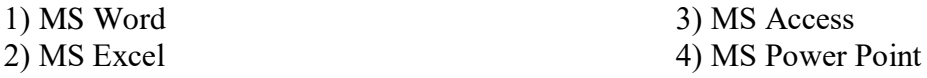

# **Задание 4**

Изменение режима просмотра презентации можно осуществить, выбрав вкладку: *Выберите один из 3 вариантов ответа:* 1) Правка 2) Файл 3) Вид **Задание 5** Добавление звука в презентацию осуществляется: *Выберите один из 3 вариантов ответа:* 1) вкладка Главная - группа Клипы мультимедиа - Звук 2) вкладка Вставка - группа Клипы мультимедиа - Звук 3) вкладка Дизайн - группа Клипы мультимедиа - Звук **Задание 6** Что делает презентацию привлекательной, интересной? *Выберите один из 3 вариантов ответа:* 1) таблица 2) графические объекты 3) анимация

### **Задание 7**

Настройка анимации осуществляется последовательностью команд: *Выберите один из 3 вариантов ответа:*

1) вкладка Анимация - группа Анимация - Настройка анимации

- 2) вкладка Дизайн Настройка анимации
- 3) вкладка Вставка группа Анимация Настройка анимации

#### **Задание 8**

Добавление слайдов осуществляется последовательностью команд: *Выберите один из 3 вариантов ответа:*

1) вкладка Вставка - группа Слайды - Создать слайд

2) вкладка Вставка - Создать слайд

3) вкладка Главная - группа Слайды - Создать слайд

#### **Задание 9**

Добавление таблицы осуществляется последовательностью команд: *Выберите один из 3 вариантов ответа:*

1) вкладка Вставка - группа Таблицы - Таблица

- 2) вкладка Дизайн группа Таблицы Таблица
- 3) вкладка Главная группа Вставка Таблицы

#### **Задание 10**

Запуск показа слайдов осуществляется нажатием кнопки *Выберите один из 3 вариантов ответа:*

1)  $\Box$  3)

<span id="page-34-0"></span>**Тема 2.1. Информационные технологии в правоохранительной деятельности.**

**Форма контроля**: *\_\_\_\_\_\_\_\_\_\_\_тестирование (программированное )\_\_\_\_\_\_\_\_\_\_\_\_\_\_\_\_\_\_*

**Условия выполнения задания:** 

Место выполнения задания*: компьютерный класс* Максимальное время выполнения задания: *20 мин.*

#### **Текст задания:** *задания контрольной работы*

Программа тестирования работает в свободном режиме, где тестируемый может отвечать на вопросы в любой последовательности, переходить (возвращаться) к любому вопросу самостоятельно. Все вопросы теста и варианты ответов выводятся в случайном порядке. В тесте предусмотрены следующие типы заданий: одиночный выбор, множественный выбор, установление последовательности, установление соответствия.

В тесте 20 вопросов. За каждый правильный ответ начисляется 1 балл.

#### **Задание 1**

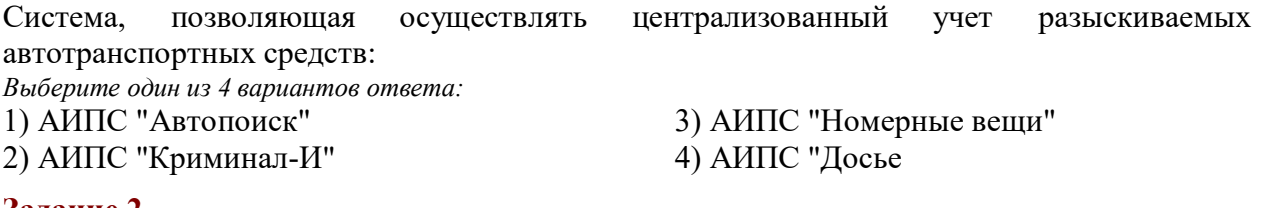

#### **Задание 2**

Одна из первых компьютерных систем построения композиционных портретов: *Выберите один из 4 вариантов ответа:*

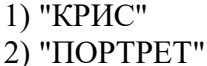

3) "ФОТОРОБОТ" 4) "ЭЛЛИ"

#### **Задание 3**

В состав АРМС (автоматизированного рабочего места следователя) входит: *Выберите один из 4 вариантов ответа:*

- 1) все виды АИС (автоматизированной информационной системы)
- 2) экспертная система (ЭС)
- 3) автоматизированная система обработки данных (АСОД)
- 4) автоматизированная информационно-поисковая система (АИПС)

### **Задание 4**

Учеты, предназначенные для оперативного информационного обслуживания раскрытия и расследования, а также предупреждения особо-опасных преступлений:

- *Выберите один из 4 вариантов ответа:*
- 1) Криминалистические
- 2) Розыскные

3) Нет правильного ответа

4) Справочные

### **Задание 5**

Подсистема, не входящая в состав АИПС "Криминал-И": *Выберите один из 4 вариантов ответа:*

- 1) группа крови и дактилоформа осужденных
- 2) розыск
- 3) административная практика
- 4) наказание

### **Задание 6**

Система регистрации и хранения информации о лицах, совершивших преступления, о самих преступлениях и связанных с ними фактах и предметах:

*Выберите один из 4 вариантов ответа:*

- 1) Специальная информационная система (SIS)
- 2) Объект учета
- 3) Учет
#### 4) Экспертная система **Задание 7** Экспертная система, предназначенная для сотрудников подразделений по борьбе с экономической преступностью, помогает установить возможные способы совершения краж при проведении строительных работ: *Выберите один из 4 вариантов ответа:* 1) БЛОК 2) РАБОТА 3) ГРАБЁЖ 4) КРАЖА **Задание 8** Правоохранительная организация, целью которой является повышение эффективности сотрудничества между компетентными органами стран ЕС в борьбе с международной преступностью: *Выберите один из 4 вариантов ответа:* 1) Европол 2) Евросоюз 3) Международный союз 4) Союз **Задание 9** К автоматизированным информационно-поисковым системам (АИПС) относят: *Выберите несколько из 4 вариантов ответа:* 1) "Иностранец" 2) "Опознание" 3) "Сонда-Фрес" 4) "Папилон" **Задание 10** Учет обвиняемых, подозреваемых, потерпевших, свидетелей и уголовных дел представляет собой: *Выберите один из 4 вариантов ответа:* 1) архив уголовных дел 2) модуль работы с документами 3) модуль контроля дел и сроков 4) модуль учета уголовных дел

# **Задание 11**

АИПС, позволяющая получить сведения об особо опасных рецидивистах:

*Выберите один из 4 вариантов ответа:*

1) "Оружие" 2) "Криминал-И" 3) "Досье" 4) "Насилие"

# **Задание 12**

Система, обеспечивающая отбор и вывод информации по заданному в запросе условию: *Выберите один из 4 вариантов ответа:*

- 1) Автоматизированная система обработки данных
- 2) Автоматизированная информационно-справочная система
- 3) Автоматизированная информационно-поисковая система
- 4) Автоматизированная система передачи данных.

# **Задание 13**

Система, позволяющая автоматизировать исследования, сопряжённые с определением возможности поражения пулей или дробью, выстрелянной из огнестрельного оружия: *Выберите один из 4 вариантов ответа:*

1) АПК " ГАЗХРОМ"

2) АПК "Контакт"

- 3) АПК " Внешняя баллистика"
- 4) АПК " Ирис"

# **Задание 14**

Комплекс технических и программных средств, предназначенный для автоматизации профессионального труда специалиста:

- *Выберите один из 4 вариантов ответа:*
- 1) Экспертная система 2) АСУ
- 3) Системы поддержки принятия решений
- 4) Автоматизированное рабочее место

# **Задание 15**

Информационные системы по сфере применения: *Выберите несколько из 4 вариантов ответа:*

1) Документальные

2) Финансово-бухгалтерские

3) Экспертные 4) Интегрированные

# **Задание 16**

Экспертная система не включает в себя:

*Выберите один из 4 вариантов ответа:*

1) Интерфейс пользователя 2) Базу знаний

3) Базу данных

4) Машину вывода

# **Задание 17**

Автоматизированные информационно-справочные системы (АИСС) предназначены для: *Выберите один из 4 вариантов ответа:*

1) бухгалтерского учета

2) решения структурированных задач

3) отбора информации по заданному условию

4) пользования сведениями справочного характера

# **Задание 18**

Один из блоков, входящий в состав АРМС по обеспечению расследования краж из жилья: *Выберите один из 4 вариантов ответа:*

1) способ совершения преступления

2) обстоятельства, подлежащие выяснению

3) выдвижение версии

4) уголовно-правовая квалификация краж

### **Задание 19**

Информационные технологии, позволяющие идентифицировать оружие по стреляным пулям и гильзам:

*Выберите один из 4 вариантов ответа:*

1) Картотеки 2) Пулегильзотеки 3) Следотеки

4) Дактилоследотеки

## **Задание 20**

Информационные технологии, применяемые при ведении дактилоскопических автоматизированных учетов в целях осуществления оперативной проверки следов пальцев рук, изымаемых с места происшествия, по массивам дактилокарт ранее осужденных или определенного круга подозреваемых лиц

*Выберите один из 4 вариантов ответа:*

1) Следотеки

2) Пулегильзотеки

3) Дактилотеки 4) Дактилоследотеки

**Тема 2.3. Карточка поиска и ее элементы. Поиск документов по известным реквизитам.**

**Форма контроля**: *\_\_\_\_\_\_\_\_\_\_\_тестирование (программированное )\_\_\_\_\_\_\_\_\_\_\_\_\_\_\_\_\_\_*

### **Условия выполнения задания:**

Место выполнения задания*: компьютерный класс* Максимальное время выполнения задания: *15 мин.*

**Текст задания:** *задания контрольной работы*

Программа тестирования работает в свободном режиме, где тестируемый может отвечать на вопросы в любой последовательности, переходить (возвращаться) к любому вопросу самостоятельно. Все вопросы теста и варианты ответов выводятся в случайном

порядке. В тесте предусмотрены следующие типы заданий: одиночный выбор, множественный выбор, установление последовательности, установление соответствия.

В тесте 10 вопросов. За каждый правильный ответ начисляется 1 балл.

# **Задание # 1**

Установите соответствие, если известно, что документ издан...

*Укажите соответствие для всех 4 вариантов ответа:*

- 1) во втором полугодии 2011 года
- 2) первого июля 2011 года
- 3) до второго полугодия 2011 года
- 4) начиная со второго полугодия 2011 года
- \_\_ раньше 01.07.2011
- \_\_ позже
- \_\_ диапазон С: 01.07.2011 ПО 31.12.2011
- \_\_ точно 01.07.2011

# **Задание # 2**

Чтобы найти документы, принятые в 2011 году, нужно в поле...

*Выберите один из 4 вариантов ответа:*

1) "Дата" во вкладке "Задать", активизировать опцию "Позже чем" и в окошечке ввести 31.12.2011

2) "Дата" во вкладке "Задать", активизировать опцию "Раньше чем" и в окошечке ввести 01.01.2011

3) "Дата" во вкладке "Задать", активизировать опцию "Диапазон дат", затем в окошечке "С:" этой строки задать дату 01.01.2011, а в окошечке "по:" этой строки задать дату 31.12.2011, после чего нажать кнопку "Построить список"

4) "Дата" во вкладке "Выбрать из словаря", отметить клавишей «Insert" даты 01.01.2011 и 31.12.2011, нажать кнопку "Построить список"

## **Задание # 3**

Для формирования запроса в Карточке поиска нужно…

*Выберите один из 4 вариантов ответа:*

- 1) заполнить любое количество полей
- 2) обязательно заполнить все поля
- 3) обязательно заполнить хотя бы одно поле
- 4) обязательно заполнить хотя бы два поля

# **Задание # 4**

Если Карточка поиска не заполнена, то в нижней части указывается...

*Выберите один из 5 вариантов ответа:*

1) ноль

- 2) полное количество документов в информационных банках
- 3) сообщение об ошибке
- 4) количество документов, удовлетворяющих запросу (заданным условиям)
- 5) полное количество документов в разделах

# **Задание # 5**

Установите соответствие

*Укажите соответствие для всех 3 вариантов ответа:*

- 1) Найти документы за исключением утративших силу
- 2) Найти действующие документы
- 3) Найти документы, начало действия которых отложено
- Все акты, кроме утративших силу и не вступивших силу

Не вступил в силу **КРОМЕ Утратил силу** 

### Задание #6

Установите соответствие Укажите соответствие для всех 4 вариантов ответа:

- $1)$
- 
- $\overline{3}$
- Очистить карточку
- Справочная информация
- Очистить все поля Карточки поиска
- Очистить строку Карточки поиска
- Вызвать словарь терминов

# Залание #7

Между словарями полей Карточки поиска системы КонсультантПлюс и документами из Информационного банка имеется следующее соответствие

Выберите один из 4 вариантов ответа:

1) каждому значению словаря любого поля Карточки поиска обязательно соответствует хотя бы один документ из ИБ

2) некоторым датам в словаре поля «Дата» может не соответствовать ни одного документа из ИБ

3) некоторым значениям в словаре поля «Тематика» может не соответствовать ни одного документа из ИБ

4) некоторым значениям в словаре поля «Текст документа» не соответствует ни одного документа из ИБ

# **Задание #8**

Открыть Карточку поиска можно с помощью... Выберите несколько из 5 вариантов ответа:

- 1) Главного меню
- 2) Панели инструментов
- 3) Панели быстрого доступа
- 4) Стартового окна
- 5) Клавиши Еѕс

## Задание #9

При заполнении данных в полях Карточки поиска...

Выберите один из 4 вариантов ответа:

- 1) информация о количестве найденных документов немедленно корректируется
- 2) выводится сообщение об ошибке
- 3) открывается дополнительное окно
- 4) информация о количестве найденных документов не изменяется

# Задание #10

Для выбора раздела используется:

Выберите несколько из 4 вариантов ответа:

- 1) клавиша Enter
- 2) соответствующая кнопка на панели быстрого доступа
- 3) кнопка Законодательство У Карточки поиска

### Тема 2.4. Составление подборок документов. Правовой навигатор.

Форма контроля: <u>пестирование (программированное)</u>

#### Условия выполнения задания:

Место выполнения задания: компьютерный класс Максимальное время выполнения задания: 15 мин.

Текст задания: задания контрольной работы

Программа тестирования работает в свободном режиме, где тестируемый может отвечать на вопросы в любой последовательности, переходить (возвращаться) к любому вопросу самостоятельно. Все вопросы теста и варианты ответов выводятся в случайном порядке. В тесте предусмотрены следующие типы заданий: одиночный выбор, множественный выбор, установление послеловательности, установление соответствия.

В тесте 10 вопросов. За каждый правильный ответ начисляется 1 балл.

### Задание #1

Расположите рубрики классификатора правовых актов в соответствии с их уровнем вложенности, начиная с основной рубрики:

Укажите порядок следования всех 5 вариантов ответа:

- Федеральные налоги и сборы Налоги и сборы Налог на прибыль Льготы по налогу на прибыль
- Финансы

## Задание #2

Открыть все рубрики в словаре поля Тематика можно с помощью комбинации клавиш: Выберите один из 4 вариантов ответа:

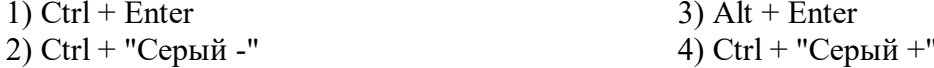

### Залание # 3

Для выбора нескольких рубрик поля Тематика используется клавиша: Выберите один из 4 вариантов ответа:

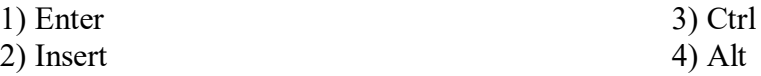

## Залание #4

Если при поиске по Правовому навигатору выбрать два ключевых понятия, то: Выберите один из 4 вариантов ответа:

1) будут найдены документы, отвечающие одновременно обоим ключевым понятиям

2) булут найлены локументы, отвечающие хотя бы олному из заланных ключевых понятий

3) появится сообщение о том, что при поиске по правовому навигатору можно задавать только одно ключевое понятие

4) система предложит выбрать, каким логическим условием следует соединить данные ключевые понятия

### Задание #5

Тематический рубрикатор является иерархической структурой, имеет:

- 1) три уровня вложенности рубрик
- 3) четыре уровня вложенности рубрик
- 2) один уровень вложенности рубрик
- 4) два уровня вложенности рубрик

# **Задание # 6**

В выпадающем списке строки поиска по правовому навигатору (История введенных значений) может хранить:

*Выберите один из 4 вариантов ответа:*

- 1) любое количество значений поиска
- 2) не более 2 последних значений поиска
- 3) только одно последнее значение поиска
- 4) не более 20 последних значений поиска

### **Задание # 7**

Правовой навигатор - это:

*Выберите один из 4 вариантов ответа:*

1) универсальное средство интеллектуального поиска, позволяющее найти все актуальные документы информационного массива

2) универсальное средство интеллектуального поиска, позволяющее найти все документы информационного массива, включая утратившие силу акты и недействующие редакции действующих документов

3) средство интеллектуального поиска, позволяющее найти информация по конкретной правовой проблеме

4) средство интеллектуального поиска, позволяющее найти только федеральные законы

### **Задание # 8**

История поиска по правовому навигатору доступна:

*Выберите один из 4 вариантов ответа:*

1) недоступна, т.к. Истории поиска по правовому навигатору не существует

2) только в строке поиска Правового навигатора в виде выпадающего списка

3) только в истории поисков, вызываемой по кнопке

**CO История поисков** 

4) в Истории поисков, вызываемой по кнопке **одистория поисков**, и строке поиска

Правового навигатора в виде выпадающего списка

## **Задание # 9**

При использовании Правового навигатора можно отметить для поиска следующее количество ключевых понятий:

*Выберите один из 4 вариантов ответа:*

- 1) столько, сколько выделено в правом столбце как удовлетворяющие запросу
- 2) любое количество
- 3) не более двух
- 4) одно

# **Задание # 10**

В поле Тематика применяются следующие логические условия:

*Выберите один из 4 вариантов ответа:* 1) И, ИЛИ, РЯДОМ, КРОМЕ 2) И, ИЛИ, РЯДОМ

3) ИЛИ, РЯДОМ, КРОМЕ 4) И, ИЛИ, КРОМЕ

# **Тема 2.5. Изучение документа. Сохранение результатов поиска документов.**

**Форма контроля**: *\_\_\_\_\_\_\_\_\_\_\_тестирование (программированное )\_\_\_\_\_\_\_\_\_\_\_\_\_\_\_\_\_\_*

### **Условия выполнения задания:**

Место выполнения задания*: компьютерный класс*

Максимальное время выполнения задания: *15 мин.*

**Текст задания:** *задания контрольной работы*

Программа тестирования работает в свободном режиме, где тестируемый может отвечать на вопросы в любой последовательности, переходить (возвращаться) к любому вопросу самостоятельно. Все вопросы теста и варианты ответов выводятся в случайном порядке. В тесте предусмотрены следующие типы заданий: одиночный выбор, множественный выбор, установление последовательности, установление соответствия.

В тесте 10 вопросов. За каждый правильный ответ начисляется 1 балл.

# Залание #1

Находясь в списке документов, открыть текст документа можно:

Выберите один из 4 вариантов ответа:

1) через пункт меню "Файл - Макет страницы..."

2) дважды щелкнув мышью по названию документа в списке документов или с помощью клавиши "Enter"

3) только с помощью клавиши "Enter"

4) нажатием кнопки и пиктографического меню

# Задание #2

Чтобы переместиться в списке документов в конец этого списка, следует: Выберите один из 4 вариантов ответа:

1) только один раз нажать клавишу "PageDown"

- 2) нажать одновременно клавиши "Ctrl" и "Стрелка вниз"
- 3) нажать одновременно клавиши "Ctrl" и "PageDown"

4) один раз нажать клавишу "End"

# Залание # 3

При печати из текста документа:

Выберите один из 4 вариантов ответа:

1) если ни одна строка текста не отмечена, то ничего распечатано не будет

2) если ни одна строка текста не отмечена, то будет распечатан весь текст

3) если отмечено несколько фрагментов текста, то будет распечатан только первый фрагмент

4) нельзя отметить для печати сразу несколько фрагментов

## Задание #4

При использовании имен закладок в системе Консультант Плюс имеются следующие ограничения:

Выберите один из 4 вариантов ответа:

1) у поставленной закладки нельзя изменить имя

2) в одном документе нельзя иметь закладки с одинаковыми именами

3) нельзя задать произвольное имя закладки

4) ограничение на количество символов в имени

## Задание #5

Список документов, построенный по запросу с использованием Быстрого поиска: Выберите один из 4 вариантов ответа:

1) должен содержать документы раздела "Законодательство"

2) содержит небольшой список наиболее соответствующих запросу документов из разных разделов

- 3) не может содержать документы раздела "Формы документов"
- 4) должен содержать документы раздела "Судебная практика"

## Залание #6

Поставить закладку в документ можно с помощью функциональной клавиши:

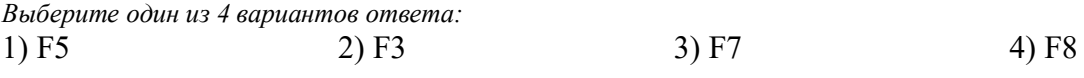

### **Задание # 7**

Находясь в списке, полученном по запросу Быстрого поиска, можно: *Выберите один из 4 вариантов ответа:*

1) поставить закладку

2) отсортировать документы по дате размещения в системе

3) удалить документы из информационного банка

4) построить полный список документов

### **Задание # 8**

Из папки в системе Консультант Плюс:

*Выберите один из 4 вариантов ответа:*

1) нельзя удалить никакие документы, можно удалить только саму папку

2) можно удалить любое количество документов из имеющихся

3) за одно действие можно удалить только один документ

4) можно удалить любое количество документов из имеющихся, но так, чтобы в ней остался хотя бы один документ

### **Задание # 9**

По ссылке был осуществлен переход из текста документа 1 в текст документа 2. При

нажатии на кнопку **Назад** произойдет переход:

*Выберите один из 4 вариантов ответа:*

1) в начало документа 2

- 2) в Карточку поиска
- 3) в список документов на название документа 1

4) в документ 1

## **Задание # 10**

Если один и тот же документ дважды занести в папку, то:

*Выберите один из 4 вариантов ответа:*

1) в папке этот документ будет отсутствовать

2) при попытке второй раз занести документ в папку появится сообщение о

недопустимости этой операции

3) в папке окажется два экземпляра этого документа

4) в папке окажется один экземпляр этого документа

# **3.2 Критерии оценки**

*Описать критерии*

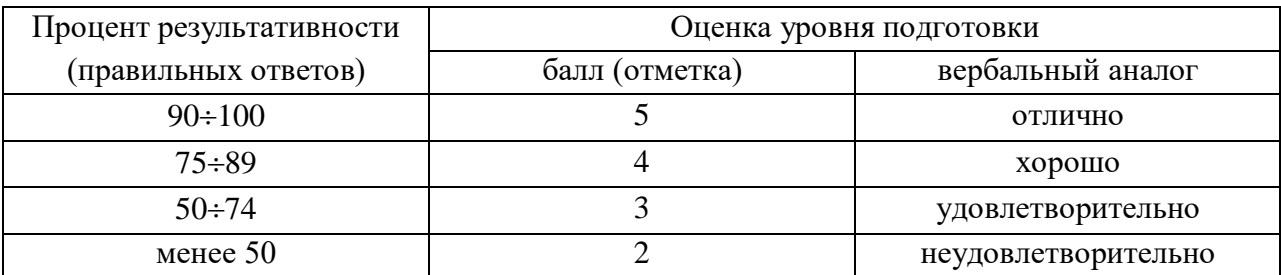

# **3.3 Ключ к контрольно-измерительным материалам**

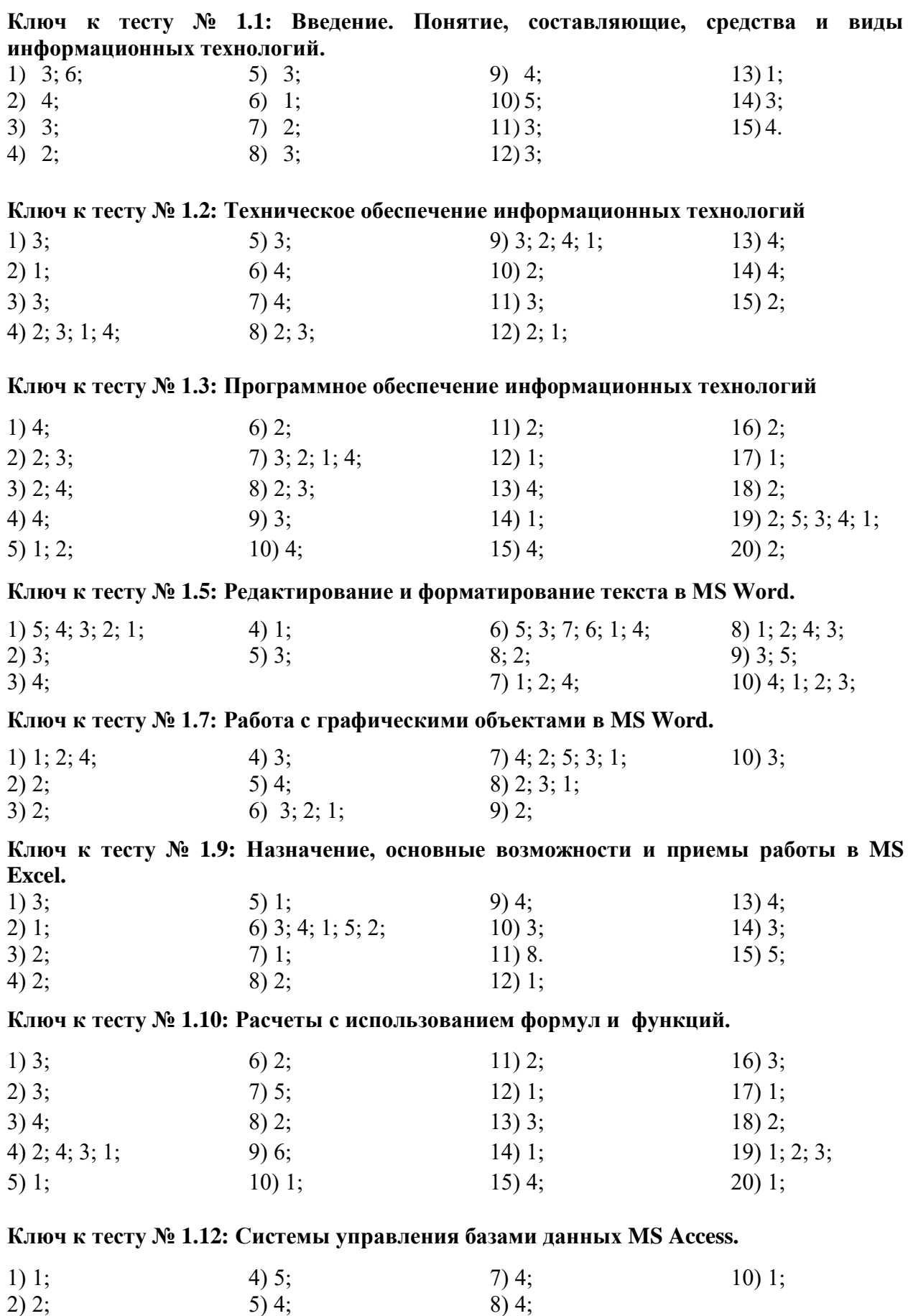

46

9) 4;

6) 1;

3) 1; 3; 4; 2;

**Ключ к тесту № 1.13: Организация поиска и выполнение запроса в базе данных.**

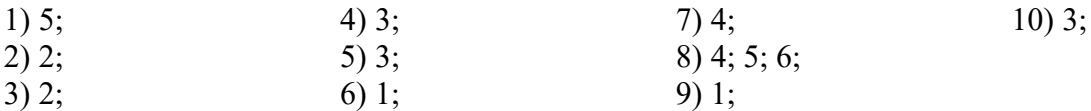

**Ключ к тесту № 1.14: Создание формы и заполнение базы данных. Создание и оформление отчета.**

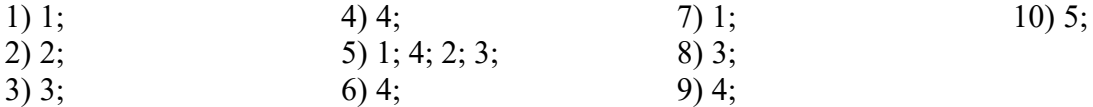

**Ключ к тесту № 1.15: Система подготовки презентации MS Power Point.**

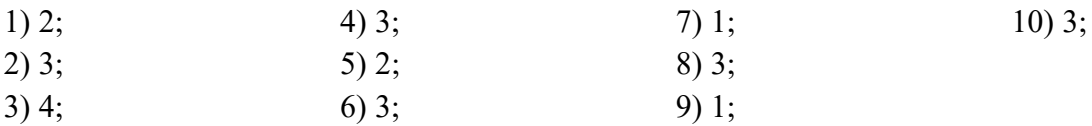

**Ключ к тесту № 2.1: Информационные технологии в правоохранительной деятельности.**

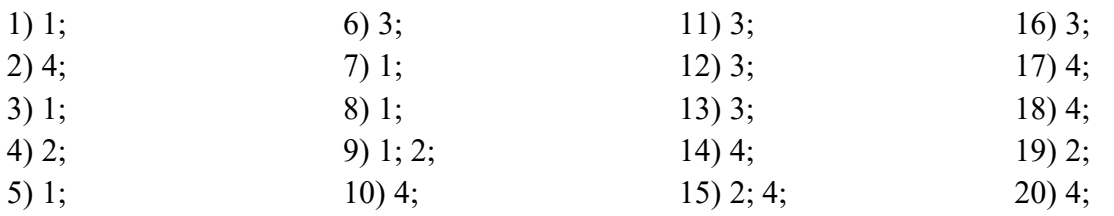

**Ключ к тесту № 2.3: Карточка поиска и ее элементы. Поиск документов по известным реквизитам.**

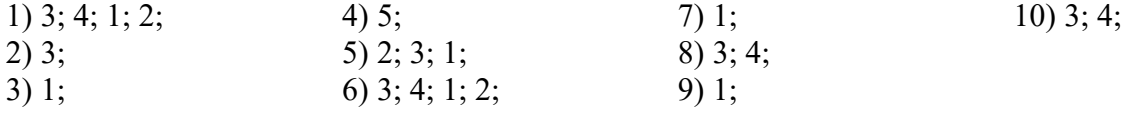

**Ключ к тесту № 2.4: Составление подборок документов. Правовой навигатор.**

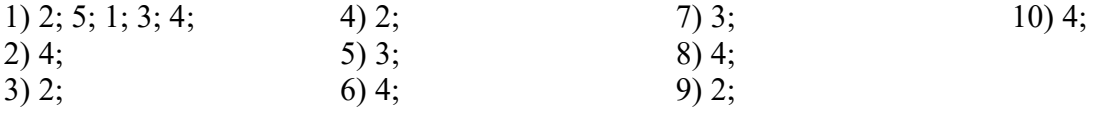

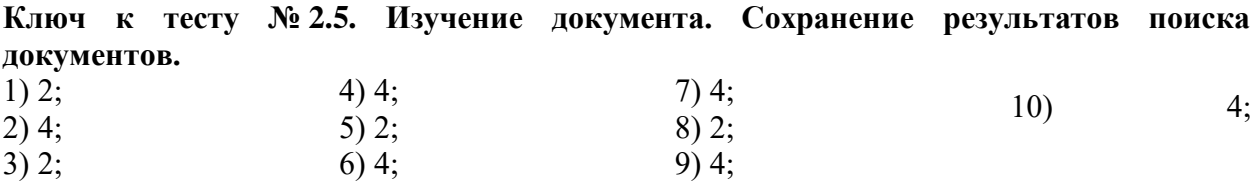

# **4. Контрольно-измерительные материалы для промежуточной аттестации по учебной дисциплине**

#### **4.1. Общие положения**

Предметом оценки на дифференцированном зачете являются умения и знания.

Контроль и оценка на дифференцированном зачете осуществляются с использованием следующих форм и методов:

тестирование;

выполнение индивидуального практического задания.

По итогам дифференцированного зачета выставляется оценка по шкале: «отлично», «хорошо», «удовлетворительно», «неудовлетворительно».

### **4.2. Паспорт**

### **Назначение:**

КИМ предназначен для контроля и оценки результатов освоения учебной дисциплины ОП.05 «Информационные технологии в профессиональной деятельности» по профессии 19.01.12 «Переработчик скота и мяса»

#### **Знать:**

- основные понятия автоматизированной обработки информации;

- общий состав и структуру персональных компьютеров и вычислительных систем;

- состав, функции и возможности использования информационных и телекоммуникационных технологий в профессиональной деятельности;

- состав, функции и возможности использования информационных и телекоммуникационных технологий в профессиональной деятельности;

- базовые системные программные продукты и пакеты прикладных программ в области профессиональной деятельности;

- основные методы и приёмы обеспечения информационной безопасности.

### **Уметь:**

- использовать технологии сбора, размещения, хранения, накопления, преобразования и передачи данных в профессионально ориентированных системах;

- использовать в профессиональной деятельности различные виды программного обеспечения, в том числе специального;

- применять компьютерные и телекоммуникационные средства.

#### **4.3. Задания для экзаменующегося**

#### **ВОПРОСЫ**

#### **для подготовки к дифференцированному зачету по дисциплине «Информационные технологии в профессиональной деятельности» по профессии 19.01.12 «Переработчик скота и мяса»**

- 1. Понятие информационных технологий.
- 2. Составляющие информационной технологии.
- 3. Средства информационной технологии.
- 4. Виды информационных технологий.
- 5. История и принципы функционирования персонального компьютера.
- 6. Аппаратное обеспечение персонального компьютера.
- 7. Тенденции развития цифровых аппаратных средств информационных технологий.
- 8. Информационные продукты и услуги. Классификация пакетов прикладных программ.
- 9. Операционные системы: назначение, состав, классификация.
- 10. Файловые системы. Файлы и каталоги на дисках. Характеристики файлов.
- 11. Создание, копирование, перемещение, удаление и модификация файлов.
- 12. Компьютерная безопасность.
- 13. Назначение и основные возможности. Технология подготовки текстовых документов. Основные элементы экрана.
- 14. Редактирование документов: копирование и перемещение фрагментов в пределах одного документа и в другой документ и их удаление.
- 15. Выделение фрагментов текста. Шрифтовое оформление текста. Форматирование символов и абзацев, установка междустрочных интервалов.
- 16. Вставка в документ рисунков, диаграмм и таблиц, созданных в других режимах или другими программами. Редактирование, копирование и перемещение вставленных объектов.
- 17. Создание нумерованных, маркированных и многоуровневых списков. Вставка формул, сносок.
- 18. Установка параметров страниц и разбиение текста на страницы. Колонтитулы. Предварительный просмотр. Установка параметров печати. Вывод документа на печать.
- 19. Назначение, основные возможности и приемы работы в MS Excel.
- 20. Структура электронных таблиц: ячейка, строка, столбец.
- 21. Адреса ячеек. Строка меню. Панели инструментов.
- 22. Ввод данных в таблицу.
- 23. Типы и формат данных: числа, формулы, текст.
- 24. Редактирование, копирование информации.
- 25. Наглядное оформление таблицы.
- 26. Расчеты с использованием формул и стандартных функций.
- 27. Логические функции.
- 28. Относительная и абсолютная адресация.
- 29. Построение диаграмм и графиков.
- 30. Базы данных. Системы управления базами данных. Классификация СУБД. Работа с Microsoft Access.
- 31. Основные элементы базы данных. Режимы работы.
- 32. Оформление, форматирование и редактирование данных. Сортировка информации. Организация поиска и выполнение запроса в базе данных. Режимы поиска.
- 33. Формулы запроса.
- 34. Создание формы и заполнение базы данных.
- 35. Создание кнопочных форм.
- 36. Понятие и структура отчета. Создание и оформление отчета.
- 37. Вывод отчетов на печать и копирование в другие документы.
- 38. Мультимедийная презентация Microsoft Power Point. Назначение и возможности.
- 39. Создание слайда.
- 40. Оформление презентации.
- 41. Эффекты анимации.
- 42. Подготовка к показу презентации.
- 43. Вставка и воспроизведение звука, фильма.
- 44. Оперативно-справочные, оперативно-розыскные и криминалистические учеты. История развития учетов. Классификация учетов.
- 45. Автоматизированные информационно-поисковые системы.
- 46. Автоматизированные информационные дактилоскопические системы.
- 47. Автоматизированные информационные системы правоохранительных органов.
- 48. Информационные технологии следственной и экспертной деятельности.
- 49. Информационные технологии оперативно-розыскной деятельности.
- 50. Понятие компьютерных преступлений и их классификация.
- 51. Криминалистическая характеристика компьютерных преступлений.
- 52. Интерфейс программы «Фоторобот».
- 53. Инструменты для создания фоторобота.
- 54. Структура справочно-правовых систем.
- 55. Сервисные и поисковые возможности юридических пакетов.
- 56. Основные поисковые задачи, решаемые с помощью СПС Консультант Плюс.
- 57. Запуск системы. Общий вид окна поиска, его вкладки. Виды меню.
- 58. Карточка поиска и ее элементы.
- 59. Поиск документов по известным реквизитам.
- 60. Поиск информации по конкретному правовому вопросу.
- 61. С оставление подборок документов.
- 62. Правовой навигатор.
- 63. Изучение документа.
- 64. Гипертекст.
- 65. Отражение связей документа.
- 66. Сохранение результатов поиска документов.
- 67. Классификация правовых ресурсов.
- 68. Поиск правовых ресурсов.
- 69. Российские правовые ресурсы.
- 70. Правовые рассылки.

### **4.4. Пакет экзаменатора**

### УСЛОВИЯ ВЫПОЛНЕНИЯ ЗАДАНИЯ:

Место выполнения задания*: компьютерный класс*

Максимальное время выполнения задания: 45 *мин.*

#### *Критерии оценок*

Критерии оценок электронного теста: Процент набранных баллов от 95% до 100% – оценка «5», от 75% до 95% – «4», от 55% до 75% – «3», менее 55% – «2».

Критерии оценок практического задания: Оценка «5» **-** ставится в том случае, если обучающийся обнаруживает верное понимание сущности рассматриваемых операций, правильно и в полном объеме выполняет задания, заданий и предлагает наиболее рациональное решение. Оценка «4» - задания выполнены в полном объеме, но допущены незначительные неточности. Оценка «3» - при выполнении заданий обнаруживаются неточности, выполнено правильно не менее 60% заданий, предлагаемый вариант решения не рационален. Оценка «2» - обучающийся не овладел основными умениями в соответствии с требованиями программы.

Итоговая оценка за ДЗ формируется как среднеарифметическое всех трех оценок с поправкой по правилам арифметики.

### **Электронный тест**

#### *Первая часть задания*

### **Задание 1**

Автоматизированная информационно-справочная система, позволяющая выявить лиц, занимающихся незаконным оборотом наркотиков, их связи с событиями, друг с другом, оружием и адресатами:

*Выберите один из 4 вариантов ответа:*

1) АИСС "СВОДКА 2) АИСС "ГЕРОИН" 3) АИСС "НАРКОБИЗНЕС" 4) АИСС "СПЕЦАППАРАТ"

## **Задание 2**

Удалить один выбранный документ из дерева-списка в СПС Консультант Плюс можно: *Выберите один из 4 вариантов ответа:*

- 1) документ удалить нельзя
- 2) с помощью клавиши "Esc"
- 3) через пункт меню "Правка Снять все пометки"
- 4) с помощью клавиши "Delete"

# **Задание 3**

При вычислении формулы в ячейке, появилось сообщение об ошибке #####. Оно означает: *Выберите один из 4 вариантов ответа:*

- 1) делитель в формуле принял значение "Нуль"
- 2) переполнение ячейки
- 3) неверное значение аргумента в формуле
- 4) что не опознано имя, которое употреблено в формуле

## **Задание 4**

Чтобы разбить текст на два абзаца нужно установить курсор на то место, где необходимо начать второй абзац и нажать клавишу

*Выберите один из 4 вариантов ответа:*  $1$ )  $\prod_{i=1}^{n}$ 

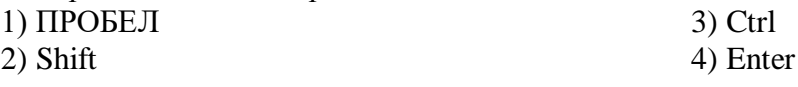

# **Задание 5**

В окне "Справка" в СПС Консультант Плюс содержится следующая информация о документе:

*Выберите один из 4 вариантов ответа:*

- 1) объем документа в Кб и название документа
- 2) количество редакций документа и объем документа в Кб
- 3) название документа и источник публикации
- 4) источник публикации и количество редакций документа

## **Задание 6**

Укажите имена файлов, удовлетворяющих требованиям к заданию имени файла. *Выберите несколько из 5 вариантов ответа:*

- 1) таблица.xlsx
- 2) ddd##.slovorus
- 3) lible@.bmp

### **Задание 7**

Найти общее количество книг.

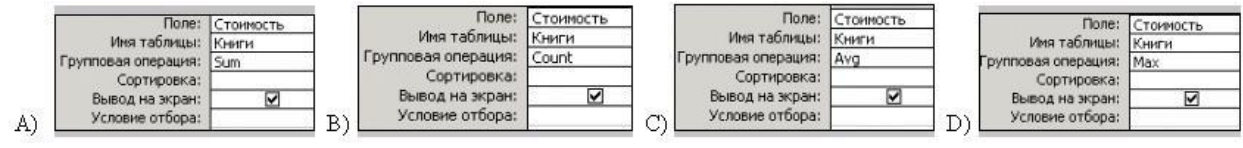

4) FILE

5) дело№3.ггг

*Выберите один из 4 вариантов ответа:*

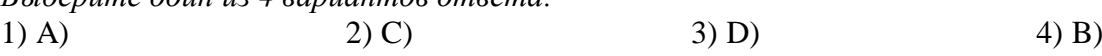

# **Задание 8**

Дерево связей в СПС Консультант Плюс структурируется по направлению на: *Выберите один из 4 вариантов ответа:*

1) прямые, обратные ссылки

2) важнейшие, полезные, обратные ссылки

3) важнейшие, полезные, прочие ссылки

4) прямые, обратные, косвенные ссылки

## **Задание 9**

Одна из первых компьютерных систем построения композиционных портретов: *Выберите один из 4 вариантов ответа:*

1) "ФОТОРОБОТ"

2) "ЭЛЛИ"

3) "ПОРТРЕТ" 4) "КРИС"

## **Задание 10**

Система, предназначенная для создания текстовых документов: отчётов, обзоров, рекомендаций - обосновывающих и аналитических материалов:

*Выберите один из 4 вариантов ответа:*

1) БИНАР-3;

2) ИНТЕЛТЕКСТ;

3) САУД-М; 4) Информационная система.

## **Задание 11**

При создании самораспаковывающегося архивного файла необходимо указать параметры архивации:

*Выберите один из 3 вариантов ответа:*

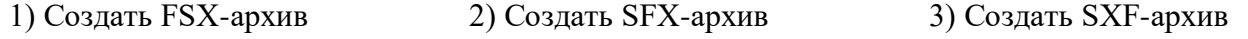

**Задание 12**

Чтобы скопировать фрагмент текста необходимо выполнить следующую последовательность команд:

Укажите порядок следования всех 4 вариантов ответа:

установить курсор в место, куда следует вставить фрагмент

выделить фрагмент

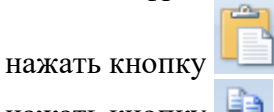

нажать кнопку

# Задание 13

Комплекс технических и программных средств, предназначенный для автоматизации профессионального труда специалиста:

Выберите один из 4 вариантов ответа:

1) Экспертная система

- 2) Автоматизированное рабочее место
- $3)$  ACY
- 4) Системы поддержки принятия решений

## Задание 14

#### Установите соответствие

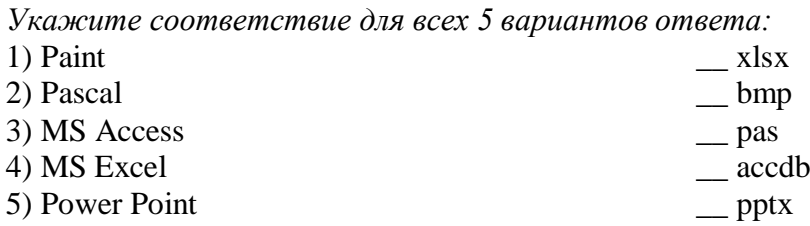

# Задание 15

Привести в соответствие кнопки с их назначением.

Укажите соответствие для всех 4 вариантов ответа:

- 1) Выравнивание по правому краю
- 2) Выравнивание по центру
- 3) Выравнивание по ширине
- 4) Выравнивание по левому краю

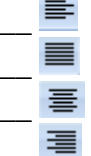

## Задание 16

Находясь в списке документов в СПС Консультант Плюс, открыть текст документа можно: Выберите один из 4 вариантов ответа:

1) дважды щелкнув мышью по названию документа в списке документов или с помощью клавиши "Enter"

2) через пункт меню "Файл - Макет страницы..."

пиктографического меню 3) нажатием кнопки

4) только с помощью клавиши "Enter"

## Задание 17

Фрагмент текста документа в СПС Консультант Плюс можно выделить любым из следующих способов:

Выберите один из 4 вариантов ответа:

1) клавишей "Enter" или клавишей "Esc"

2) комбинацией клавиш "Ctrl" + "Стрелка вверх" или клавишей "Enter"

3) перемещением курсора по тексту при нажатой правой кнопке мыши или комбинацией клавиш "Ctrl" + "Стрелка вниз"

4) клавишей "Insert" или перемещением курсора по тексту при нажатой левой кнопке мыши

# Задание 8

Столбец в таблице базы данных:

Выберите один из 4 вариантов ответа:

- 1) запись
- 2) характеристика
- $3) \text{ поле}$
- 4) объект

# Задание 19

Информационные технологии, применяемые при велении лактилоскопических автоматизированных учетов в целях осуществления оперативной проверки следов пальцев рук, изымаемых с места происшествия, по массивам дактилокарт ранее осужденных или определенного круга подозреваемых лиц

Выберите один из 4 вариантов ответа:

- 1) Дактилоследотеки 3) Пулегильзотеки
- 2) Дактилотеки
- 4) Следотеки

# Задание 20

Какой тип диаграммы представлен на Рис.1? Изображение:

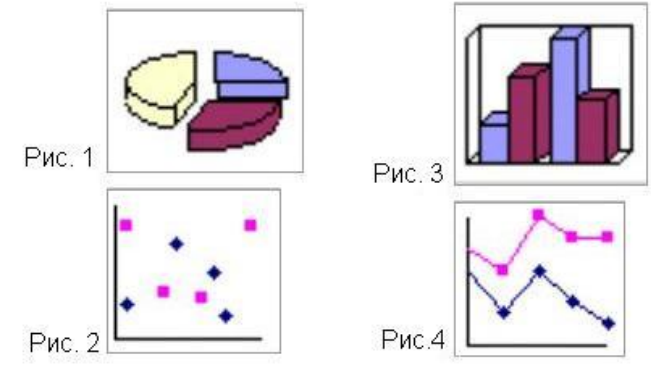

Выберите один из 4 вариантов ответа:

1) график

3) круговая 2) точечная 4) гистограмма

# Задание 21

Если какое-то поле Карточки поиска в СПС Консультант Плюс не заполнено, то при выполнении запроса:

Выберите один из 4 вариантов ответа:

1) в это поле будет случайным образом внесено какое-нибудь значение из словаря данного поля

2) не будет найдено ни одного документа

3) система выдаст сообщение об ошибке

4) будет считаться, что пользователя устраивают документы с любым способом заполнения этого поля

# Задание 22

Строка в таблице базы данных:

- 1) запись  $3)$  поле
- 2) объект 4) характеристика

# **Задание 23**

Что делает презентацию привлекательной, интересной? *Выберите один из 3 вариантов ответа:* 1) анимация 2) таблица 3) графические объекты

# **Задание 24**

Привести в соответствие кнопки с их назначением *Укажите соответствие для всех 5 вариантов ответа:*

- $_1$ ) 匪
- $_{2)}$   $\sharp$
- 
- 3)
- $4)$
- $5)$   $\overline{=}$
- \_\_ Разбить ячейки
- \_\_ Направление текста
- \_\_ Выровнять ширину столбцов
- \_\_ Объединить ячейки
- \_\_ Выровнять высоту строк

# **Задание 25**

На правой панели окна с текстом документа в СПС Консультант Плюс обязательно присутствуют:

*Выберите один из 4 вариантов ответа:*

1) ссылка "Доп. информация к документу"

- 2) кнопка "Оглавление" и кнопка "Редакции"
- 3) кнопка "Редакции" и ссылка "Обзор изменений документа"
- 4) кнопка "Справка"

## **Задание 26**

АИПС, позволяющая получить сведения об особо опасных рецидивистах: *Выберите один из 4 вариантов ответа:*

- 1) "Насилие"
- 2) "Оружие"

3) "Досье"

4) "Криминал-И"

# **Задание 27**

К автоматизированным информационно-поисковым системам (АИПС) относят: *Выберите несколько из 4 вариантов ответа:*

1) "Иностранец"

2) "Сонда-Фрес"

- 3) "Опознание"
	- 4) "Папилон"

## **Задание 28**

Файл, созданный в программе MS Word 2007 имеет расширение:

- *Выберите один из 5 вариантов ответа:* 1) .docx 2) .doch 4) .txt 5) .doc
- $3)$ .txtx

# **Задание 29**

Указатель количества страниц для печати в документе в СПС Консультант Плюс находится:

- 1) такой указатель не предусмотрен
- 2) непосредственно в тексте документа

3) на правой панели окна с текстом документа

4) в окне "Справка"

# **Задание 30**

При копировании формулы

- 1) ни абсолютные, ни относительные ссылки не меняются
- 2) относительные ссылки ячеек меняются, абсолютные остаются неизменными
- 3) меняются и абсолютные, и относительные ссылки
- 4) абсолютные ссылки ячеек меняются, относительные остаются неизменными

#### **4.5 зачетная ведомость**

Кунгурский сельскохозяйственный колледж

# **ВЕДОМОСТЬ**

По дисциплине

\_курса \_\_\_\_\_\_\_\_\_\_\_\_\_\_\_ группы. Специальность \_\_\_\_\_\_\_\_\_\_\_\_\_\_\_\_\_\_\_\_\_\_\_\_\_\_\_\_\_\_\_\_\_\_\_

Преподаватель

(фамилия, имя, отчество)

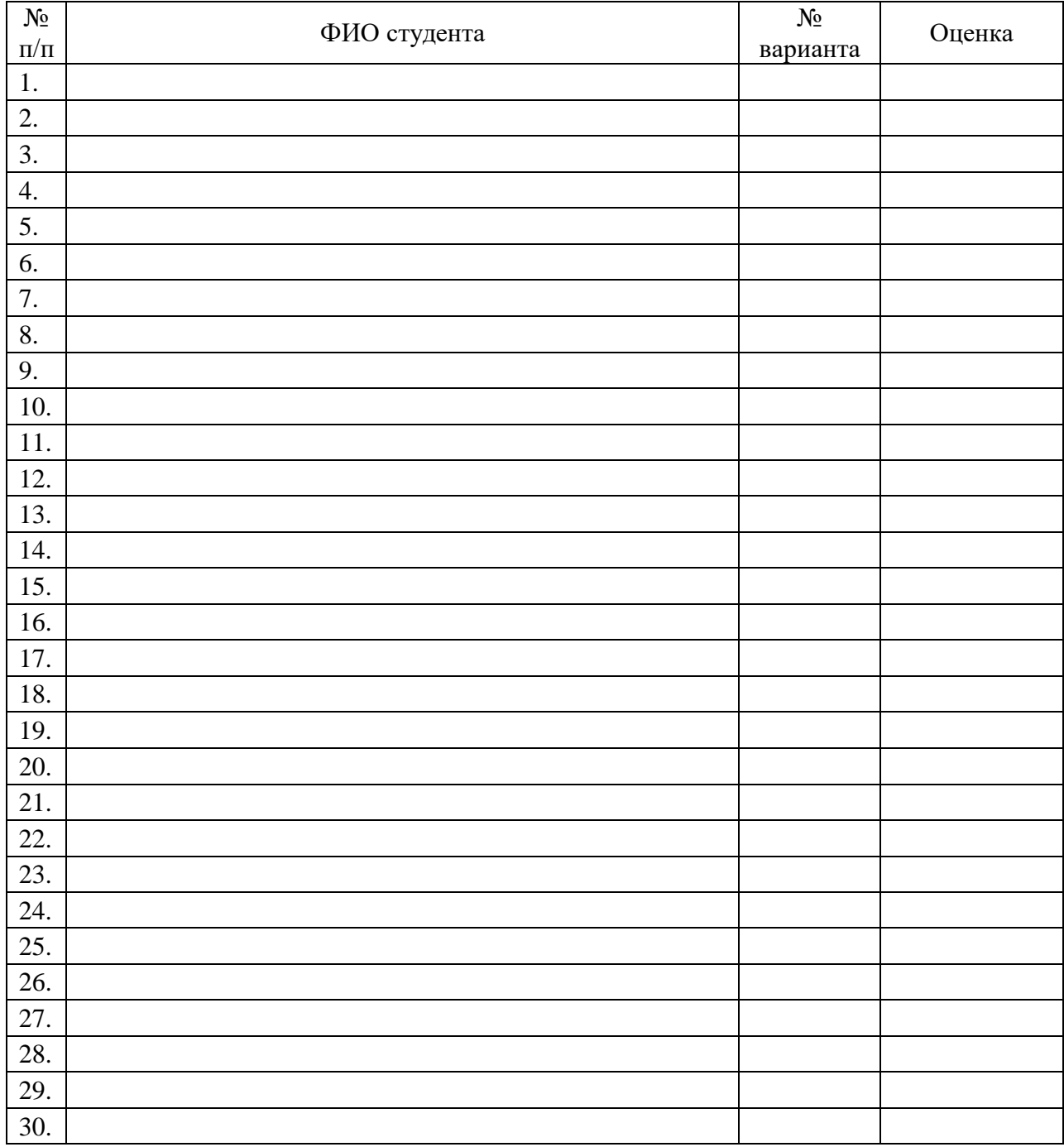

Дата Подпись

### 4.6. Лист согласования

# Дополнения и изменения к комплекту КИМ на учебный год

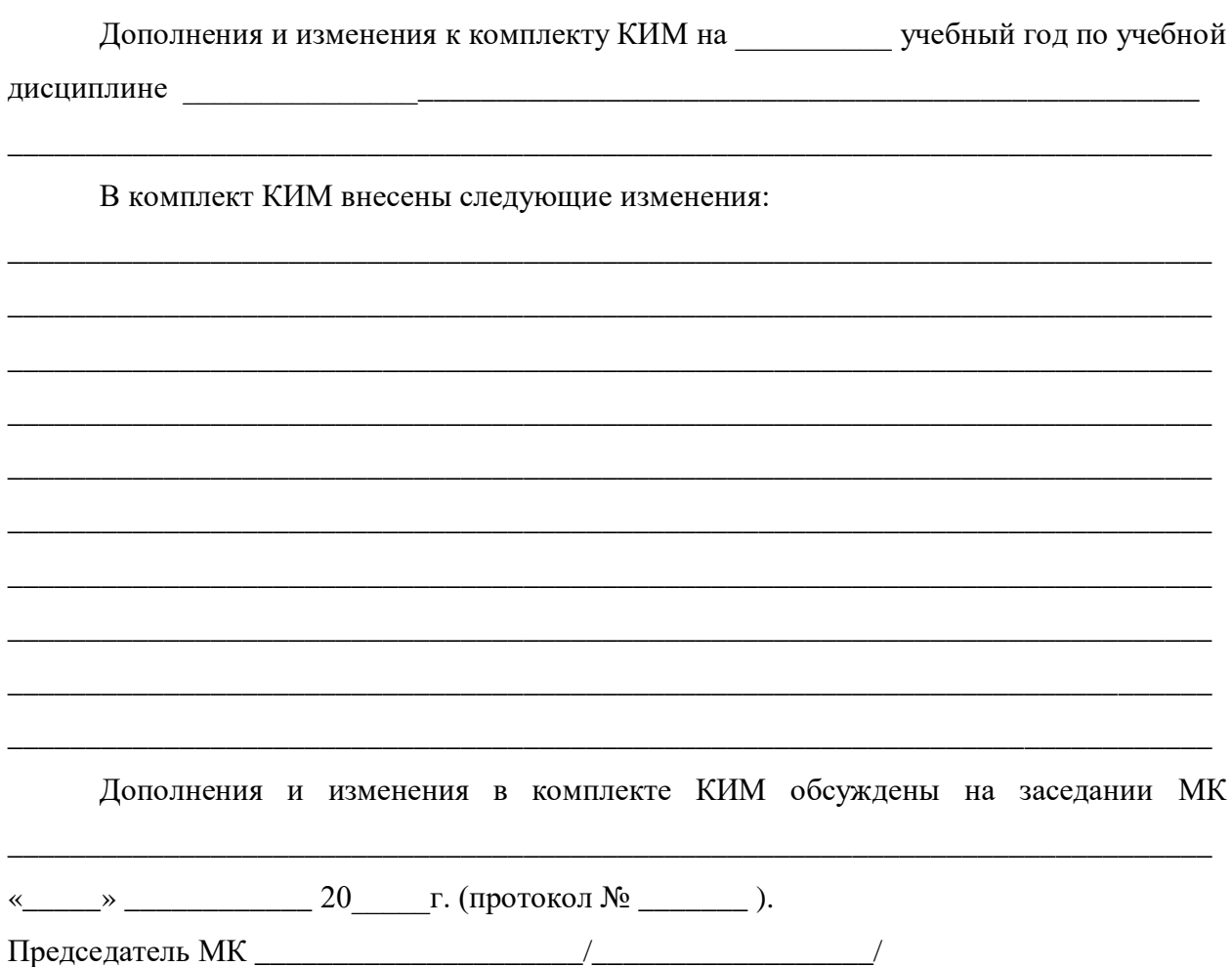

# 4.7. Ключ к контрольно-измерительным материалам

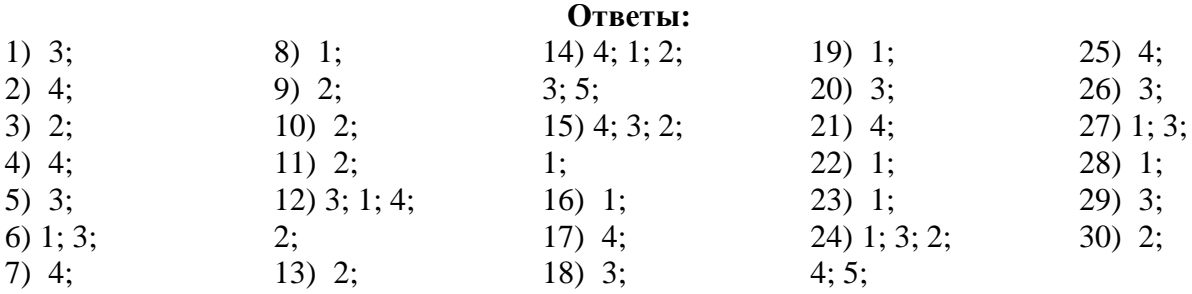

# *4.8. Вторая часть задания (практическая часть)* **Вариант № 1**

# *Ответ:* **Задание 2.**

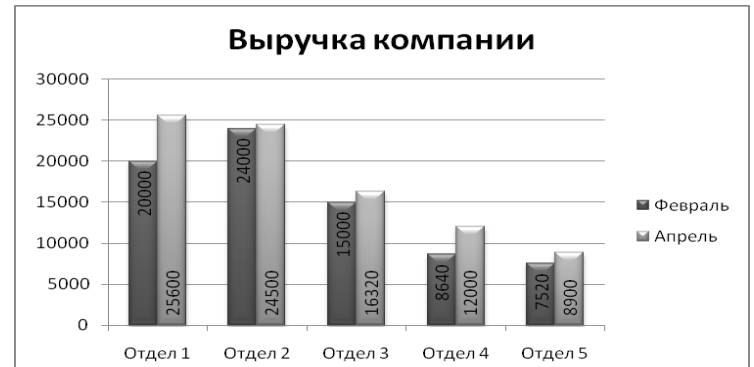

# **Задание 3.**

| <mark>— Коды характ.</mark> |                |      |                |              |  |
|-----------------------------|----------------|------|----------------|--------------|--|
| <b>Composite Picture</b>    |                |      |                |              |  |
|                             | <b>Feature</b> | Code | Позиция        | Разм         |  |
|                             | Голова         | 201  | 6              | $\mathbf{0}$ |  |
|                             | Глаз           | 233  | $\mathbf{0}$   | $\mathbf{0}$ |  |
|                             | Hoc            | 211  | $\overline{2}$ | $\mathbf{0}$ |  |
|                             | Губы           | 334  | $\mathbf{0}$   | $\mathbf{0}$ |  |
|                             | Челюсти        | 118  | $\mathbf{0}$   | $\mathbf{0}$ |  |
|                             | Волс           | 614  | $-4$           | $\bf{0}$     |  |
|                             | Брови          | 408  | $\mathbf{0}$   | $\Omega$     |  |
|                             | Усы            | 107  | $\mathbf{0}$   | $\mathbf{0}$ |  |
|                             | Бородки        |      | 0              | $\Omega$     |  |
|                             | Бороды         |      | $\mathbf{0}$   | $\mathbf{0}$ |  |
|                             | Линии лба      | 200  | $\mathbf{0}$   | $\mathbf{0}$ |  |
|                             | Линии глз      |      | $\mathbf{0}$   | $\mathbf{0}$ |  |
|                             | Улыбки         |      | $\mathbf{0}$   | $\mathbf{0}$ |  |
|                             | Линии ртн      | 205  | $\mathbf{0}$   | $\mathbf{0}$ |  |
|                             | Подбородки     | 104  | $\bf{0}$       | $\mathbf{0}$ |  |
|                             | Очки           |      | $\mathbf{0}$   | $\mathbf{0}$ |  |

**Вариант № 2**

# *Ответ:*

# **Задание 2.**

Таблица 1- Прогнозные объемы финансирования программы за счет средств бюджетов субъектов РФ

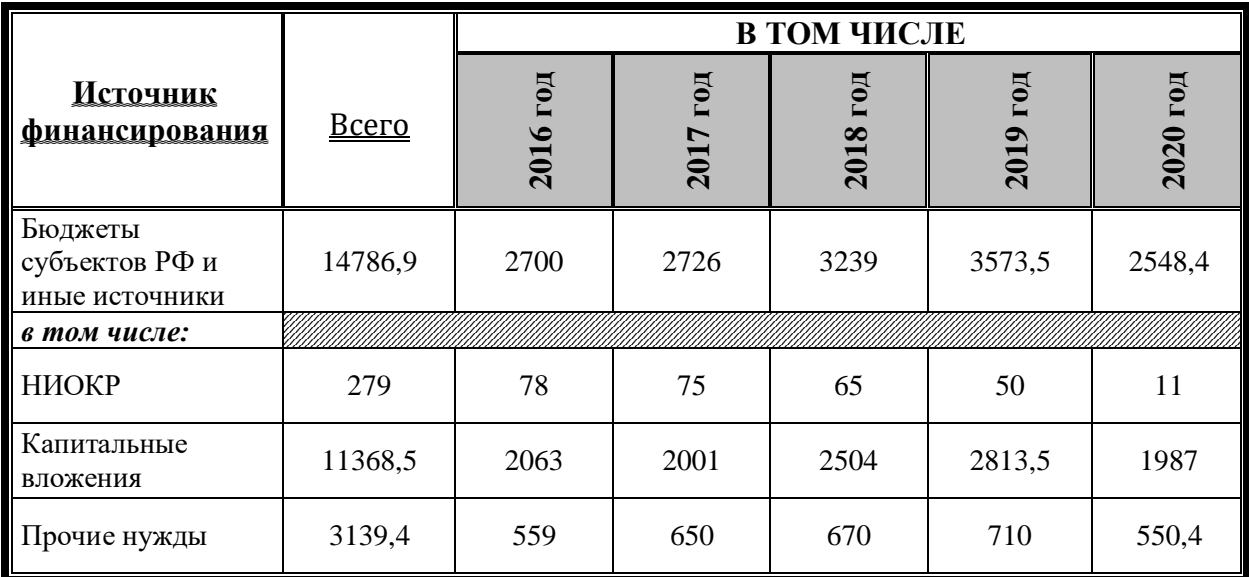

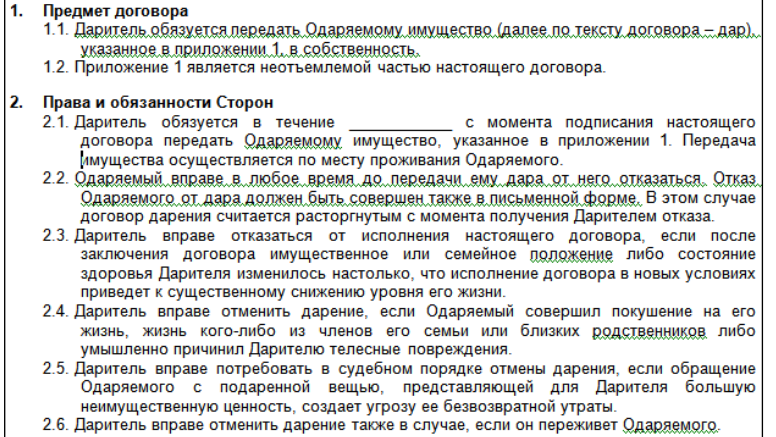

**Вариант № 3**

### *Ответ:*

#### **Задание 2.**

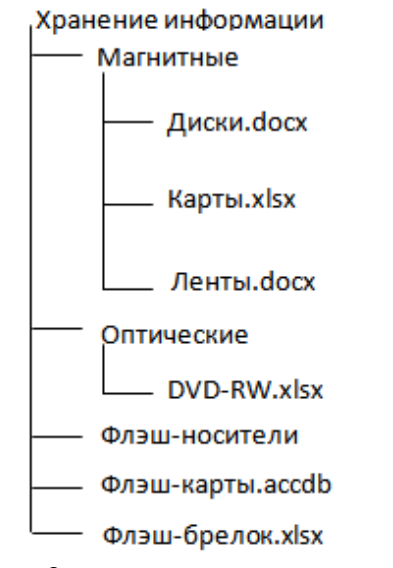

### **Задание 3.**

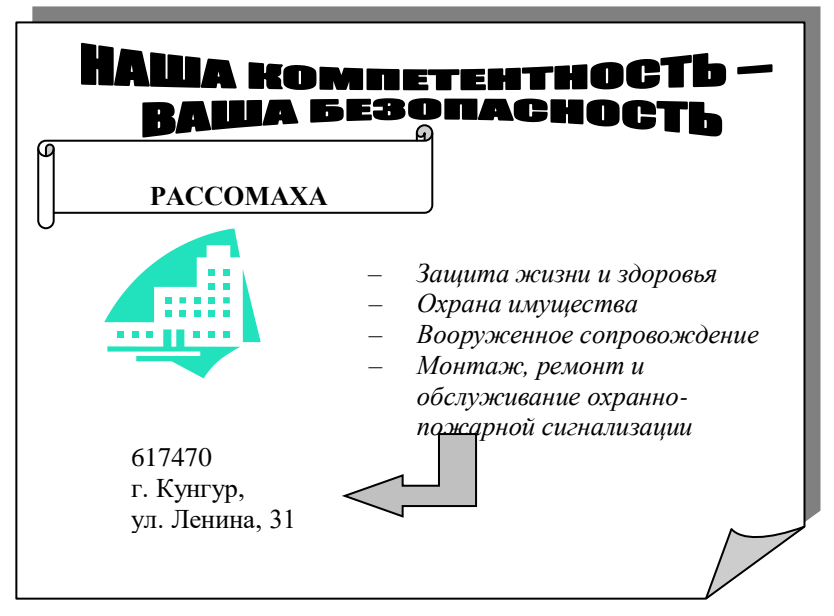

# *Ответ:* **Задание 2.**

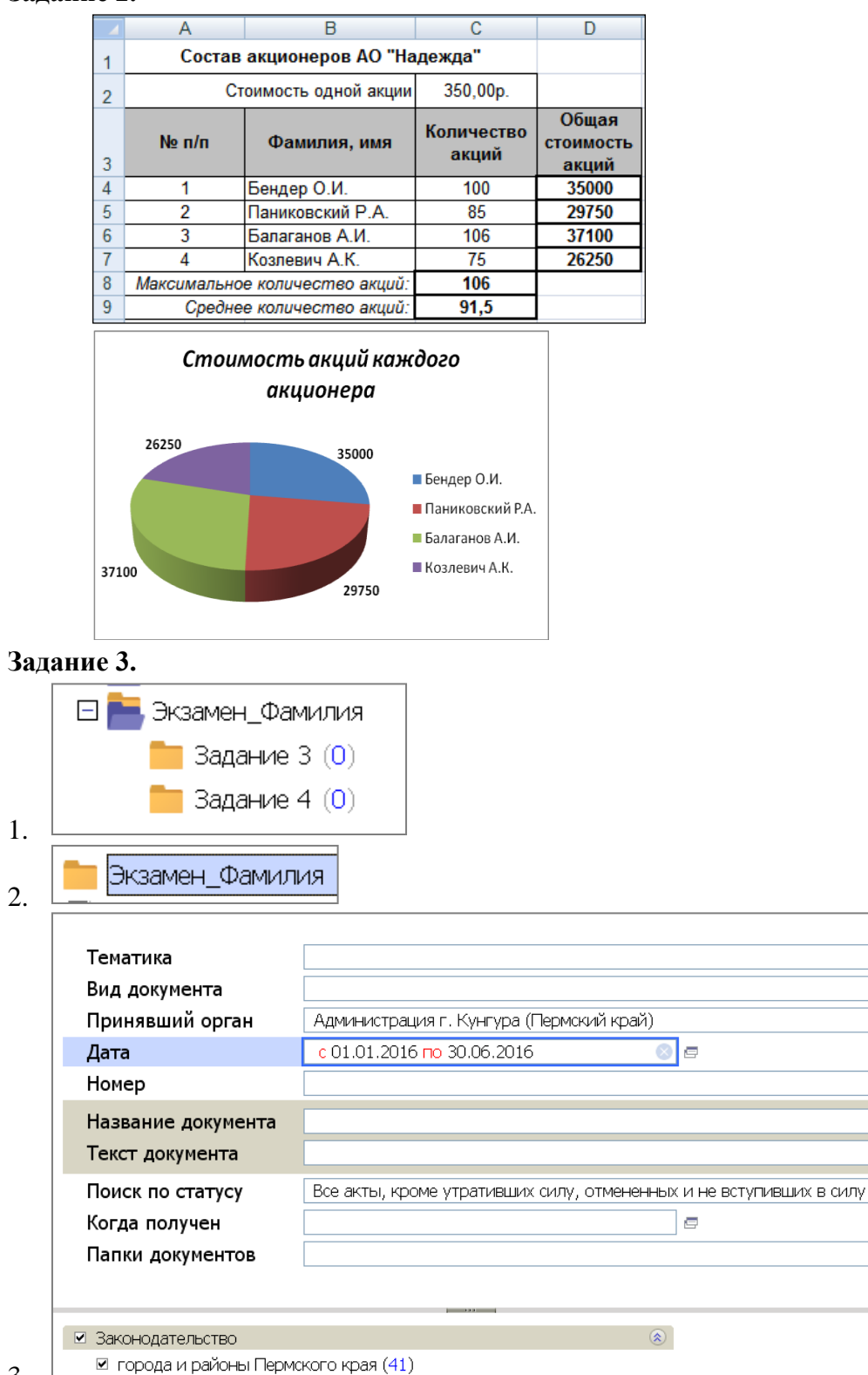

 $3. \perp$ 

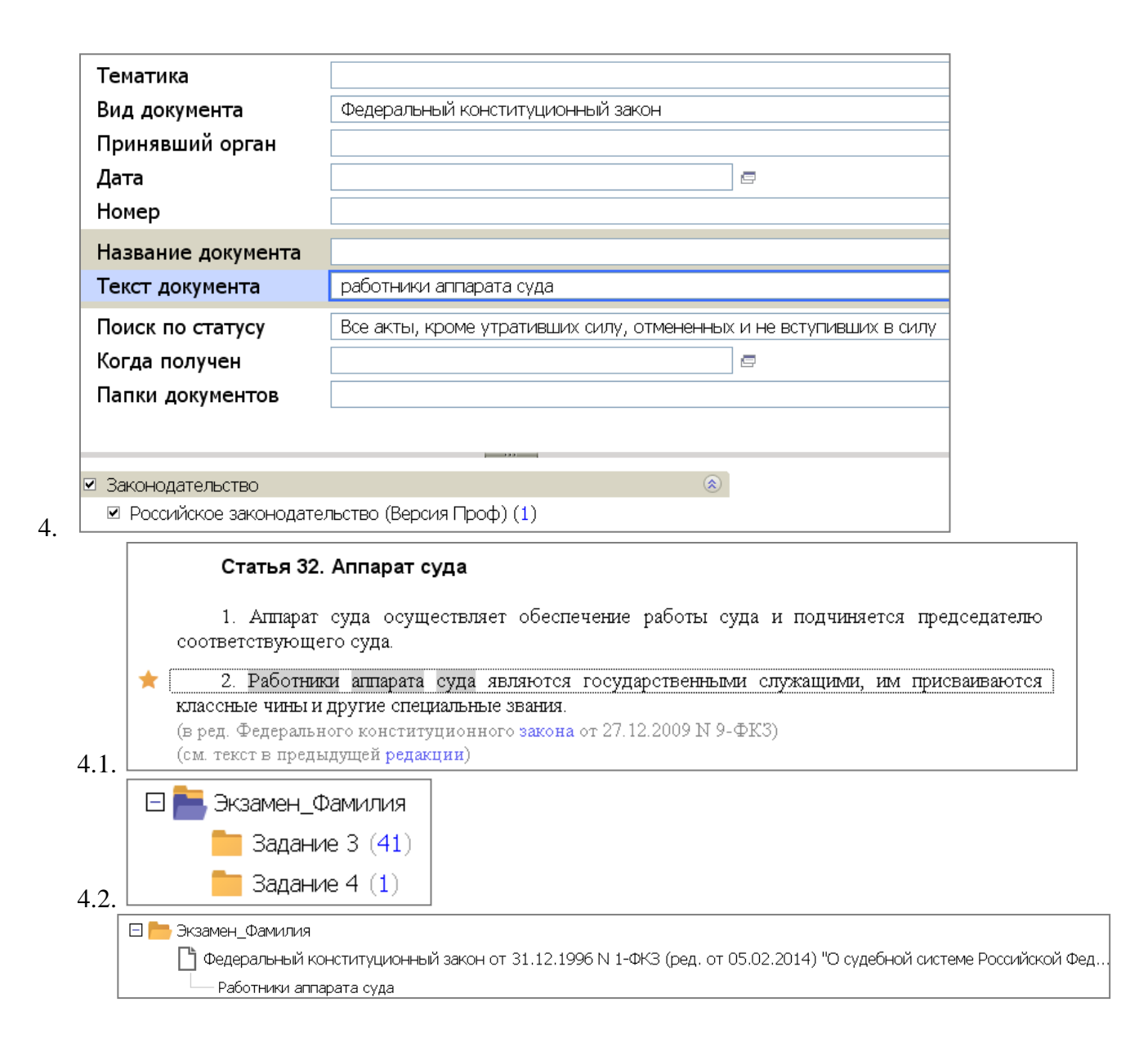

#### **Вариант № 5**

# *Ответ:* **Задание 2.**

*Фамилия, имя, код группы*

### **Н е п о л н о е р а б о ч е е в р е м я** <sup>1</sup>

*Работодатель обязан устанавливать неполный рабочий день или неполную рабочую неделю по просьбе беременной женщины, одного из родителей, имеющего ребенка в возрасте до четырнадцати лет, а также лица, осуществляющего уход за больным членом семьи в соответствии с медицинским заключением, выданным в порядке, установленном федеральными законами и иными нормативными правовыми актами РФ.*

 $1$  Ст. 93 ТК РФ

*\_\_\_\_\_\_\_\_\_\_\_\_\_\_\_\_\_\_\_\_\_\_\_\_\_\_\_\_\_\_\_\_\_\_*

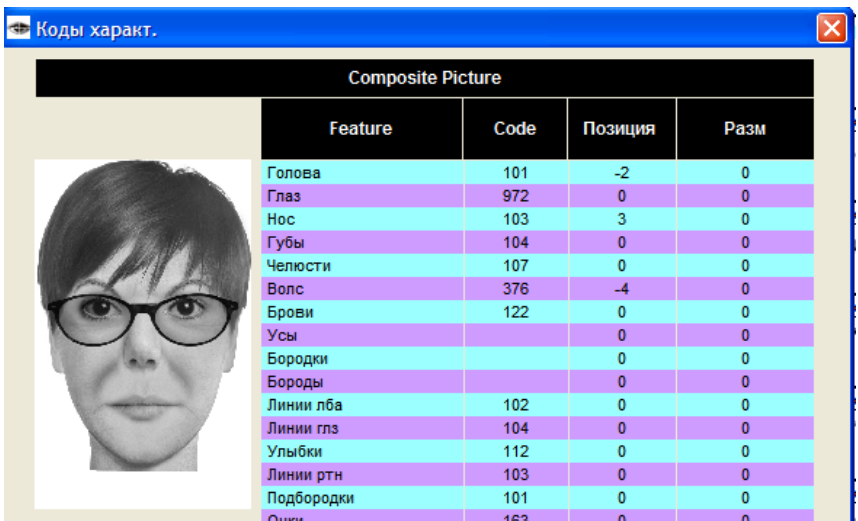

# **Вариант № 6**

*Ответ:* **Задание 2.**

-1-

# *Срок трудового договора*<sup>1</sup>

Трудовые договоры могут заключаться:

1) на неопределенный срок;

2) на определенный срок не более пяти лет (срочный трудовой договор),

если иной срок не установлен настоящим Кодексом и иными федеральными

законами.

#### \_\_\_\_\_\_\_\_\_\_\_\_\_\_\_\_\_\_\_\_\_\_\_\_\_\_\_\_\_ 1 Ст.58 ТК РФ

**Задание 3.**

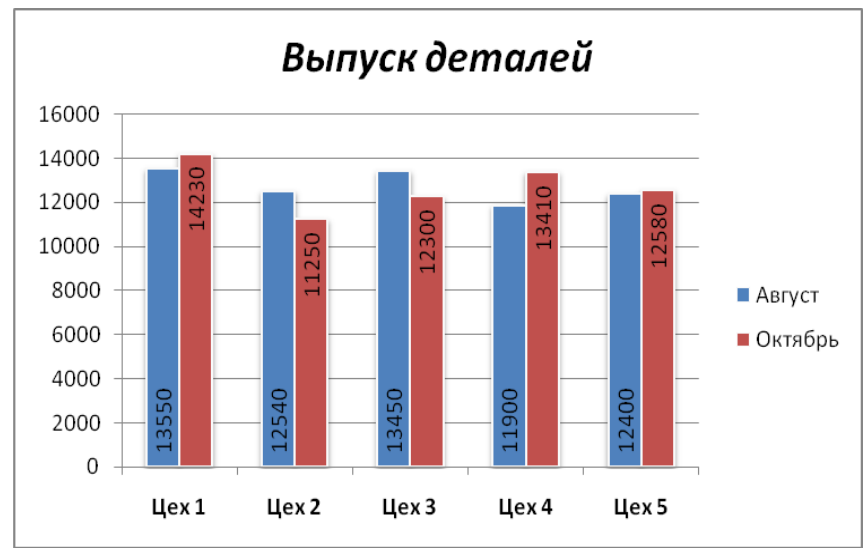

## **Вариант № 7**

# *Ответ:*

### **Задание 2.**

#### Таблица 1- Сводные данные по ресурсному обеспечению

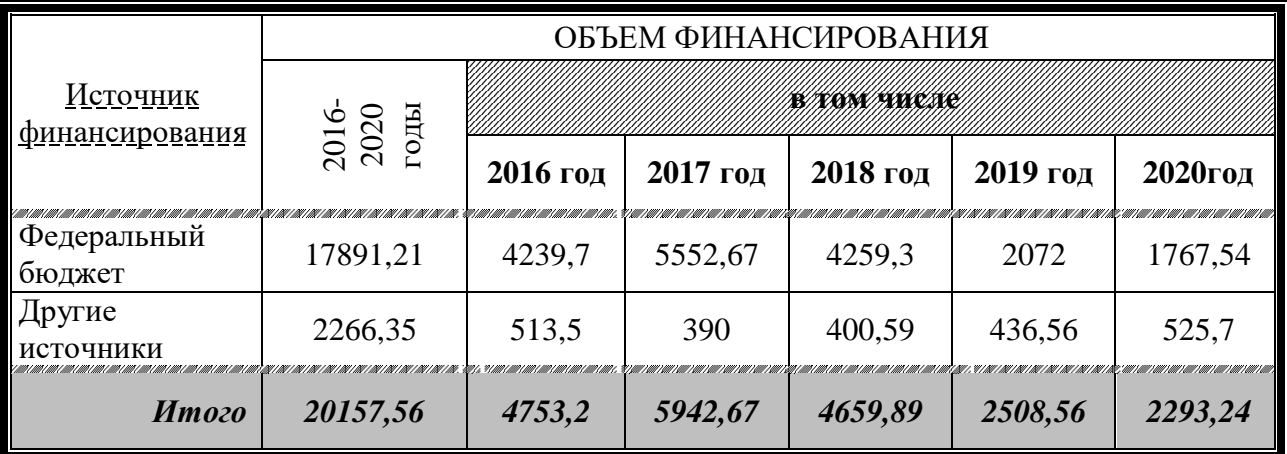

#### **Задание 3.**

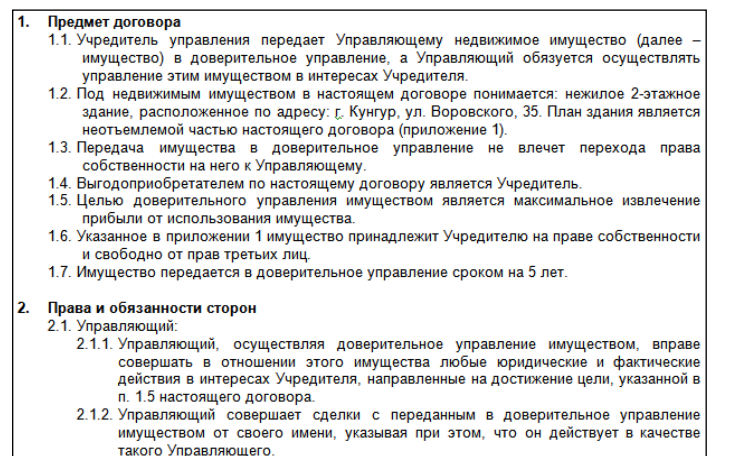

**Вариант № 8**

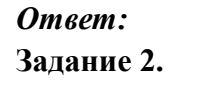

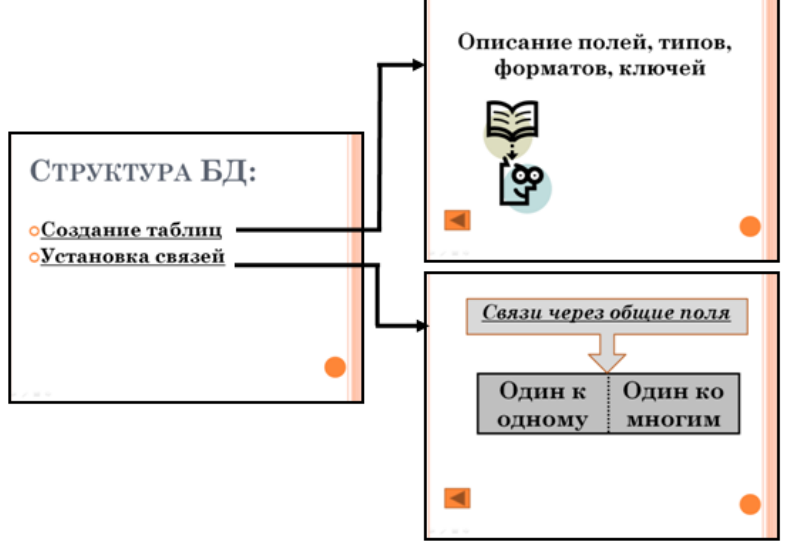

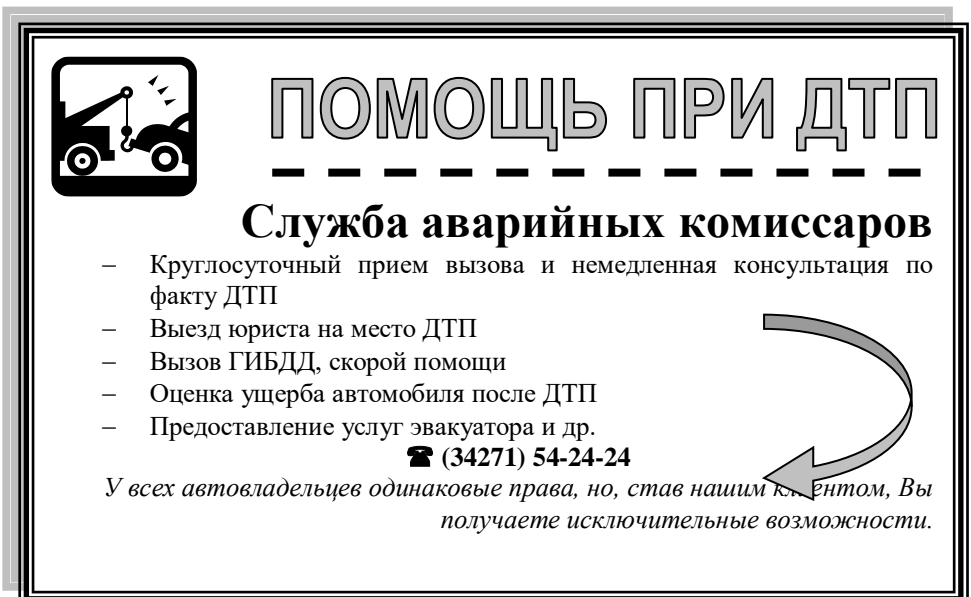

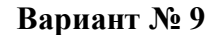

### *Ответ:* **Задание 2.**

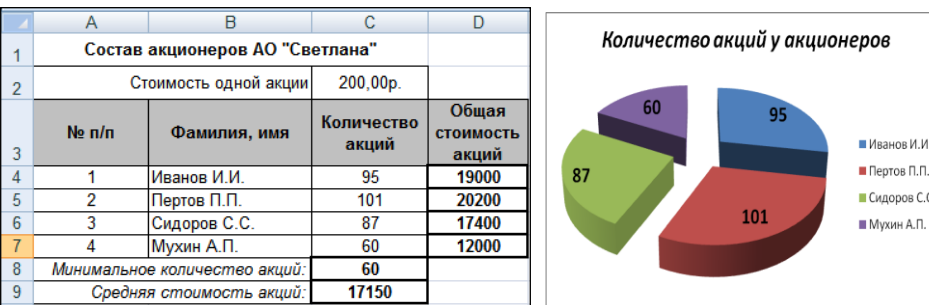

#### **Задание 3.**

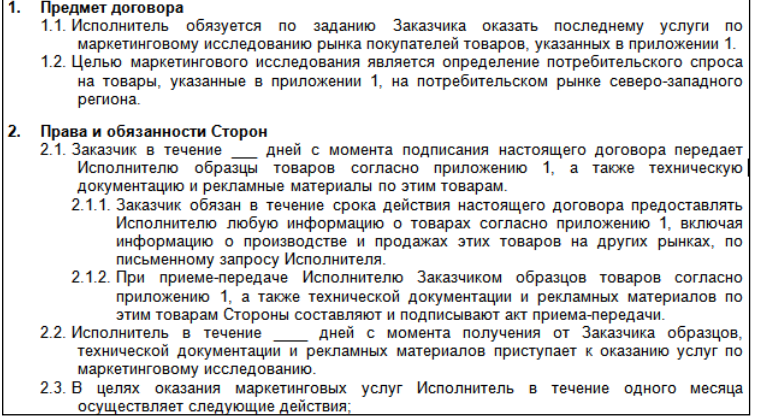

**Вариант № 10**

*Ответ:* **Задание 2.**

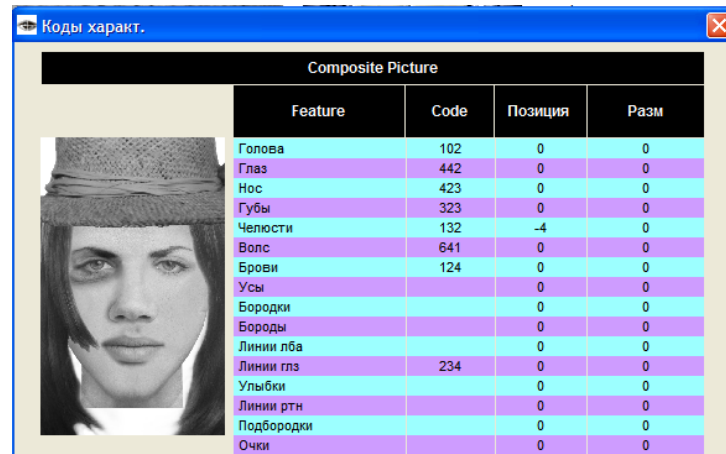

| 1. | Предмет договора                                                                                                    |
|----|----------------------------------------------------------------------------------------------------|
|    | 1.1. Автотранспортное предприятие обязывается принимать, а Клиент представлять к<br>перевозке грузы на основании утвержденного плана перевозок с распределением по<br>номенклатуре грузов по временным периодам согласно приложению 1, являющемуся<br>неотъемлемой частью данного договора. |
|    | 1.2. Для выполнения перевозок с оплатой по сдельным (или повременным) тарифам<br>Автотранспортное предприятие выделяет Клиенту автомобили                                                                                                    |
|    | (указывается марка и количество автомашин)                                                                                                    |
| 2. | согласно приложению 2, являющемуся неотъемлемой частью данного договора.                                                                                                    |
|    | 2.1. В соответствии с планом перевозок и в пределах квартального плана Автотранспортное<br>предприятие по согласованию с Клиентом за 10 дней до начала квартала утверждает<br>месячные планы и определяет декадные плановые задания на перевозку грузов на<br>первый месяц квартала.        |
|    | 2.2. Декадные плановые задания на второй и третий месяцы квартала устанавливаются в<br>таком же порядке за 10 дней до начала соответствующего месяца.                                                                                                    |
|    | 2.3. Автотранспортное предприятие выполняет для Клиента связанные с перевозкой<br>транспортно-экспедиционные операции и услуги:                                                                                                    |
|    | [оговариваются дополнительные услуги)                                                                                                    |

**Вариант № 11**

# *Ответ:*

### **Задание 2.**

# **О б с то я т е л ь с т в а , с м я г ч а ю щи е н а к а з а н и е** <sup>1</sup>

- 1. Смягчающими обстоятельствами признаются:
- а) совершение впервые преступления небольшой или средней тяжести вследствие случайного стечения обстоятельств;
- б) несовершеннолетие виновного;
- в) беременность;

\_\_\_\_\_\_\_\_\_\_\_\_\_\_\_\_\_\_\_\_\_\_\_\_\_\_\_

г) наличие малолетних детей у виновного и др.

1

### <sup>1</sup> Ст. 61 УК РФ

#### **Задание 3.**

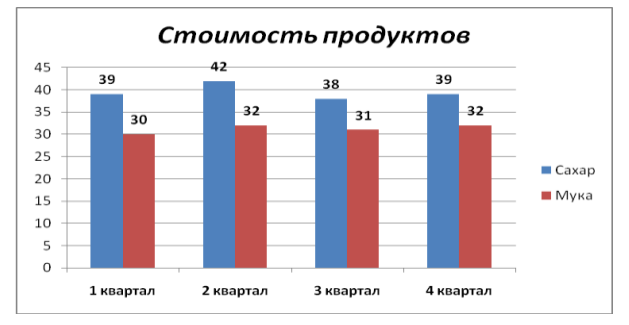

# *Ответ:*

# **Задание 2.**

Таблица 1 - Экспортно-импортные грузы

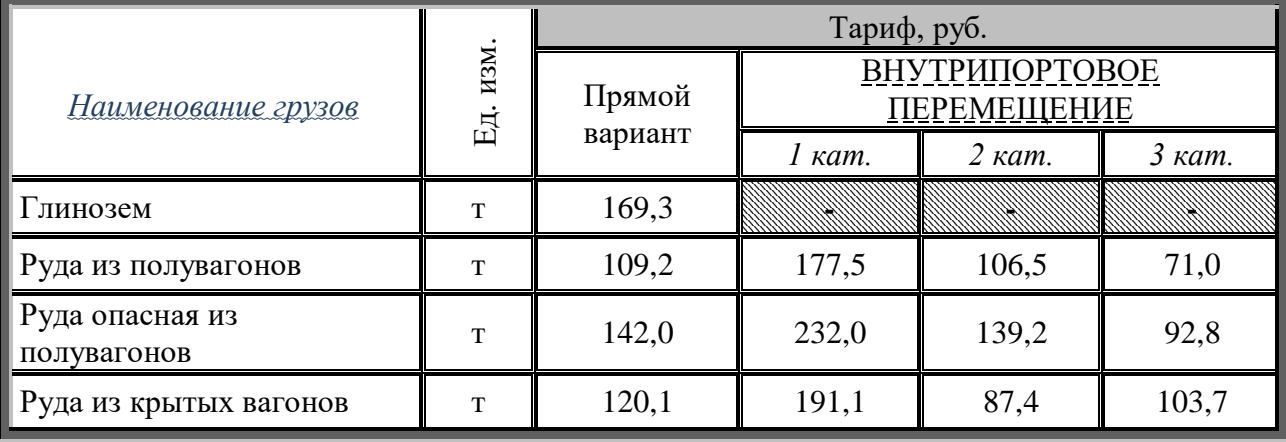

### **Задание 3.**

| 1. | Предмет договора<br>1.1. По настоящему договору Поверенный обязуется совершить от имени и за счет<br>Доверителя определенные юридические действия, а именно: заключить договор<br>поставки товаров народного потребления в целях приобретения этих товаров<br>Доверителем.<br>1.2. Права и обязанности по сделке, совершенной Поверенным, возникают непосредственно<br>у Доверителя. |  |  |  |
|----|----------------------------------------------------------------------------------------------------|--|--|--|
| 2. | Права и обязанности Сторон<br>2.1. Поверенный обязан:                                                                                                    |  |  |  |
|    |                                                                                                    |  |  |  |
|    | лично исполнять данное ему поручение;                                                                                                    |  |  |  |
|    | сообщать Доверителю по его требованию все сведения о ходе исполнения                                                                                                    |  |  |  |
|    | поручения:                                                                                                    |  |  |  |
|    | передавать Доверителю без промедления все полученное по сделке, совершенной<br>۰                                                                                                    |  |  |  |
|    | во исполнение поручения;                                                                                                    |  |  |  |
|    | по исполнении поручения или при прекращении настоящего договора до его<br>۰<br>исполнения без промедления возвратить Доверителю доверенность, срок действия<br>которой не истек, и представить отчет. К отчету прилагаются документы,<br>подтверждающие расходы Поверенного, связанные с выполнением поручения по<br>настоящему договору.                                            |  |  |  |
|    | 2.2. Доверитель обязан:                                                                                                    |  |  |  |
|    | в течение 5 дней с момента подписания настоящего договора выдать Поверенному                                                                                                    |  |  |  |
|    | доверенность на совершение действий, предусмотренных данным договором;                                                                                                    |  |  |  |
|    | возмещать Поверенному понесенные издержки;<br>۰                                                                                                    |  |  |  |
|    | без промедления принять от Поверенного все исполненное им в соответствии с<br>-                                                                                                    |  |  |  |
|    | настоящим договором;                                                                                                    |  |  |  |
|    | уплатить Поверенному вознаграждение в порядке, установленном разделом 3                                                                                                    |  |  |  |
|    | настоящего договора.                                                                                                    |  |  |  |

**Вариант № 13**

# *Ответ:* **Задание 2.**

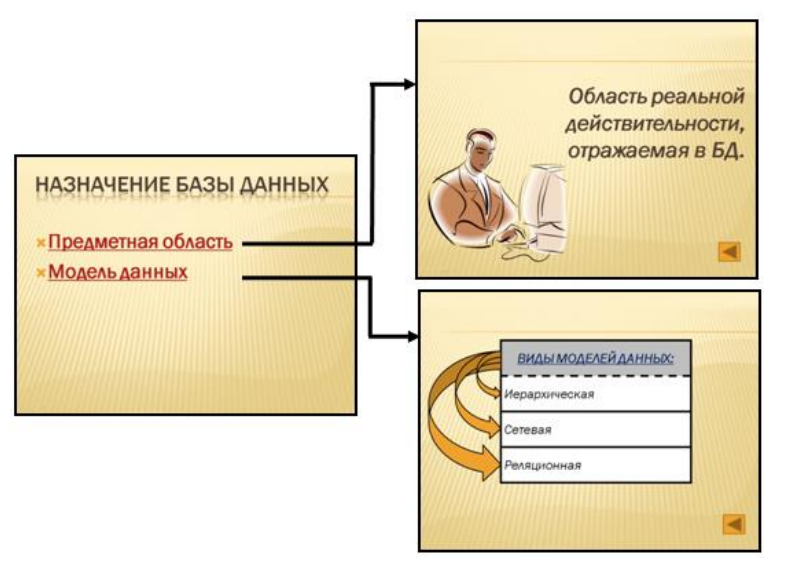

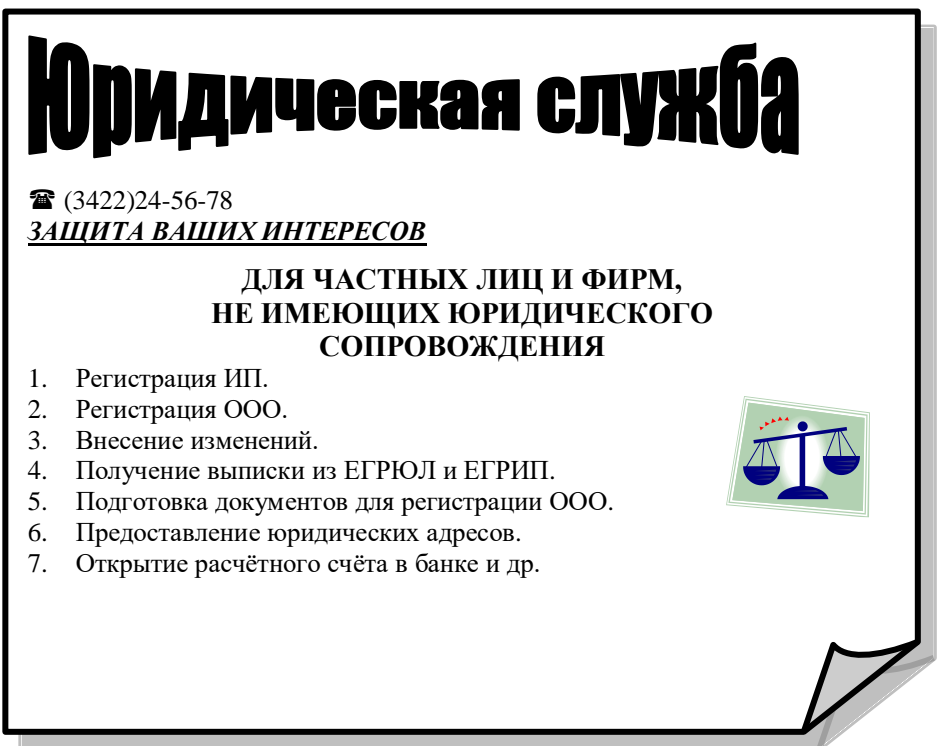

#### **Вариант № 14**

 $\overline{\phantom{a}}$ 

#### *Ответ:* **Задание 2.**

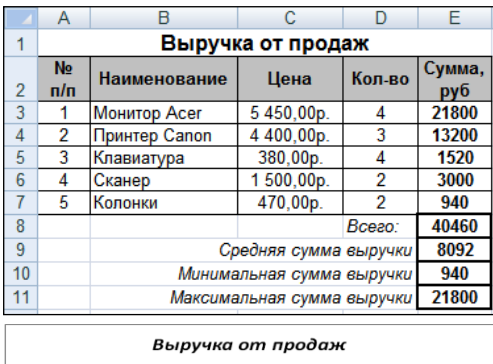

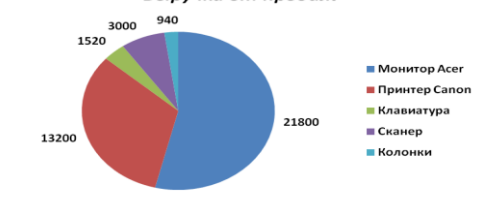

#### **Задание 3.**

- **Предмет договора**<br>1.1. Поставщик обязуется поставить товары народного потребления, а Покупатель принять и
- 
- 1.1. оставщик оожауется поставив товары народного потреоления, а токупатель принять и<br>оплатить их в сроки, установленные настоящим договором.<br>1.2. Наименование, ассортимент, количество и цена товара согласовываются сторон
- 
- 
- 
- Срок**и и порядок поставки товара**<br>2.1. Срок поставки товара согласовывается по каждой конкретной партии.<br>2.2. Поставка товара осуществляется на склад Покупателя.<br>2.3. Транспортные расходы оплачивает Поставщик.<br>2.4. Датой

#### $\overline{3}$ .

По<mark>рядок оплаты</mark><br>3.1. Расчеты Покупателя с Поставщиком производятся по факту реализации товара. 3.2. В случае, если продукция или часть продукции не реализованы в течение срока<br>действия договора, Покупатель может возвратить ее Поставщику.

# **Вариант № 15**

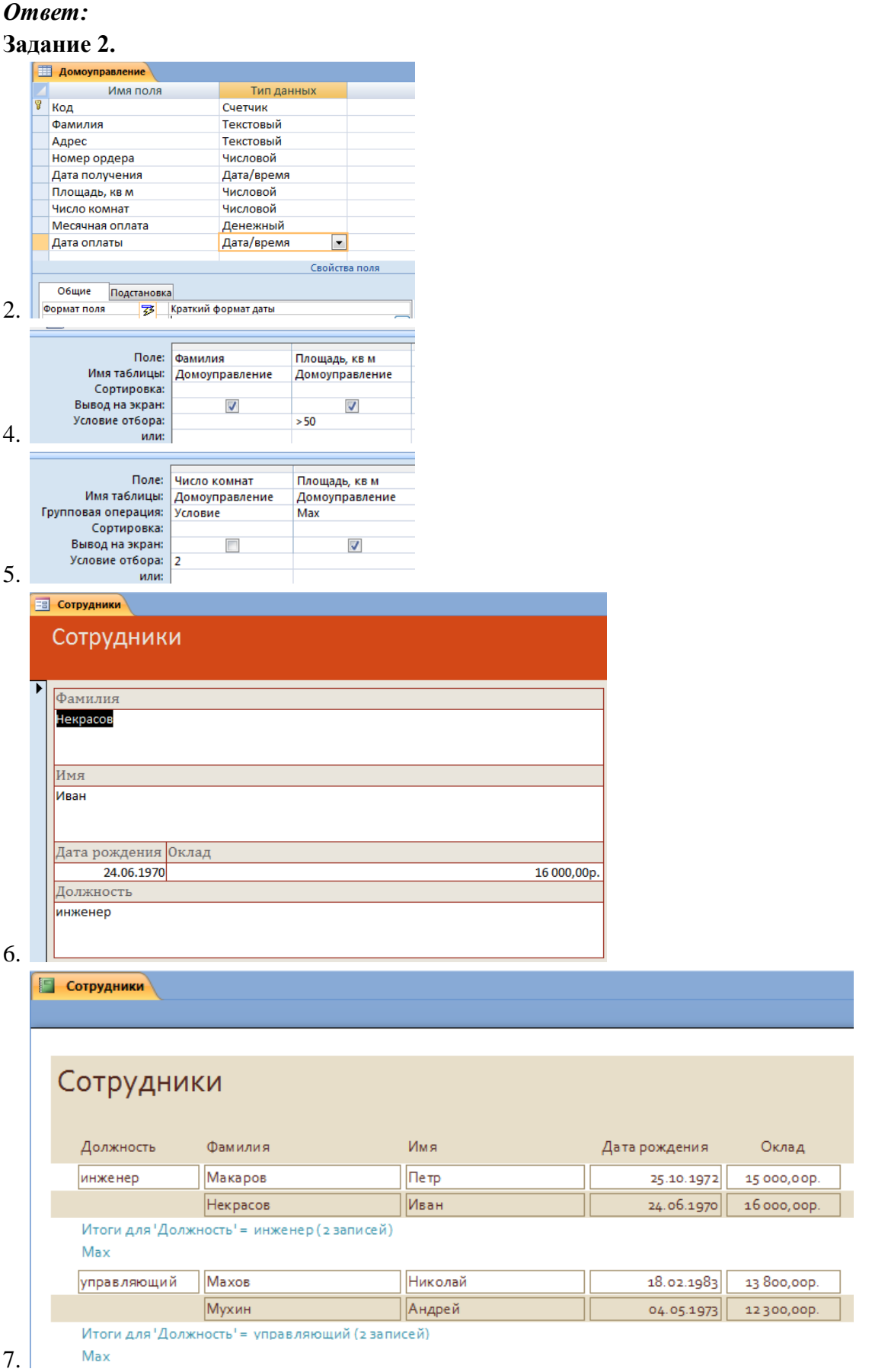

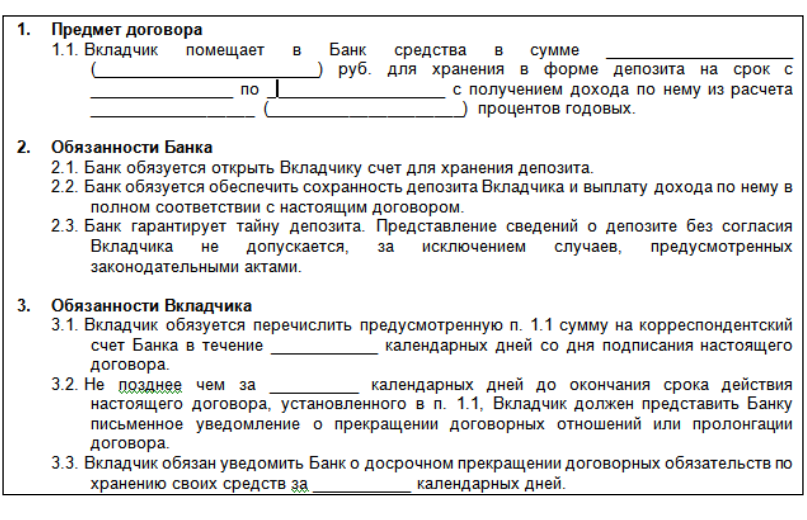

**Вариант № 16**

*Ответ:* **Задание 2.**

*У х о д з а л е с а м и* <sup>1</sup>

\_\_\_\_\_\_\_\_\_\_\_\_\_\_\_\_\_\_\_\_\_\_\_\_\_\_\_\_\_\_\_\_\_

1. Уход за лесами представляет собой осуществление мероприятий, направленных на повышение продуктивности лесов, сохранение их полезных функций (вырубка части деревьев, кустарников, агролесомелиоративные и иные мероприятия).

2. Уход за лесами осуществляется лицами, использующими леса на основании проекта освоения лесов.

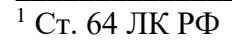

**Задание 3.**

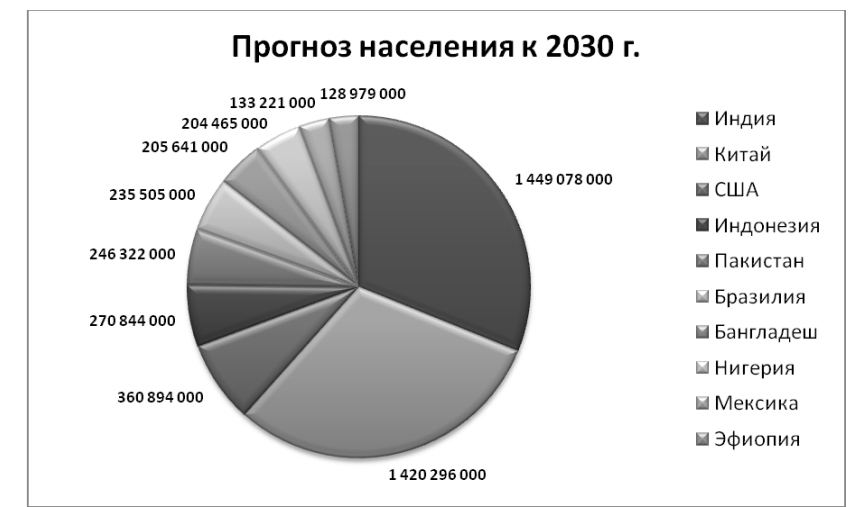

1

# **Вариант № 17**

# *Ответ:*

# **Задание 2.**

Таблица 1 - Структура и штатная численность ООО «ЮР-ПРО» на 2020 г

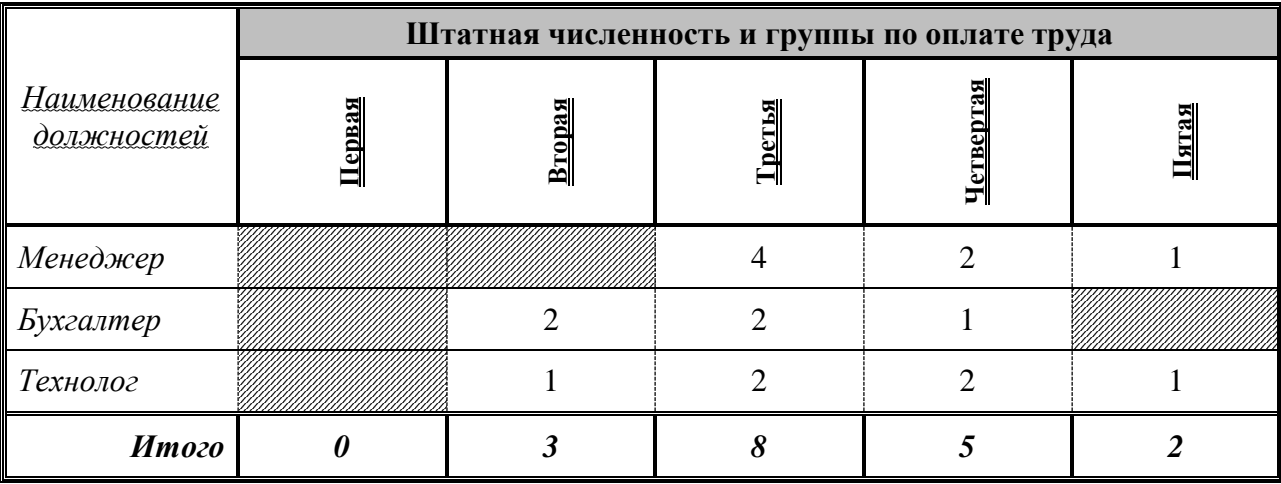

#### **Задание 3.**

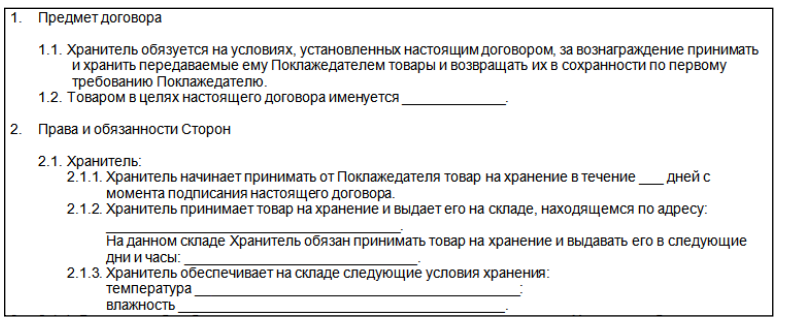

**Вариант № 18**

# *Ответ:*

**Задание 2.**

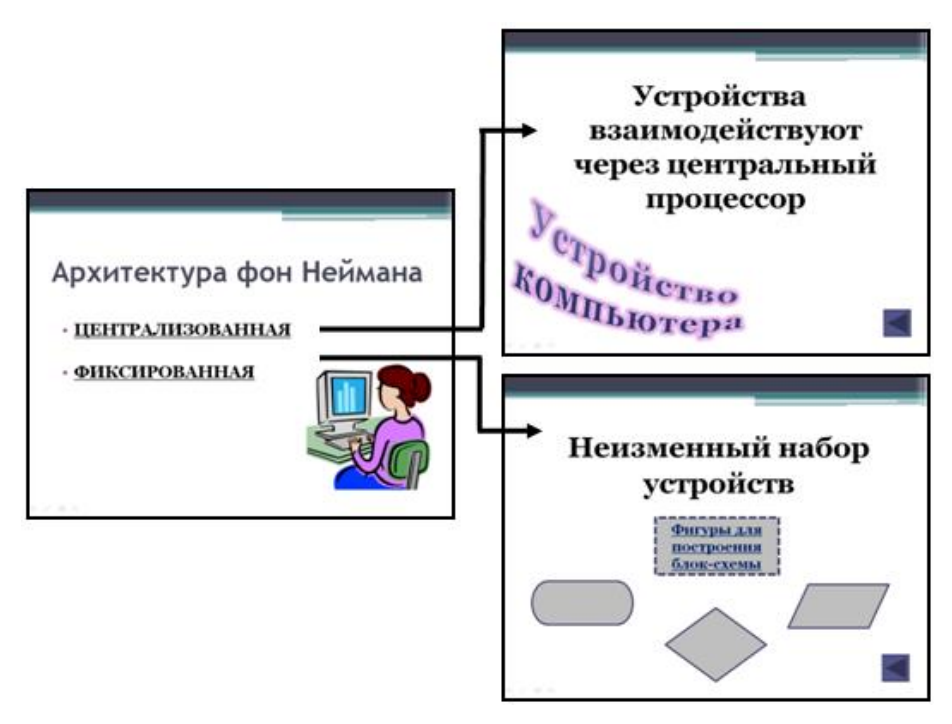

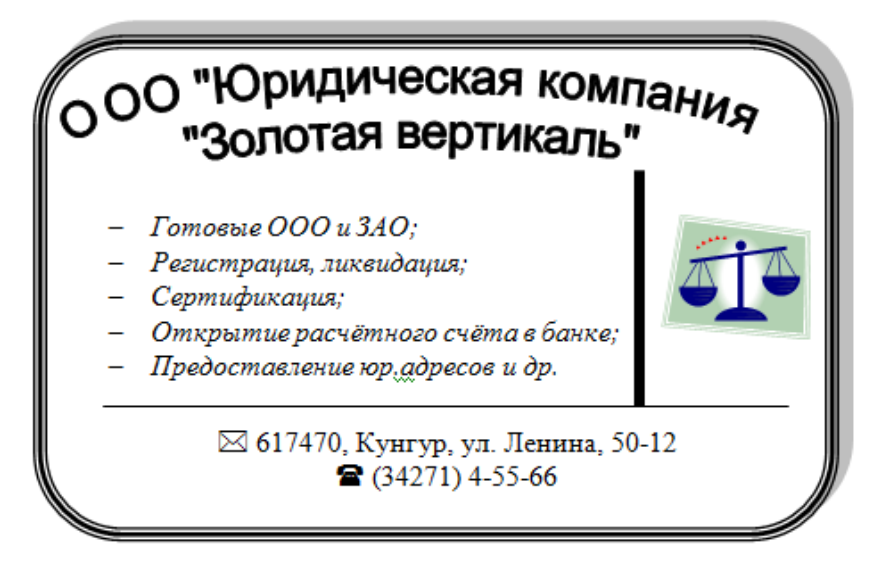

### **Вариант № 19**

# *Ответ:* **Задание 2.**

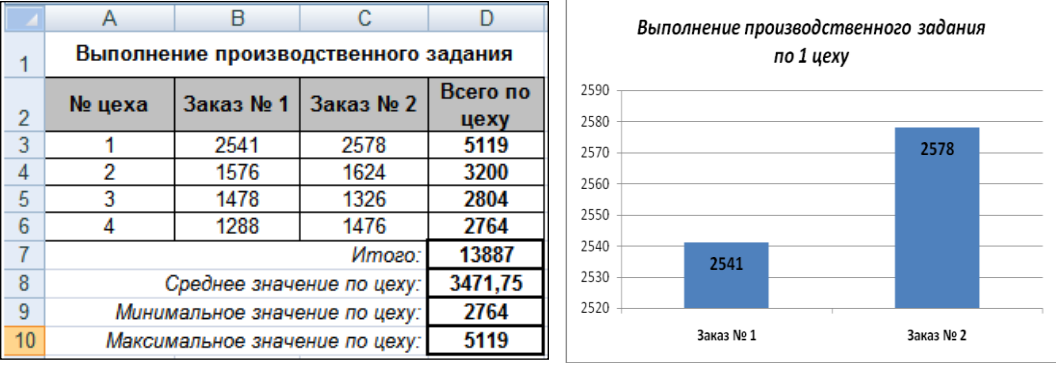

### **Задание 3.**

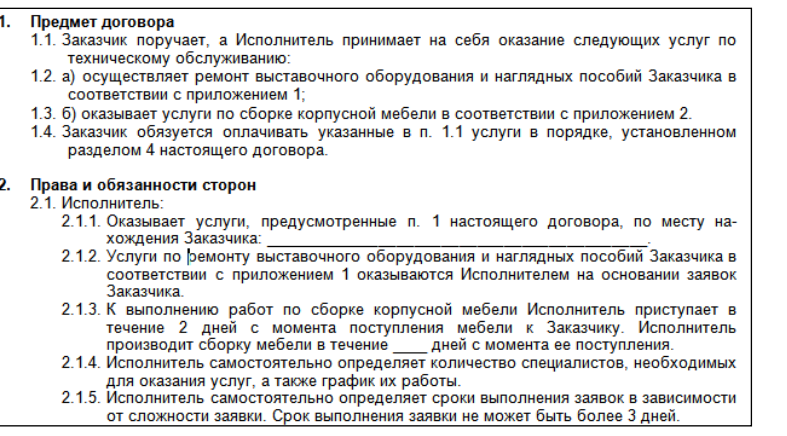

**Вариант № 20**

#### *Ответ:*

# **Задание 2.**

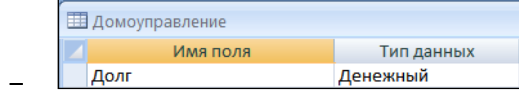
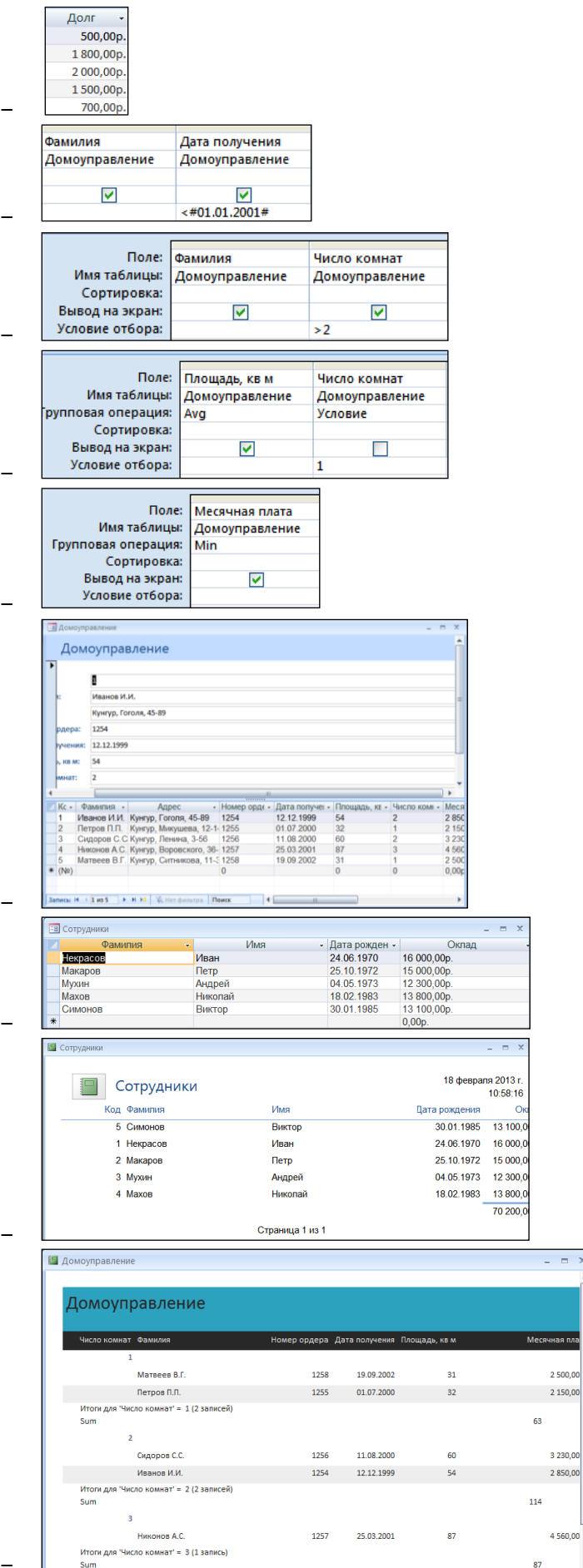

73

чная пл

3 230,00

 $4560,00$ 

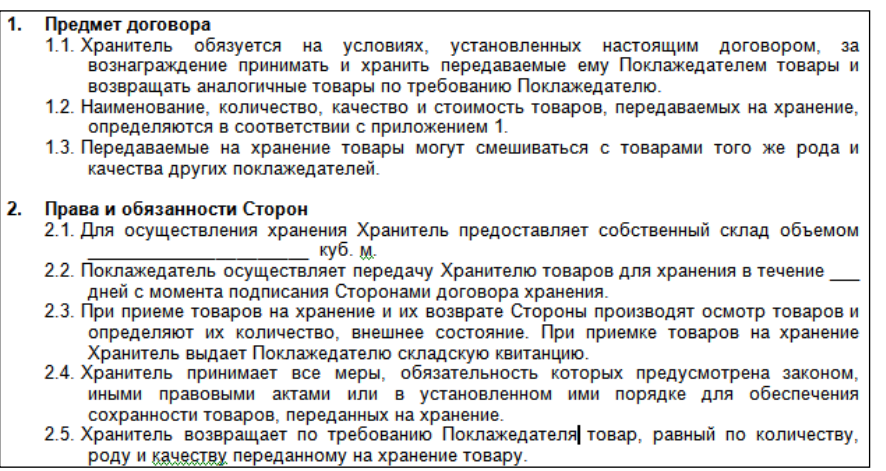

**Вариант № 21**

#### *Ответ:*

#### **Задание 2.**

*Фамилия, имя, код группы*

#### Арендная плата $<sup>1</sup>$ </sup>

1. При использовании лесного участка с изъятием лесных ресурсов минимальный размер арендной платы определяется как произведение ставки платы за единицу объема лесных ресурсов и объема изъятия лесных ресурсов на арендуемом лесном участке.

2. При использовании лесного участка без изъятия лесных ресурсов минимальный размер арендной платы определяется как произведение ставки платы за единицу площади лесного участка и площади арендуемого лесного участка.

# $\overline{1}$  Ст. 73 ЛК РФ

\_\_\_\_\_\_\_\_\_\_\_\_\_\_\_\_\_\_\_\_\_\_\_\_\_\_\_\_\_\_\_\_\_\_\_\_\_

**Задание 3.**

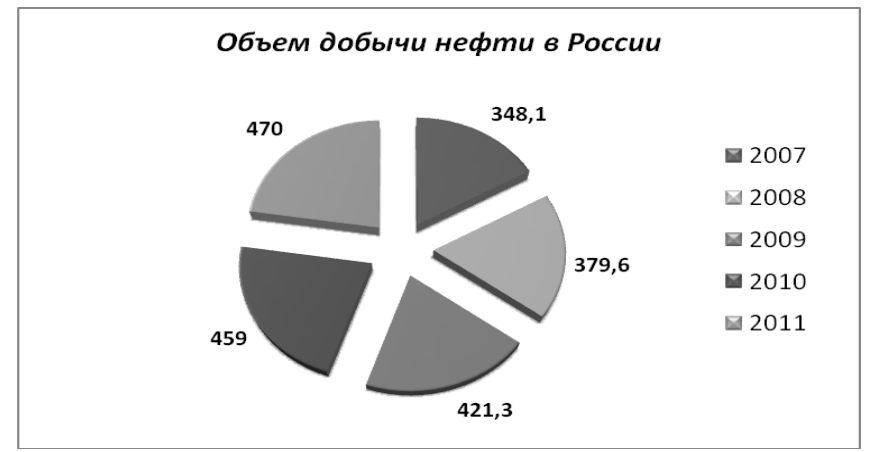

**Вариант № 22**

#### *Ответ:*

# **Задание 2.**

Таблица 1 - Динамика изменения количества дел, рассмотренных в порядке гражданского судопроизводства

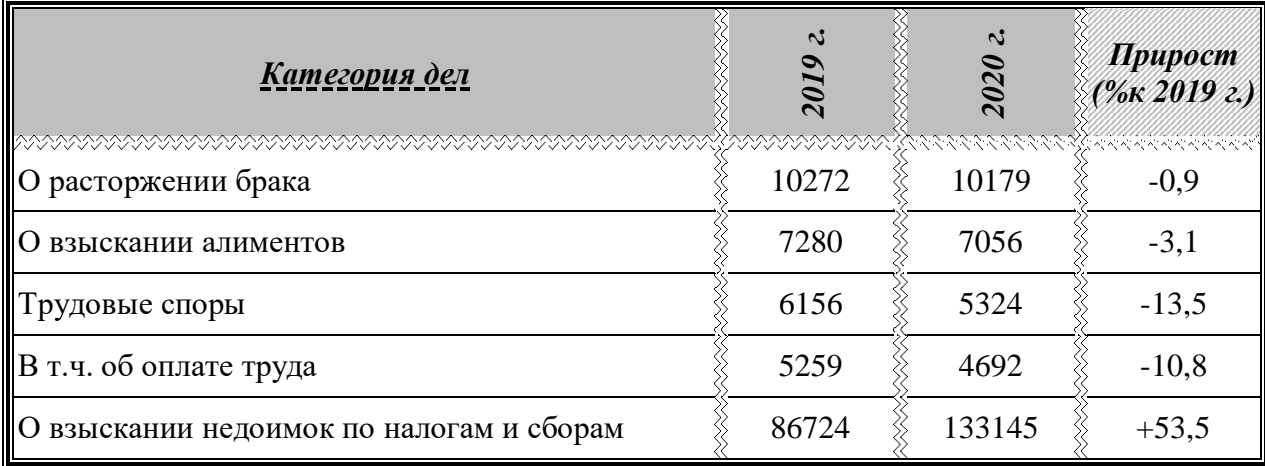

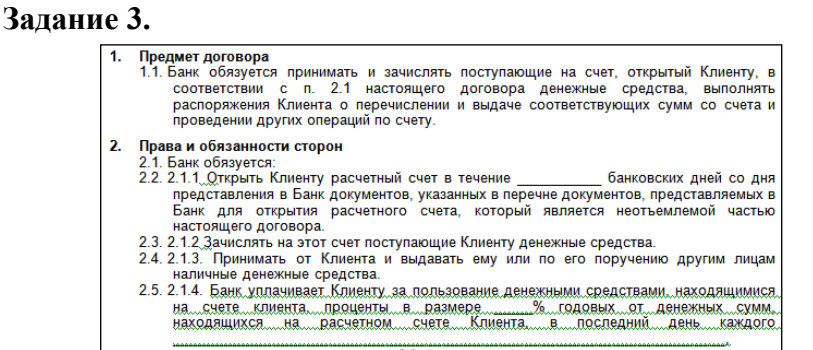

**Вариант № 23**

# *Ответ:* **Задание 2.**

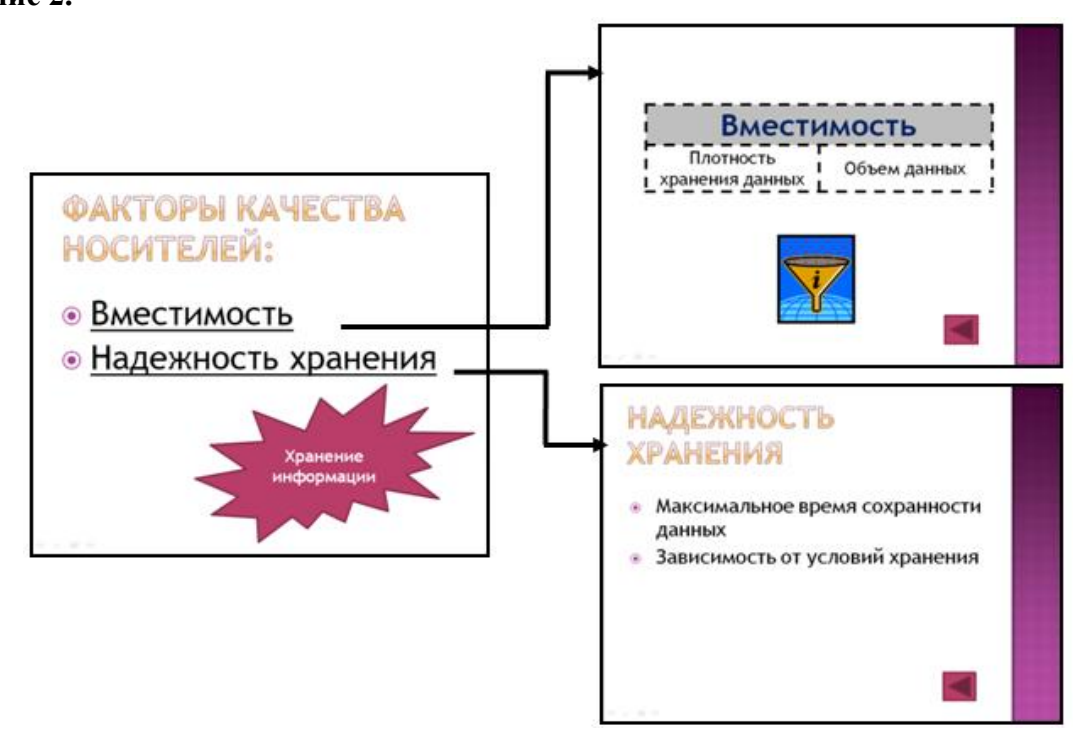

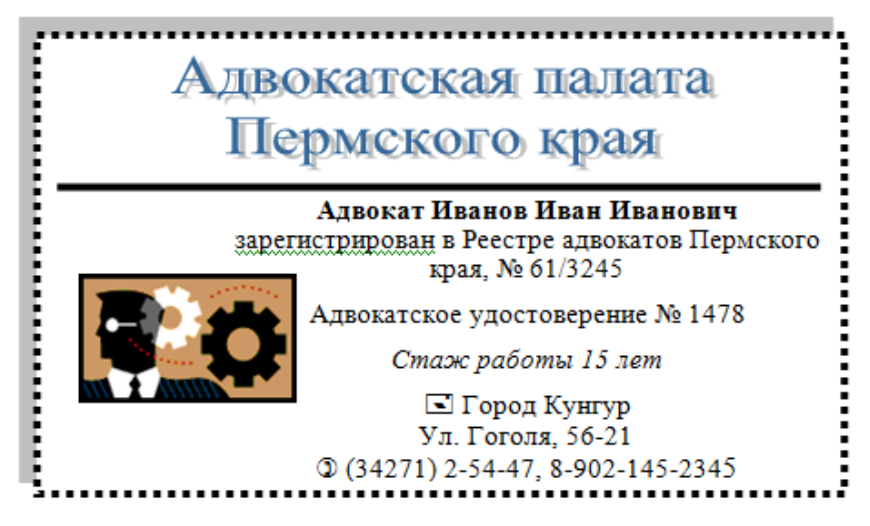

**Вариант № 24**

# *Ответ:*

#### **Задание 2.**

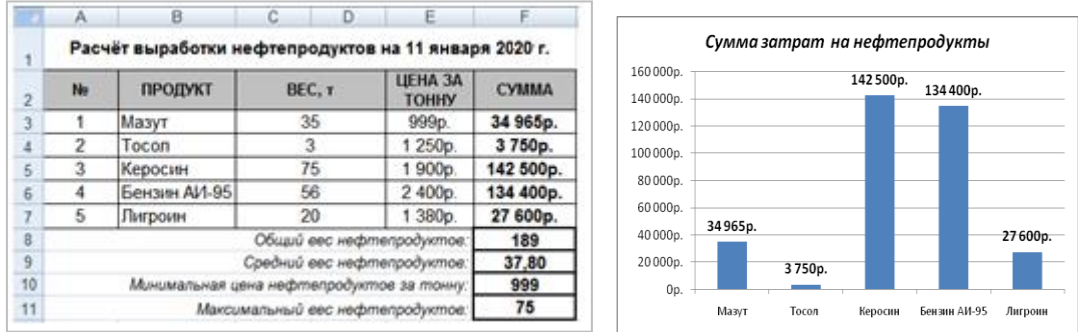

#### **Задание 3.**

 $\overline{1}$ Предмет договора Заказчик поручает, а Исполнитель принимает на себя оказание следующих услуг по компьютерному обслуживанию Заказчика: а). составление типовых форм документов на магнитных носителях; б). набор документов (таблиц, накладных, бланков и т.п.) на компьютере и их распечатка; в). редактирование документов с использованием компьютерных программ: г). составление электронных каталогов; д). обработка информации в каталогах;  $e$ ). перевод документооборота Заказчика на магнитные носители; ксерокопирование.  $\overline{\mathbf{w}}$ 2. Права и обязанности сторон 2.1. Исполнитель: 2.1.1. Оказывает услуги, предусмотренные п. 1 настоящего договора по месту нахождения Заказчика: 2.1.2. Обеспечивает Заказчика квалифицированными специалистами ежедневно с - 9. до унавесь срок действия договора. 2.1.3. Исполнитель самостоятельно определяет количество специалистов и число 2.1.9. Непознитель саностельно спределиет количество специалистов и число рабочих мест, необходимых для выполнения заявок Заказчика.<br>2.1.4. Самостоятельно осуществляет оборудование рабочих мест специалистов (компьютеры, принтеры, ксерокс, канцелярские принадлежности). 2.1.5. Производит доставку и установку своего компьютерного оборудования у Заказчика. 2.1.6. Самостоятельно обеспечивает компьютерное оборудование необходимыми расходными материалами (дискеты, бумага для принтера и ксерокса, картриджи и др.) и осуществляет его ремонт и техническое обслуживание.<br>2.1.7. Производит разработку, составление, набор, редактирование, распечатку, ксерокопирование документов по заявкам Заказчика. Исполнитель приступает к выполнению заявок Заказчика по возможности немедленно

# **Вариант № 25**

# *Ответ:*

**Задание 2.**

# **Лесная инфраструктура**<sup>1</sup>

*1). В целях использования, охраны, защиты, воспроизводства лесов допускается создание лесной инфраструктуры (лесных дорог, лесных складов и других).*

*2). Объекты лесной инфраструктуры после того, как отпадет надобность в них, подлежат сносу, а земли, на которых они располагались, - рекультивации.*

*3). Лесные дороги могут создаваться при любых видах использования лесов.*

# $1$  Ст. 13 ЛК РФ

**\_\_\_\_\_\_\_\_\_\_\_\_\_\_\_\_\_\_\_\_\_\_\_\_\_\_\_\_\_\_\_\_\_\_\_\_**

*Фамилия, имя, код группы*

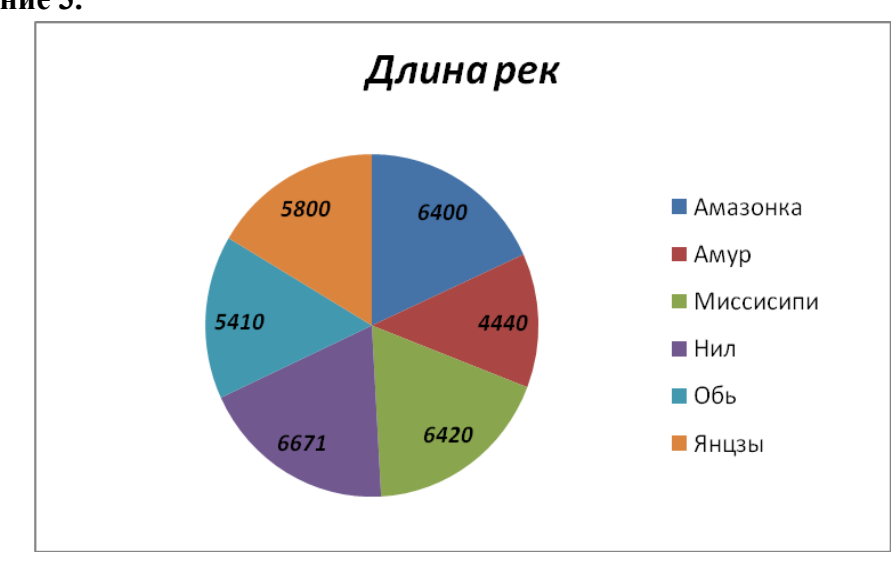

**Задание 3.**

**Вариант № 26**

# *Ответ:*

# **Задание 2.**

Таблица 1 - Статистика дел об административных правонарушениях

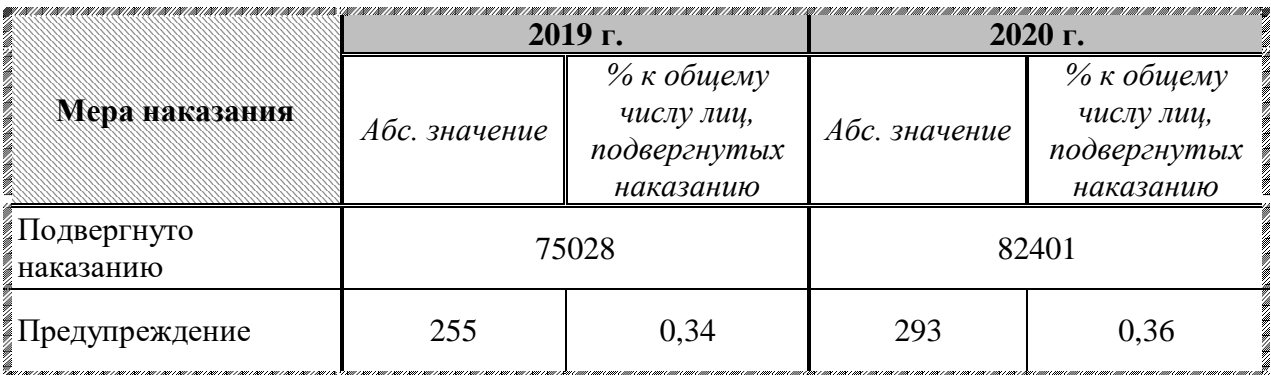

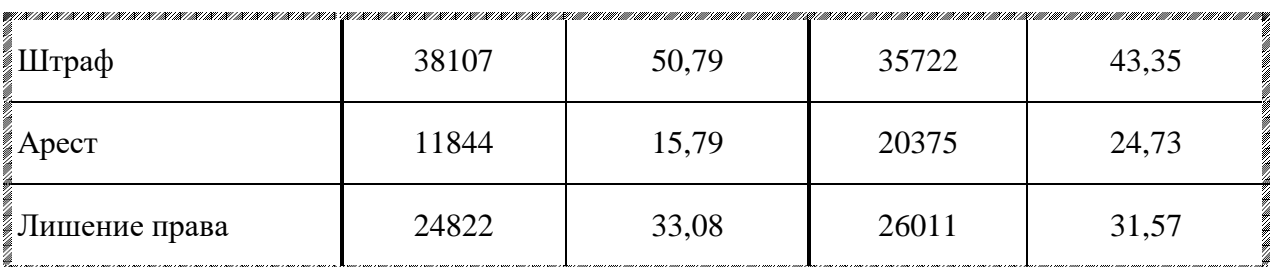

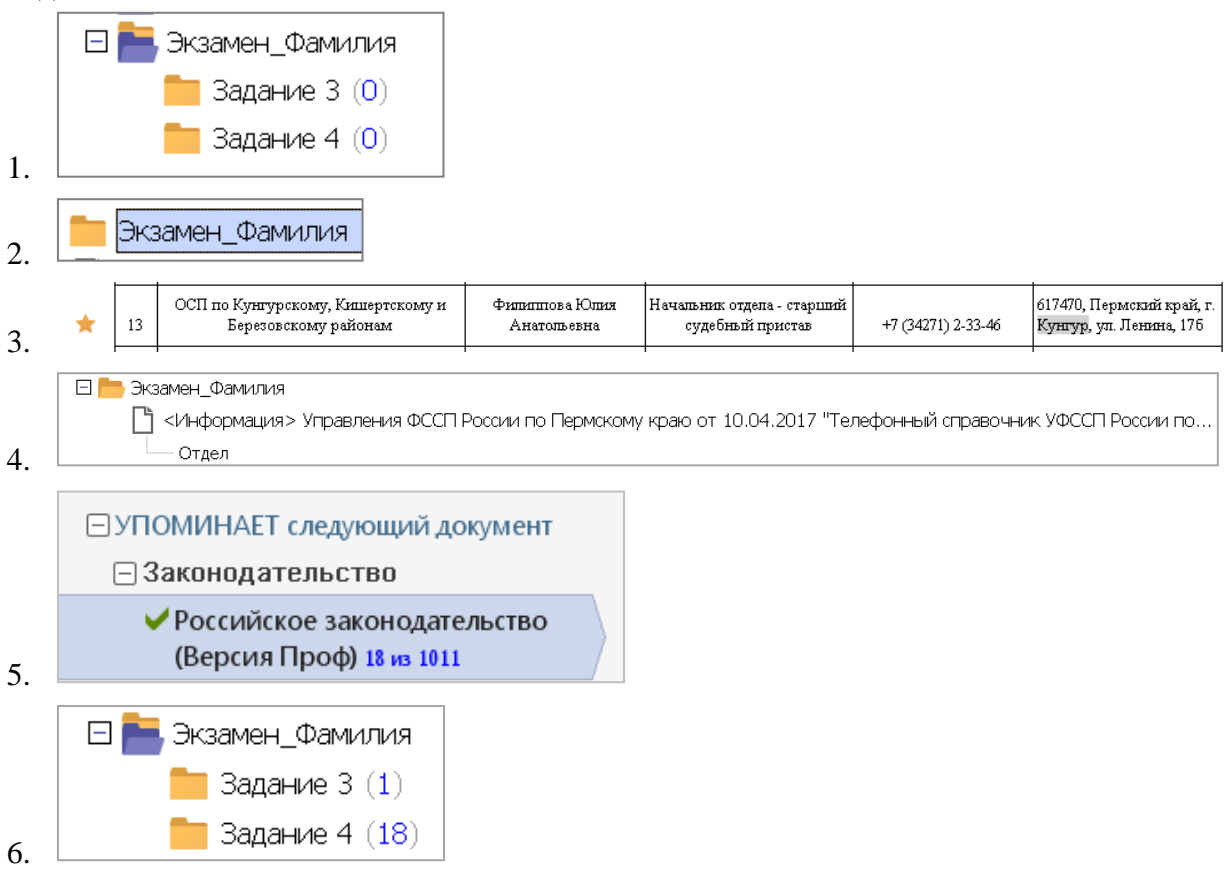

**Вариант № 27**

# *Ответ:*

# **Задание 2.**

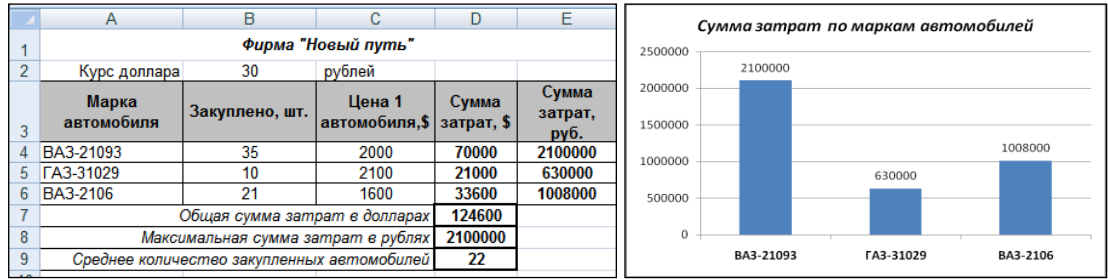

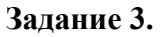

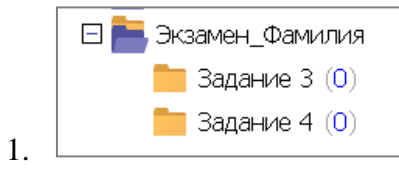

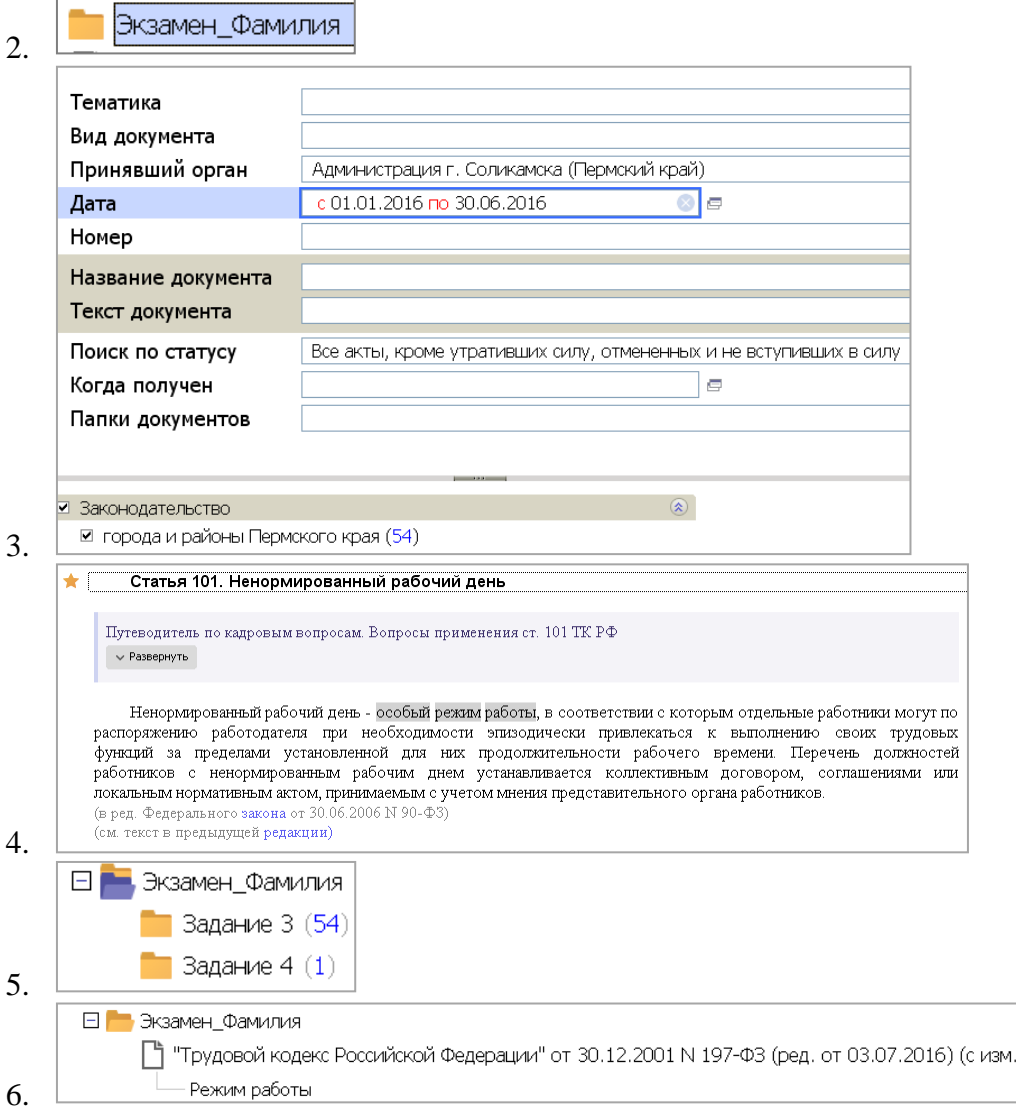

**Вариант № 28**

# *Ответ:*

# **Задание 2.**

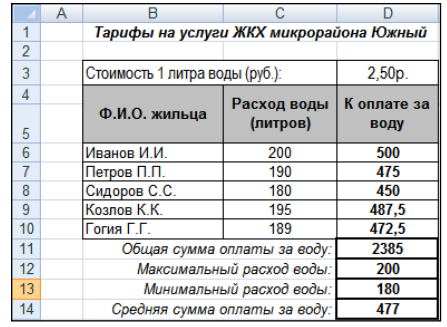

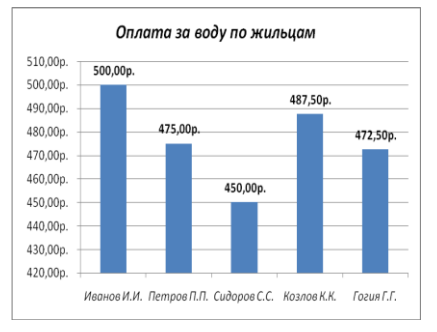

и доп., вступ. в силу с 01.

# **Задание 3.**

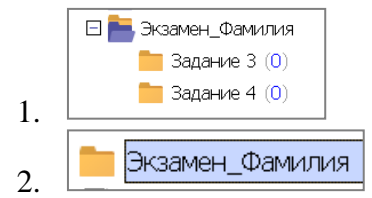

79

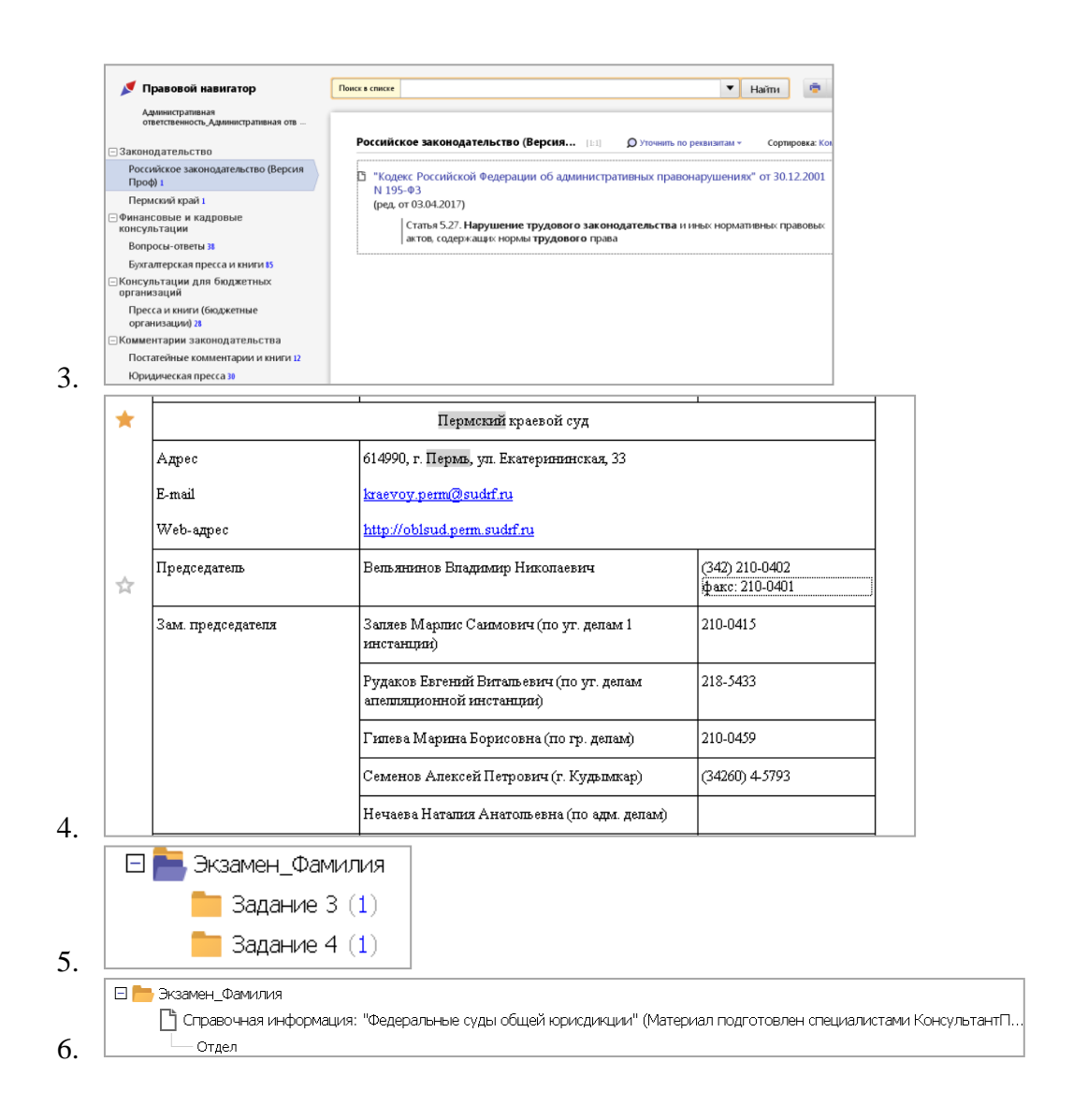

**Вариант № 29**

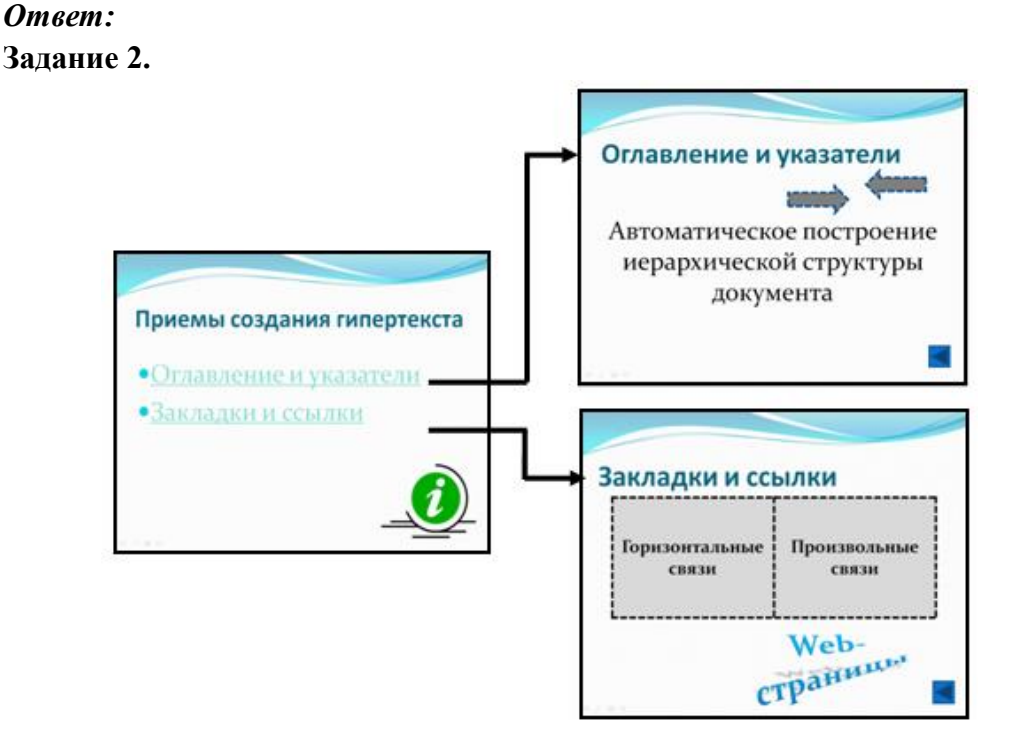

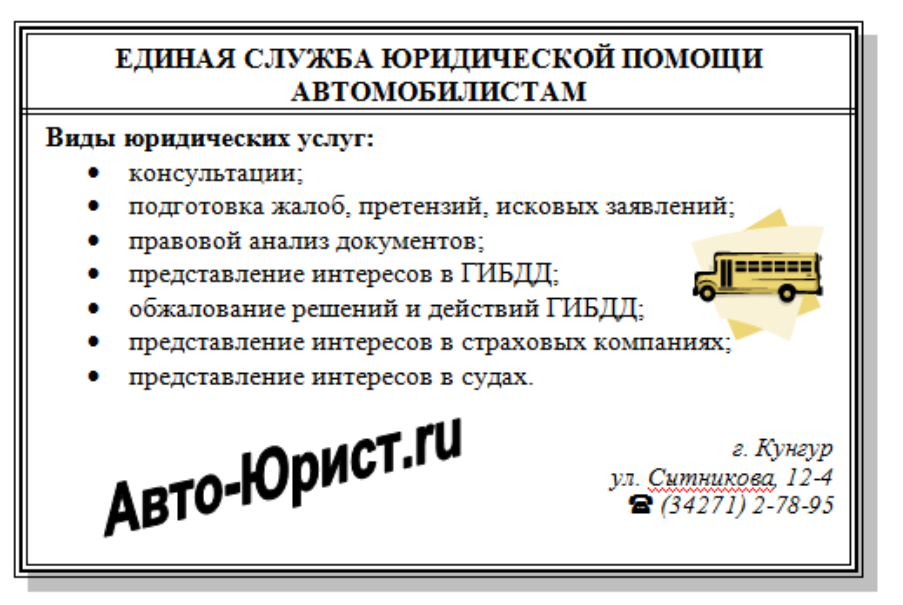

**Вариант № 30**

# *Ответ:*

# **Задание 2.**

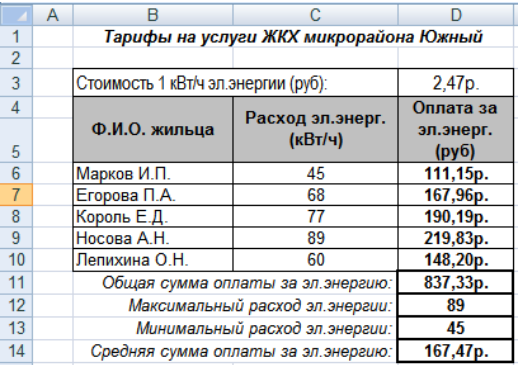

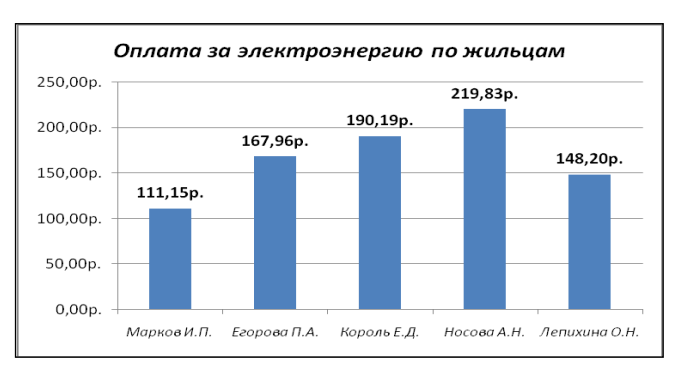

# **Задание 3.**

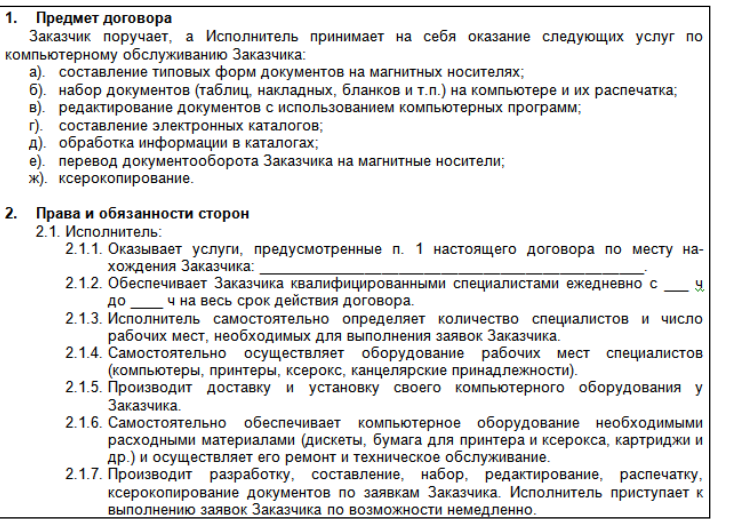

# **4.9 Критерии оценивания**

Приведенные ниже критерии оценивания позволяют составить представление о требованиях к полноте и правильности записи ответов к тесту и практическому заданию.

#### *1 часть задания (электронный тест)*

Критерии оценок:

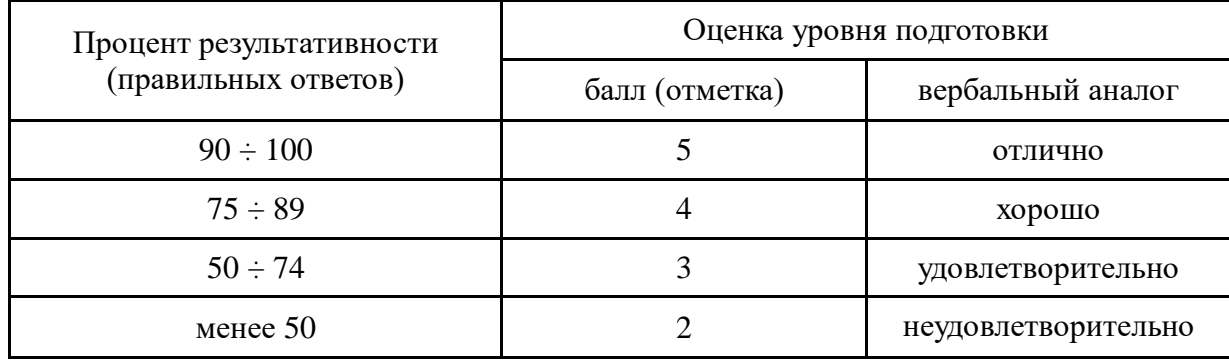

#### *2 часть задания (практическое задание)*

Критерии оценок:

- **Оценка «5» -** ставится в том случае, если обучающийся обнаруживает верное понимание сущности рассматриваемых операций, правильно и в полном объеме выполняет задания, заданий и предлагает наиболее рациональное решение.
- **Оценка «4»**  задания выполнены в полном объеме, но допущены незначительные неточности.
- **Оценка «3» -** при выполнении заданий обнаруживаются неточности, выполнено правильно не менее 60% заданий, предлагаемый вариант решения не рационален.
- **Оценка «2» -** обучающийся не овладел основными умениями в соответствии с требованиями программы.

*Итоговая оценка за экзамен формируется как среднеарифметическое трех оценок с поправкой по правилам арифметики.*